# **GigE-V Framework for Linux 32/64-Bit Programmer's Manual**

sensors | cameras | frame grabbers | processors | **software** | vision solutions

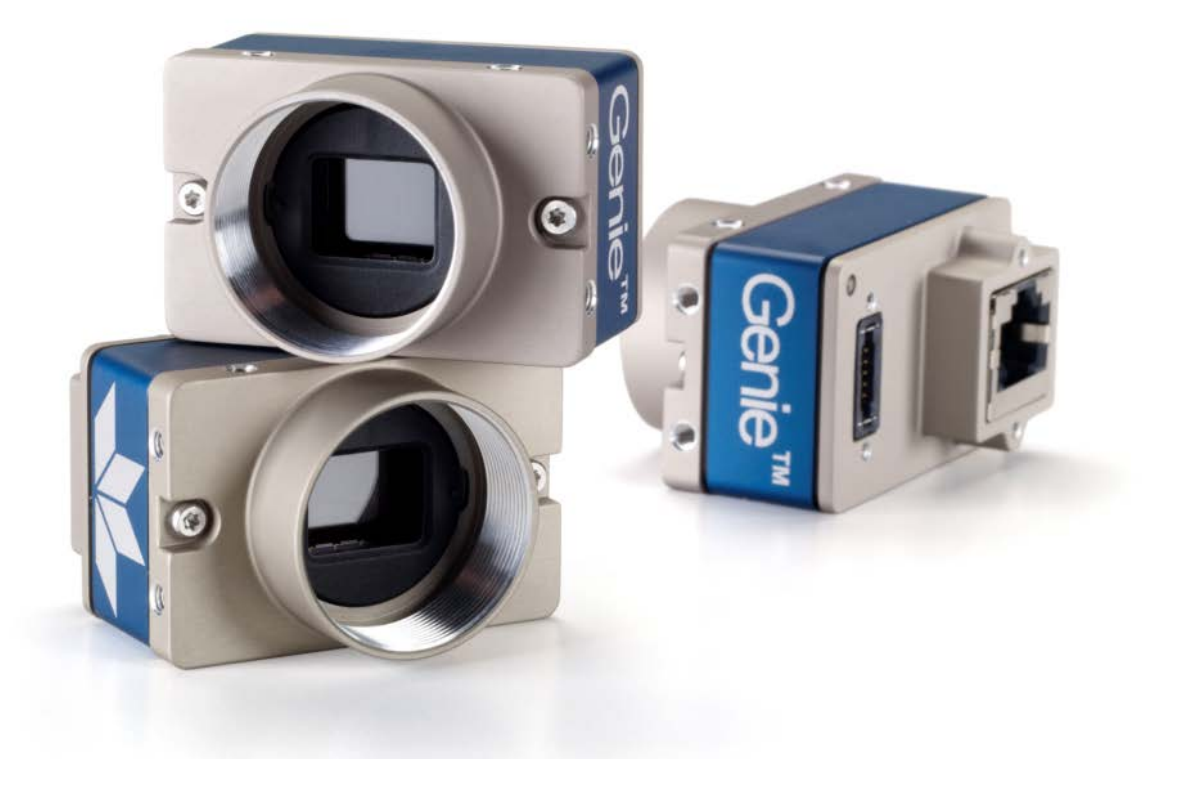

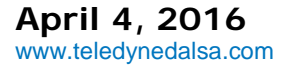

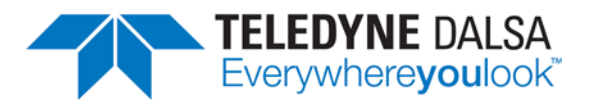

#### **NOTICE**

© 2016 Teledyne DALSA, inc. All rights reserved.

This document may not be reproduced nor transmitted in any form or by any means, either electronic or mechanical, without the express written permission of Teledyne DALSA. Every effort is made to ensure the information in this manual is accurate and reliable. Use of the products described herein is understood to be at the user's risk. Teledyne DALSA assumes no liability whatsoever for the use of the products detailed in this document and reserves the right to make changes in specifications at any time and without notice.

Linux® is a registered trademark of Linus Torvalds.

All other trademarks or intellectual property mentioned herein belongs to their respective owners.

Printed on April 4, 2016

Document Number: OC- COMM-GEVP0 Printed in Canada

#### **About This Manual**

This manual exists in Adobe Acrobat® (PDF) formats (printed manuals are available as special orders). The PDF format make full use of hypertext cross-references. The Teledyne DALSA home page on the Internet, located at [http://www.teledynedalsa.com/imaging,](http://www.teledynedalsa.com/imaging) contains documents, software updates, demos, errata, utilities, and more.

#### **About Teledyne DALSA**

Teledyne DALSA is an international high performance semiconductor and electronics company that designs, develops, manufactures, and markets digital imaging products and solutions, in addition to providing wafer foundry services.

Teledyne DALSA Digital Imaging offers the widest range of machine vision components in the world. From industry-leading image sensors through powerful and sophisticated cameras, frame grabbers, vision processors and software to easy-to-use vision appliances and custom vision modules.

# **Contents**

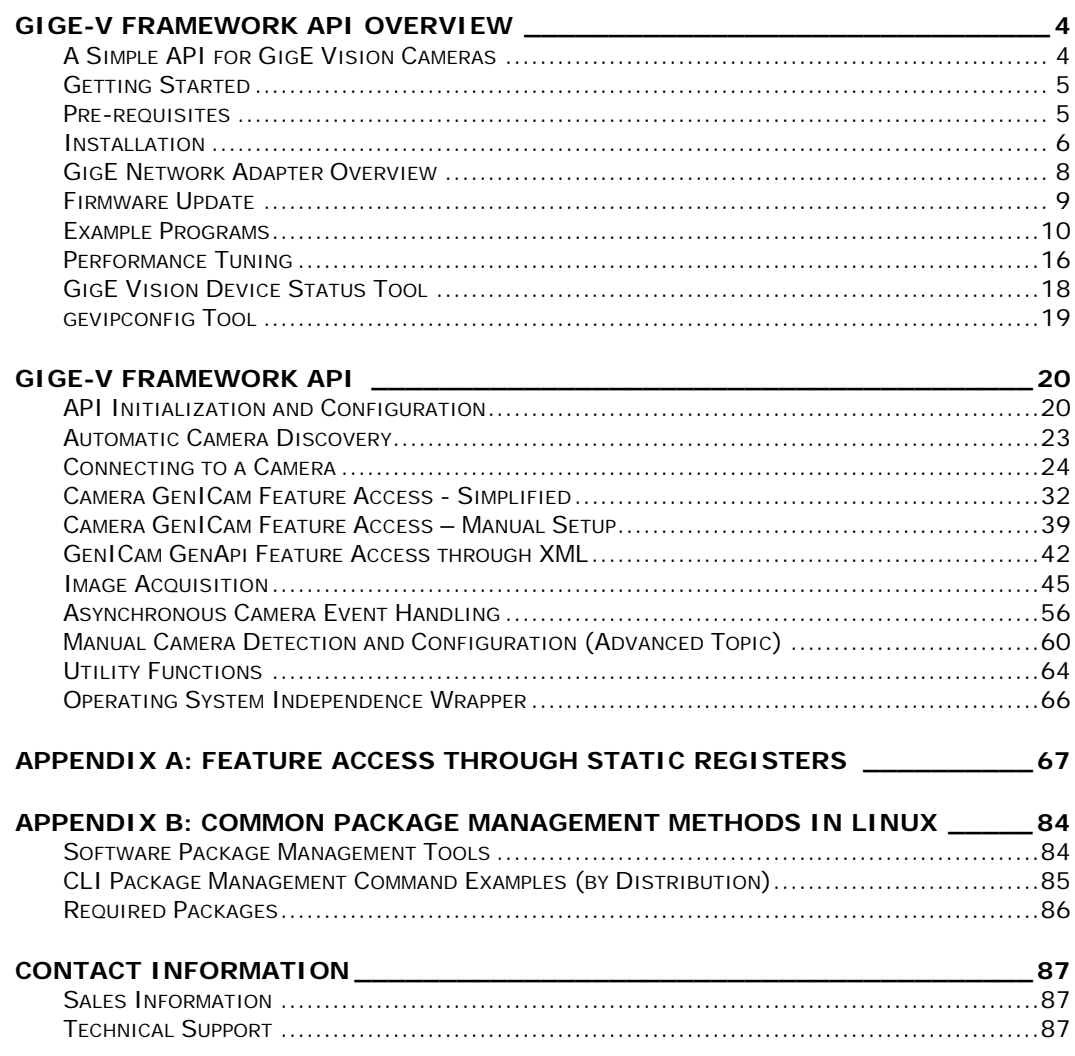

# **GigE-V Framework API Overview**

# <span id="page-3-0"></span>**A Simple API for GigE Vision Cameras**

This document describes GigE-V Framework API which is a simplified, user-level API for accessing the features of GigE Vision devices. It is implemented in the C language and has an operating system independent layer that allows it to run, potentially, on any operating system which supports threads, events, and a socket based network interface.

### **Background**

The GigE Vision standard describes a set of protocols that define access methods and capabilities for devices and applications alike. The main protocols applicable for GigE Vision cameras are GVCP (GigE Vision Control Protocol) and GVSP (GigE Vision Streaming Protocol).

The GigE-V Framework API supports the standard register and memory area access parts of GVCP as well as its asynchronous message channel. The API also supports image acquisition from a device using GVSP.

The specific definitions of what is supported by a device are contained in the GigE Vision compliant XML file provided with the device. Starting with v2.0, the GigE-V Framework API library is able to read the XML file from the device, and associate a GenICam feature node tree with the device. For more information on how to use the XML file see the code examples provided in this document and the example programs supplied with the API

The GigE-V Framework API builds on the GenICam GenApi, which is included in the GigE-V Framework API installation. For more information and documentation of the GenICam GenApi visit the EMVA (European Machine Vision Association) website: [www.emva.org/standards-technology/genicam/.](http://www.emva.org/standards-technology/genicam/)

### **Supported Hardware Platforms**

There are currently 3 architectures supported:

- **x86** : Intel/AMD 32-bit and 64-bit CPUs
- **ARM hard float** : 32-bit ARM7 with hardware floating point
- **ARM soft float** : 32-bit ARM with software emulated floating point

### **System Requirements**

- Linux OS support for Gigabit NIC hardware is required (kernel 2.6.24 and later)
- Support for PF\_PACKET with RX\_RING capability recommended for best performance (usually available with the Wireshark application and/or the libpcap package which is widely installed by default).
- **libcap-dev** package is required to use Linux "capabilities" when running as "root" is not desired.
- **libglade2-dev** package is required for building and using the [GigE Vision Device](#page-17-0) Status tool (uses gtk).
- **libx11-dev** / **libxext-dev** packages are required for using the X11 display in the example programs.

See Appendix B: Common Package Management methods in Linux for information on installing the required packages and the various commands available.

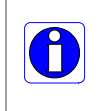

**Note:** It is recommended to enable "jumbo" frames by setting the NIC MTU to its maximum value (usually 9018). This can be set using "ifconfig" or a distributionspecific tool or configuration file. Please consult the documentation for the Linux distribution being used.

# <span id="page-4-0"></span>**Getting Started**

The GigE-V Framework for Linux is distributed as a compressed tar archive, with file type ".tar.gz". The naming convention e of this archive is:

GigE-V-Framework\_<architecture>\_<Version#>.<Build#>.tar.gz

For example, the 3 available files for version 2.00 build 0.0105 are:

- GigE-V-Framework\_x86\_2.00.0.0105.tar.gz,
- GigE-V-Framework ARMhf 2.00.0.0105.tar.gz, and
- GigE-V-Framework\_ARMsf\_2.00.0.0105.tar.gz

At this time, only target systems configured for self-hosted development are supported. At installation time, parts of the API are compiled and linked to the run-time libraries found on the target system. This reduces the risk of an installation package failing to work with a target system due to mismatched versions of run-time libraries. As a consequence of this, certain pre-requisites are required for successful installation.

# <span id="page-4-1"></span>**Pre-requisites**

To compile and link the API on installation and use the example applications that are distributed with the framework, installation of the following packages is required:

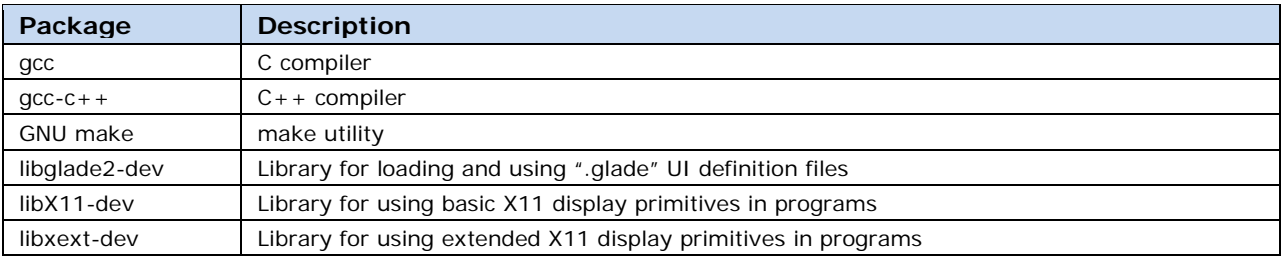

In addition, the following libraries are useful for enhancing the performance of the framework.

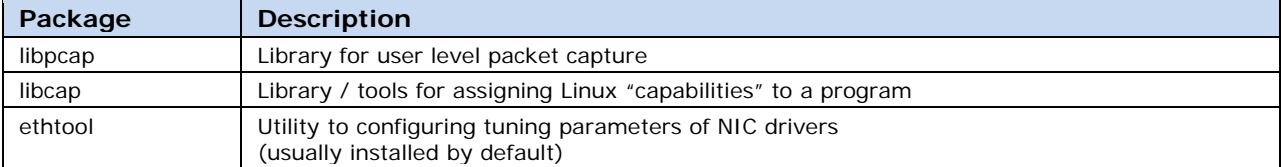

For example, in Ubuntu. packages can be installed from the terminal using the following command: sudo apt-get install <package name>

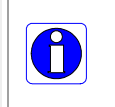

**Note:** The pre-requisite packages may have different names on different Linux distributions. See Appendix B: Common Package Management methods in Linux for more information on installing these packages and possible variations on their names.

# <span id="page-5-0"></span>**Installation**

To install the GigE-V Framework for Linux is from its compressed tar archive file, start by copying it to a base directory, usually the HOME directory of the user installing it, and extracting the files.

For example:

```
cp GigE-V-Framework_x86_2.00.0.0105.tar.gz $HOME
cd $HOME
tar –zxf GigE-V-Framework_x86_2.00.0.0105.tar.gz
```
Then, change to the directory DALSA and run the installer script.

```
cd DALSA
./corinstall
```
The script installs the GenICam SDK (v3\_0 or later), if not already installed, and then configures, compiles, links, and installs the GigE-V Framework for Linux and its API libraries. It prompts for the administrator password when it needs to copy the various libraries to their preferred locations.

The locations used for files are as follows:

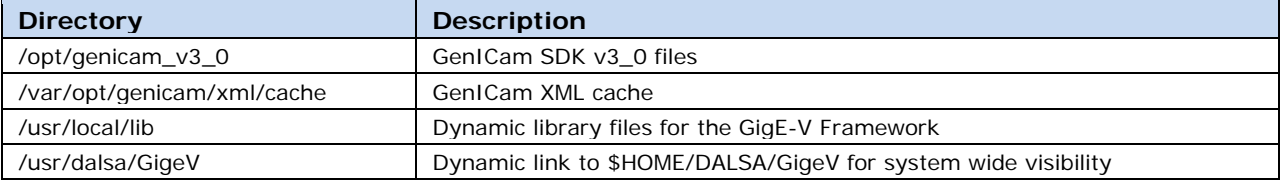

### **Environment Variables**

The script also adds environment variables that are needed for the GenICam installation to operate properly. The environment variables added are :

```
GENICAM_ROOT = /opt/genicam_v3_0
    GENICAM_ROOT_V3_0 = /opt/genicam_v3_0
    GENICAM_CACHE = /var/opt/genicam/xml/cache
    GENICAM_LOG_CONFIG = /opt/genicam_v3_0/log/config-unix
and
    GIGEV_XML_DOWNLOAD = /usr/dalsa/GigeV
```
The new environment variables are visible to all subsequent login shells. After installation, for them to be visible, the current shell should be logged out and back in again. For the case of a GUI desktop, the user should log off and back in.

As a reminder, the installation script outputs the message :

```
*************************************************************************************
GenICam library installation was performed - you will need to log out and back in to 
properly set up the environment variables. 
 **************************************************************************************
```
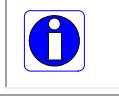

**Note:** The environment variables are set globally via shell scripts inside the folder /etc/profile.d/ that are sourced at login. This configuration works for the shells *bash* and *csh* in most Linux systems.

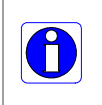

**Note:** When using "sudo" to provide the necessary permissions for the higher performance interface, remember to use "sudo -E" or "sudo -i" to invoke an interactive (login) shell in order to pick up the environment variables that point to the GenICam SDK installation. These are used at runtime to be able to set up and use the GenICam XML based features.

## **Uninstalling**

To uninstall the GigE-V Framework API, use the following steps:

```
cd $HOME/DALSA
./corinstall uninstall
```
The script prompts for the administrator password when deleting files from their install locations. In addition, the shell scripts that define the added environment variables are removed so that the environment variables will not be defined at the next login. Files unzipped from the *.tar* archive are not removed.

The GenICam SDK, installed with the GigE-V Framework, is not uninstalled when this API is uninstalled since it may be used with other APIs and frameworks and with newer, updated, versions of this framework. During uninstallation, the following text reminds the user that GenICam is not uninstalled and describes how to uninstall the GenICam SDK if required:

\*\*\*\*\*\*\*\*\*\*\*\*\*\*\*\*\*\*\*\*\*\*\*\*\*\*\*\*\*\*\*\*\*\*\*\*\*\*\*\*\*\*\*\*\*\*\*\*\*\*\*\*\*\*\*\*\*\*\*\*\*\*\*\*\*\*\*\*\*\*\*\*\*\*\*\*\*\*\* Found the GenICam library installation directory at /opt/genicam\_v3\_0 It is not necessary to uninstall it if it will be re-used later To uninstall the GenICam library use the following command : . /opt/genicam\_v3\_0/uninstall.sh (Then you will need to log out and log in to remove the environment variables) \*\*\*\*\*\*\*\*\*\*\*\*\*\*\*\*\*\*\*\*\*\*\*\*\*\*\*\*\*\*\*\*\*\*\*\*\*\*\*\*\*\*\*\*\*\*\*\*\*\*\*\*\*\*\*\*\*\*\*\*\*\*\*\*\*\*\*\*\*\*\*\*\*\*\*\*\*\*\* Please note the command line for uninstall has a <space> between the <dot> and the script name. As in <dot><space>/opt/genicam\_v3\_0/uninstall.sh

# <span id="page-7-0"></span>**GigE Network Adapter Overview**

GigE Vision compliant cameras connects to a computer's Gigabit Network Adapter. If the computer is already connected to a network, the computer requires a second network adapter, either onboard or an additional PCIe NIC adapter. Refer to the Teledyne DALSA Network Imaging manual for information on optimizing network adapters for GigE Vision cameras.

## **IP Configuration Sequence**

For Teledyne DALSA GigE Vision cameras IP (Internet Protocol) Configuration sequence to assign an IP address is executed automatically on camera power-up or when connected to a network. As a GigE Vision compliant device, the camera attempts to assign an IP address as follows.

For any GigE Vision device, the IP configuration protocol sequence is:

- Persistent IP (if enabled)
- DHCP (if a DHCP server)
- Link-Local Address (always enabled as default)

The factory default for Teledyne DALSA GigE Vision cameras is Persistent IP disabled and DHCP enabled with LLA always enabled as per the GigE Vision specification.

#### **Supported Network Configurations**

The camera obtains an IP address using the Link Local Address (LLA) or DHCP, by default. If required, a persistent IP address can be assigned (refer to the Network Imaging manual).

If a DHCP server is present on the network, the camera issues a DHCP request for an IP address. The DHCP server then provides the camera an IP address.

The LLA method, if used, automatically assigns the camera with a randomly chosen address on the 169.254.xxx.xxx subnet. After an address is chosen, the link-local process sends an ARP query with that IP onto the network to see if it is already in use. If there is no response, the IP is assigned to the device, otherwise another IP is selected, and the ARP is repeated. Note that the LLA mode is unable to forward packets across routers. To use LLA, the NIC must be configured to an address on the 169.254.xxx.xxx subnet.

For example, in Ubuntu, click the network icon in the menu bar to open the Network Connections dialog; select the NIC and click **Edit** to modify its parameters.

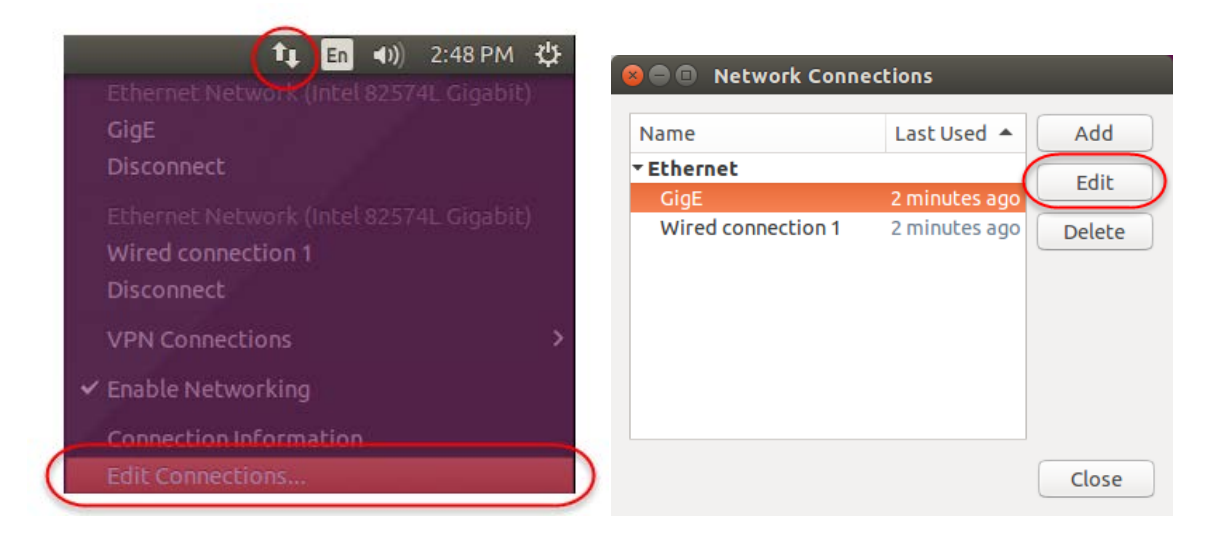

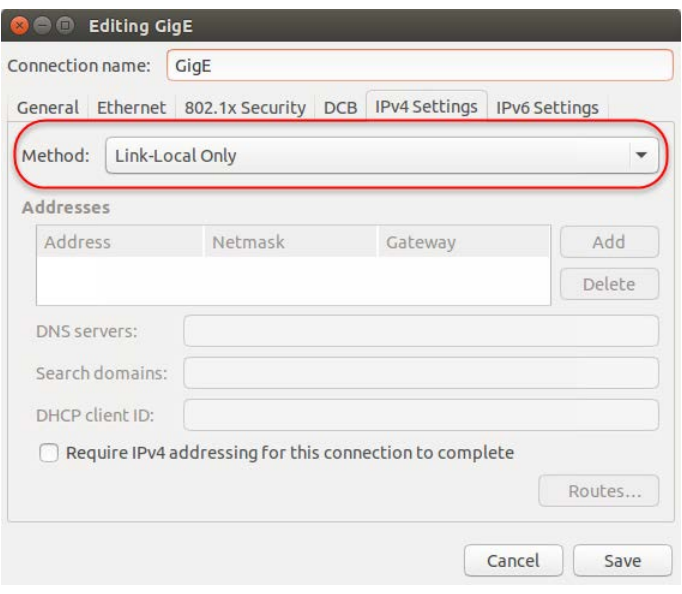

# <span id="page-8-0"></span>**Firmware Update**

The standard GenICam File Access features are used to updated the camera firmware, if the camera supports firmware file write access. GenICam Standard Features Naming Convention (SFNC) documentation is available at [http://www.emva.org/standards-technology/genicam/.](http://www.emva.org/standards-technology/genicam/)

The [File Access Example](#page-12-0) demonstrates how to implement file access using the GigE-V Framework API feature access functions.

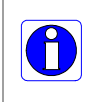

**Note:** After successfully writing (uploading) a new firmware file to the camera, the camera typically must be reset (using the GenICam DeviceReset command or power cycling the camera) to activate the new firmware; refer to the camera documentation for more information.

# <span id="page-9-0"></span>**Example Programs**

Example programs are located in the following directory:

\$HOME/DALSA/GigeV/examples

The example programs are categorized by the basic functionality they demonstrate. One category demonstrates the use of the GigE-V Framework API itself. Another category demonstrates the use of the GigE-V Framework to setup access to the GenApi itself, provided by the GenICam SDK that was installed with the Framework.

Each example program directory includes a makefile to compile the example. Examples must be compiled before using by running the make command in the example directory. For example, in Ubuntu:

```
sapera@computername:~/DALSA/GigeV/examples/genicam_c_demo$ make
```
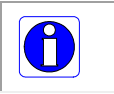

**Note:** If the make operation fails on link, verify that the required prerequisites are installed for the given hardware architecture (for example, ARM hardfloat, ARM softfloat, and Intel x86).

Call the program name to run program. For example, in Ubuntu, to run the program in the current directory, precede the program name with "./":

sapera@computername:~/DALSA/GigeV/examples/genicamdemo\$ ./genicamconsoledemo

If multiple cameras are connected, most example programs can be invoked using a camera index (starting from 0):

./genicamconsoledemo 1

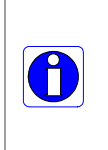

**Note:** For multiple cameras on the same NIC indices are not static and are populated dynamically when the program is run, therefore the index for a specific camera may change depending on the order it is acknowledged when the program is run. Functions are provided to perform automatic camera (device) discovery and enumeration; see the [Automatic](#page-22-0)  [Camera Discovery](#page-22-0) section. Functions are also available to open cameras by IP address, name or serial number; see the [Connecting to a Camera](#page-23-0) section for more information.

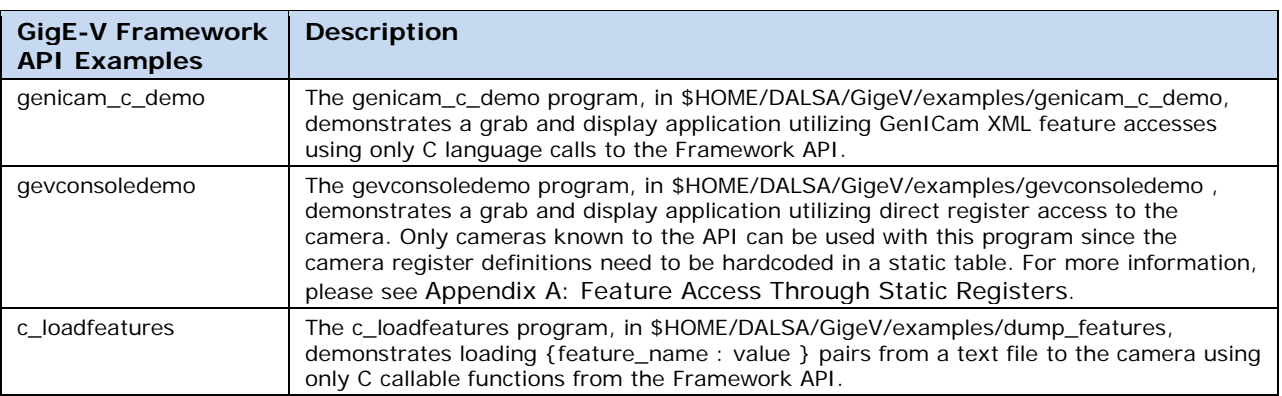

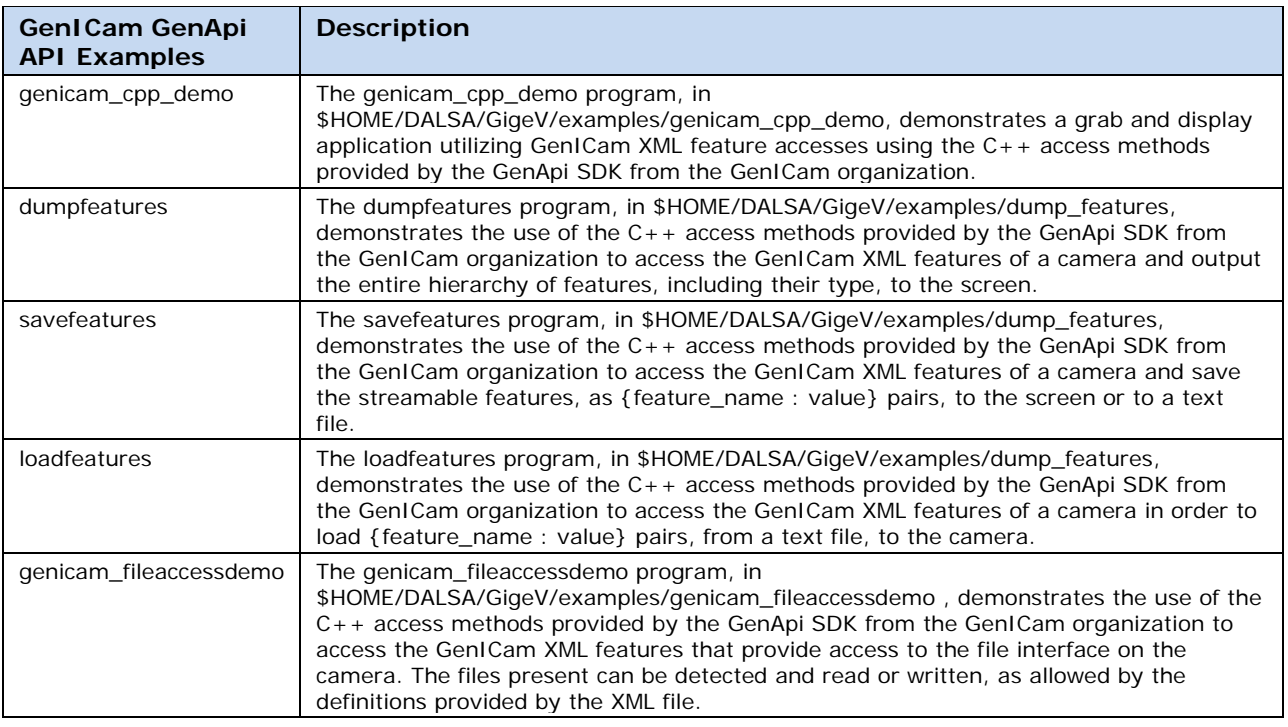

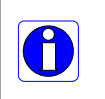

**Note:** Running demos that display images, such as genicam\_c\_demo and genicam\_cpp\_demo, on an ARM hard float platform using the ARM soft float package (GigE-V-Framework\_ARMsf\_xxx) will not execute properly unless the required soft float library packages are installed.

## **Grab Demos**

The grab demo examples (genicam\_c\_demo and genicam\_cpp\_demo) demonstrate how to acquire and display images using a continuous (grab) or single frame (snap) acquisition. The examples display the current image and pixel format settings for the selected camera.

```
a \blacksquare sapera@sapera-X8ST3: ~/DALSA/GigeV/examples/genicam_c_demo
sapera@sapera-X8ST3:~/DALSA/GigeV/examples/genicam_c_demo$ ./genicam_c_demo
GigE Vision Library GenICam C Example Program (Mar 30 2016)
Copyright (c) 2015, DALSA.
All rights reserved.
1 camera(s) on the network
XML stored as /usr/dalsa/GigeV/xml/Teledyne DALSA/TeledyneDALSA_Nano-IMX174_Mono
2M 67d78370 1CA18.0031.xml
Camera ROI set for
        Height = 240Width = 320PixelFormat (str) = Mono8
        PixelFormat \left(\text{val}\right) = 0 \times 1080001GRAB CTL
            : [S]=stop, [1-9]=snap N, [G]=continuous, [A]=Abort
MISC
            : [Q]or[ESC]=end
```
For a list of supported pixel formats refer to the [GevGetImageParameters](#page-45-0) function description.

The image is displayed in a separate window. To improve display performance, the user can optimize the display as needed for the required platform.

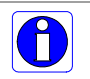

**Note:** Depending on the image size, the display window can overlap the terminal window; switch focus to the terminal window as required.

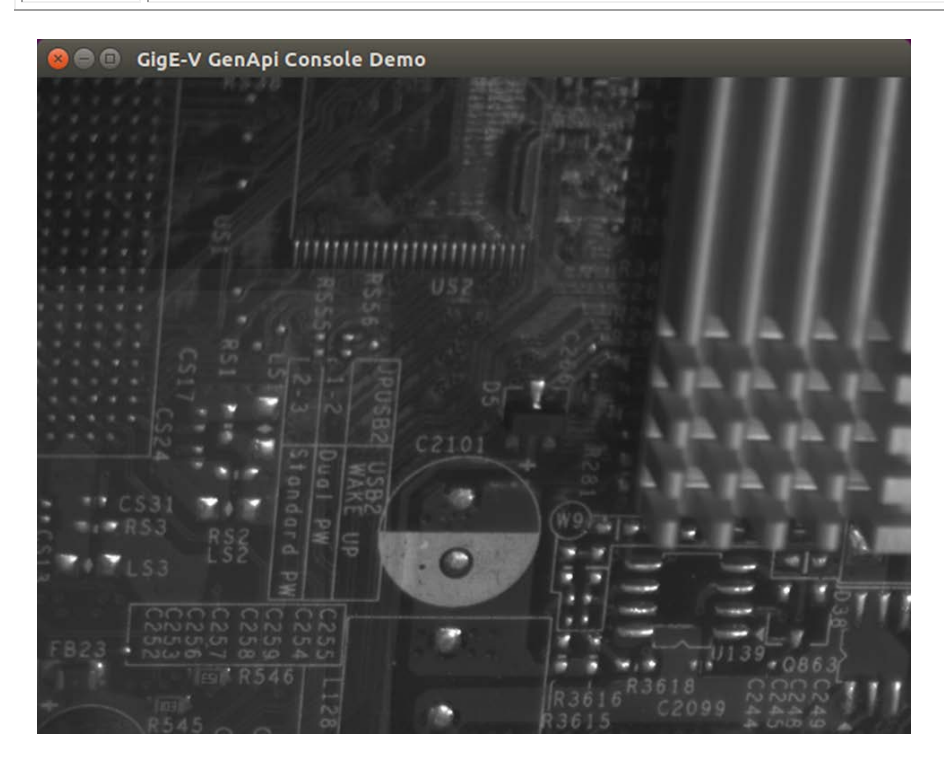

## <span id="page-12-0"></span>**File Access Example**

The file access example provides commands to list (L) the available files and their associated file access privileges, read (R) files to save in the current directory, and write (W) files from the current directory to the camera. Indices identify the available files.

```
\bigodot
```
**Note:** Refer to the camera documentation for the available files, formats and usage.

```
a \blacksquare sapera@sapera-X8ST3: ~/DALSA/GigeV/examples/genicam_fileaccessdemo
sapera@sapera-X8ST3:~/DALSA/GigeV/examples$ cd genicam_fileaccessdemo/
sapera@sapera-X8ST3:~/DALSA/GigeV/examples/genicam_fileaccessdemo$ ./genicam_fileaccessdemo
GigE Vision Library GenICam FileAccess Example Program (Mar 30 2016)
Copyright (c) 2016, Teledyne DALSA.<br>All rights reserved.
1 camera(s) on the network
MISC
             : [Q]or[ESC] = endAvailable files [Index : Name : Access]
                  . . . . . . . . . . . . . . . . . .
         : Firmware1
                                   : Write Access
         : LutLuminance1 : R/W Access<br>: LutLuminance1 : R/W Access - no file present<br>: userDefinedSavedImage : R/W Access - file present
250
File index 250 aka userDefinedSavedImage is available for reading
         Enter File Id (#) to access (non-digit to quit): 250
Enter File Name : TestImage.tif
Camera file opened
Success
```
### **Feature Access Examples**

Feature access examples include the *dumpfeatures*, *savefeatures* and *loadfeatures/c\_loadfeatures* that demonstrate how to list the available features on a camera, output the current camera settings and load camera settings to the camera, respectively.

The *dumpfeatures* example parses the xml file to extract all available features on the camera by category and their corresponding type, displaying them in the terminal window:

```
Dumping feature tree : 
    Category : Root
             Category : deviceInformation
                      DeviceVendorName : <IString>
                      DeviceFamilyName : <IString>
                      DeviceModelName : <IString>
                      DeviceVersion : <IString>
                      deviceManufacturerPartNumber : <IString>
                      DeviceManufacturerInfo : <IString>
                      DeviceFirmwareVersion : <IString>
                      DeviceID : <IString>
                      DeviceSerialNumber : <IString>
                      deviceMacAddress : <IInteger>
…
             Category : deviceSensorControl
                      DeviceScanType : <IEnumeration>
                      sensorColorType : <IEnumeration>
                      pixelSizeInput : <IEnumeration>
                      SensorWidth : <IInteger>
                      SensorHeight : <IInteger>
                      acquisitionFrameRateControlMode : <IEnumeration>
                      AcquisitionFrameRateEnable : <IBoolean>
                      AcquisitionFrameRate : <IFloat>
…
             Category : DigitalIOControl
                      TriggerSelector : <IEnumeration>
                      TriggerMode : <IEnumeration>
                      triggerFrameCount : <IInteger>
…
```
The *savefeatures* and *loadfeatures/c\_loadfeatures* examples export/import feature settings using a simple text file in the following format:

<feature> <value> <feature> <value>

For example, to save current camera feature settings to a text file (in the current directory), use the following command:

```
./savefeatures <filename>.txt
```
When loading features, the file need only contain the feature-value pair for those features that need to be modified. For example:

PixelFormat Mono8 OffsetX 0 OffsetY 0 Width 640 Height 480

sapera@sapera-X8ST3:~/DALSA/GigeV/examples/dump\_features\$ ./loadfeatures GigE Vision Library GenICam Feature Load Example (Mar 30 2016) 1 camera(s) on the network<br>Usage: loadfeatures filename loadfeatures filename : Load features from 'filename' to camera 0.<br>loadfeatures filename cam\_index : Load features from 'filename' to camera 'cam\_index'. sapera@sapera-X8ST3:~/DALSA/GigeV/examples/dump\_features\$ ./loadfeatures mycamerafeatures.txt GigE Vision Library GenICam Feature Load Example (Mar 30 2016) 1 camera(s) on the network XML stored as /usr/dalsa/GigeV/xml/Teledyne DALSA/TeledyneDALSA\_Nano-IMX174\_Mono\_2M\_67d78370\_1CA 18.0031.xml 116 Features loaded successfully !

If multiple cameras are connected, the camera index is used to select the required camera.

# <span id="page-15-0"></span>**Performance Tuning**

The Linux OS provides the GigE-V Framework with access to the standard network stack, suitable for grabbing single images, and also provides a high performance network packet access mechanism, suitable for streaming image sequences, that is traditionally used by packet sniffer applications.

To avoid packet loss on the network interface, a number of parameters may be adjusted by the user. Important parameters to maximize are the MTU (maximum transmission unit) size and the number of receive buffers available to the NIC driver. This helps reduce the number of packets to process and therefore minimizes CPU overhead and interrupts.

A network tuning script provided with the API can maximize the MTU (enabling Jumbo frames) and optimize certain network settings, including the number of receive buffers, using a standard tool named "ethtool". The tuning script is located in the following directory:

#### \$HOME/DALSA/GigeV/bin/gev\_nettweak

For example, to adjust network interface eth0, use the following terminal command to run the script (administator privileges are required):

sudo \$HOME/DALSA/GigeV/bin/gev\_nettweak eth0

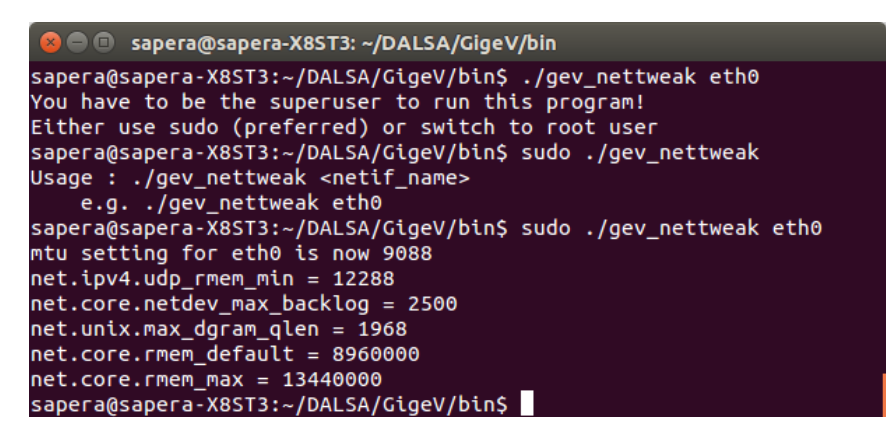

The script adjusts the following parameters:

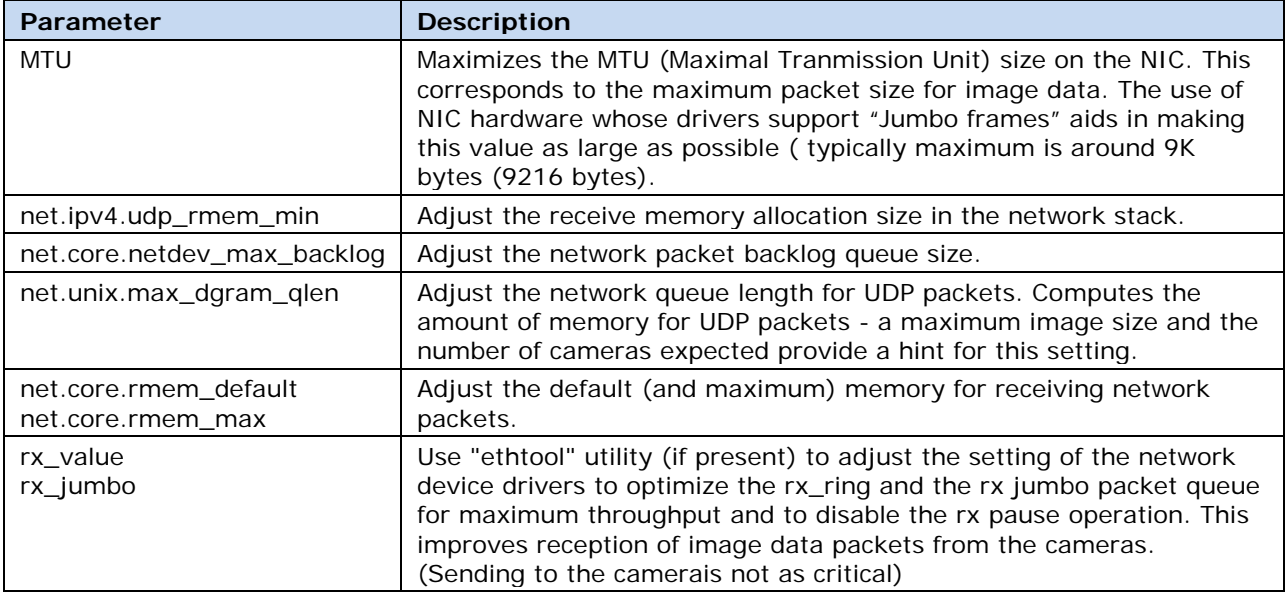

Access to the high performance packet access interface, mentioned above, is provided by the PF\_PACKET socket interface and is restricted to processes that have a capability set that allows CAP\_NET\_RAW (permits raw access to an interface for capturing directly). Generally, this is accomplished either by using root / sudo permissions to run the program or to have the CAP\_NET\_RAW capability set up with the setcap utility that comes with the libcap library.

The ability to tune threads with specific CPU affinity values and higher priority is restricted to processes that have the capablity set that allow CAP\_SYS\_NICE. Generally, this is accomplished either by using root / sudo permissions to run the program or to have the CAP\_SYS\_NICE capability set up with the setcap utility that comes with the libcap library.

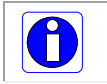

**Note:** Some security environments can assign capabilities to executables with a configuration file (for example, /etc/permissions.local).

Without the CAP\_NET\_RAW bit set, the library defaults to standard packet accesses using sockets reading UDP (User Datagram Protocol) packets from the network stack. Various parameters in the standard network stack can be tuned to buffer more image data. Examples of tuning these parameters can be found in the "gev\_nettweak" script that accompanies the library installation. While the standard network socket access works for receiving images from a camera, there can be considerable latency in frame reception as the data makes its way through the network stack. For minimal latency and higher data rates, it is recommended that the PF\_PACKET interface be used by enabling the CAP\_NET\_RAW capability bit.

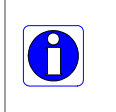

**Note:** The setcap utility usage is "setcap cap\_net\_raw+eip <application>". Where <application> is the file name of the executables being used. This includes the application program and all the loadable libraries it uses, referenced from ldconfig instead of LD\_LIBRARY\_PATH.

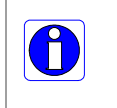

**Note:** When using "sudo" to provide the necessary permissions for the higher performance interface, remember to use "sudo -E" or "sudo -i" to invoke an interactive (login) shell in order to pick up the environment variables that point to the GenICam SDK installation. These are used at runtime to be able to set up and use the GenICam XML based features.

# <span id="page-17-0"></span>**GigE Vision Device Status Tool**

The GigE Vision Device Status tool lists all devices connected to the host system. Each GigE device is listed by name along with important information such as the assigned IP address and device MAC address.

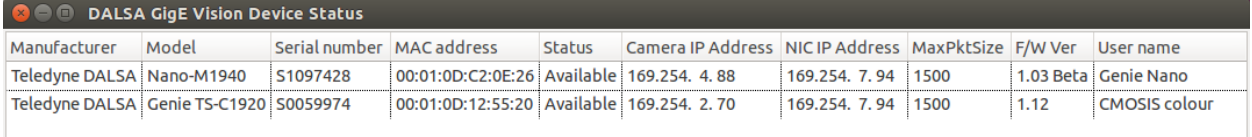

The GigE server periodically scans the network automatically to refresh its state. It might take a few seconds for the GigE Server to refresh its state after a GigE camera has obtained an IP address.

For example, to start the application in Ubuntu, use the File Manager to open the directory and use the pop-up menu Run command.

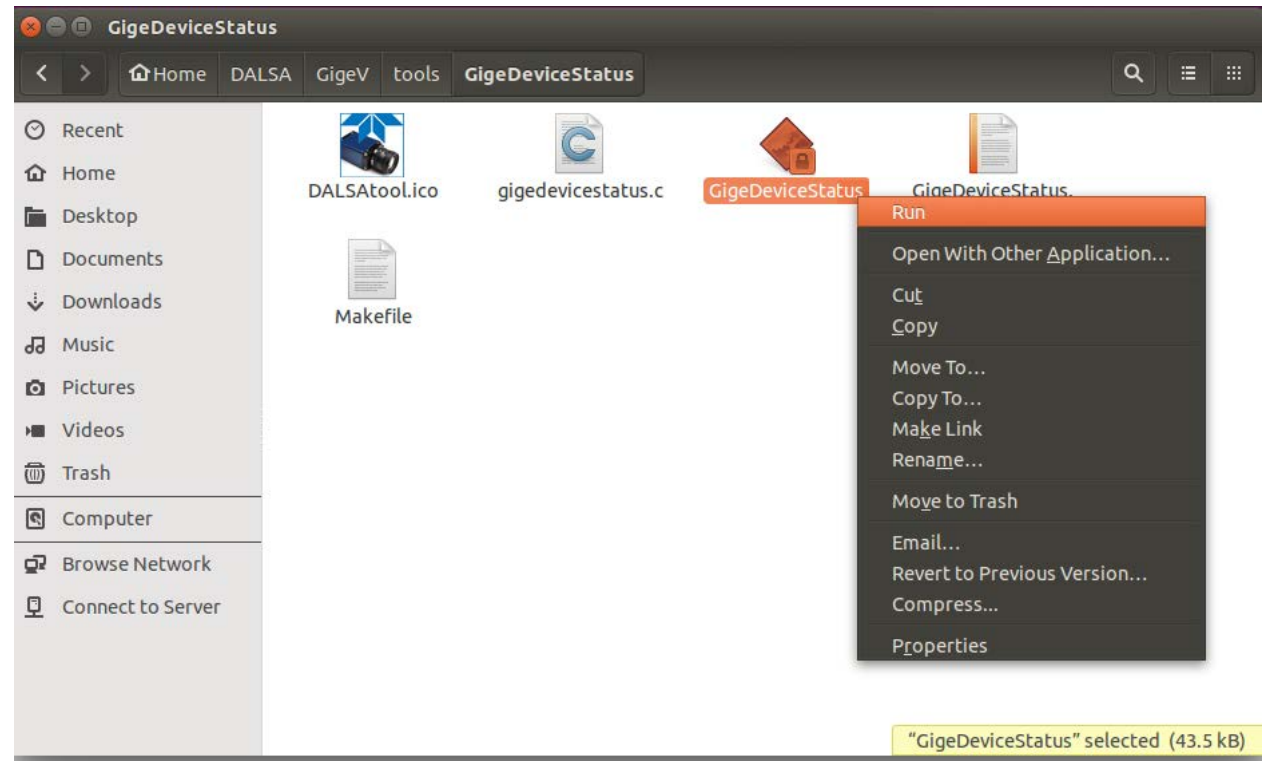

Alternatively, the tool can be started directly from any local directory (it is copied to the /usr/local/bin directory). For example, in Ubuntu:

```
C sapera@sapera-X8ST3: ~
sapera@sapera-X8ST3:~$ GigeDeviceStatus
```
When the application is started, the application icon is placed in the Launcher bar (in Ubuntu), from where it can be locked to easily start the application.

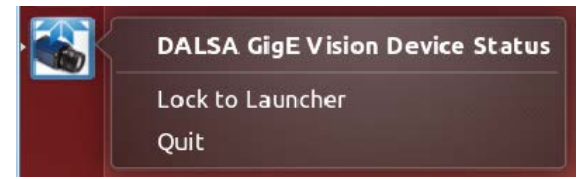

# <span id="page-18-0"></span>**gevipconfig Tool**

The gevipconfig tool is a command line utility that assigns an IP address to a camera based on its MAC address. This allows cameras to be recovered if the network addressing scheme makes them undetectable.

The command parameters are:

```
Usage: gevipconfig [-p] MAC_Address IP_Address Subnet_Mask
                    -p (optional) = sets address/subnet to persistent mode
                   MAC_Address = aa:bb:cc:dd:ee:ff (a-f are HEX digits)
                    IP_Address = A.B.C.D (A-D are decimal digits) 
                    Subnet_Mask = A.B.x.y (Mask for class B or C subnet)
```
The tool can be started directly from the local directory (it is copied to the /usr/local/bin directory).

### **Example usage:**

To set a camera with MAC address 00:01:0D:11:08:7F to LLA mode (standard class B subnet):

gevipconfig 00:01:0D:11:08:7F 169.254.8.128 255.255.0.0

To set a camera with MAC address 00:01:0D:11:08:7F to a persistent static address of 172.10.1.4 (standard class C subnet):

gevipconfig –p 00:01:0D:11:08:7F 172.10.1.4 255.255.255.0

# <span id="page-19-0"></span>**GigE-V Framework API**

# <span id="page-19-1"></span>**API Initialization and Configuration**

This section describes the API functions to initialize the API and adjust the configuration parameters available to modify the API's behavior.

### **Member Function Overview**

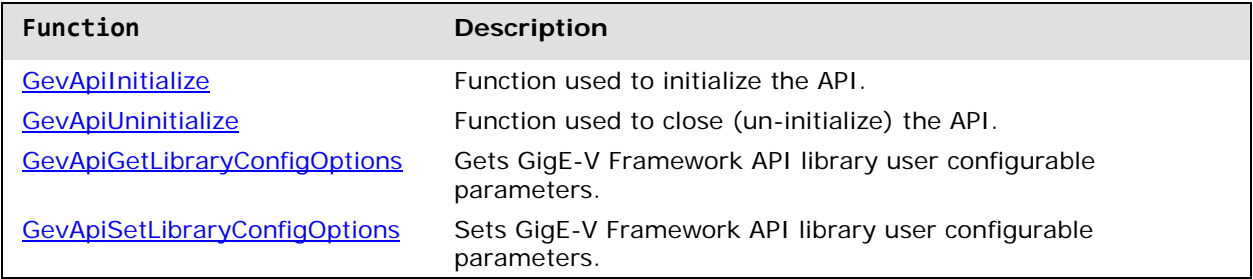

### **Member Function Descriptions**

The following functions are members of the API Initialization and Configuration group.

#### <span id="page-19-2"></span>**GevApiInitialize**

#### GEV\_STATUS **GevApiInitialize**(void);

#### **Description**

Initializes the API.

#### **Return Value**

GEVLIB\_OK GEVLIB\_ERROR\_INSUFFICIENT\_MEMORY

#### <span id="page-19-3"></span>**GevApiUninitialize**

#### GEV\_STATUS **GevApiUninitialize**(void);

#### **Description**

Closes (un-initialize) the API.

#### **Return Value**

GEVLIB\_OK

#### <span id="page-20-0"></span>**GevApiGetLibraryConfigOptions GevApiSetLibraryConfigOptions**

GEV\_STATUS **GevGetLibraryConfigOptions**(GEVLIB\_CONFIG\_OPTIONS \**options*); GEV\_STATUS **GevSetLibraryConfigOptions**(GEVLIB\_CONFIG\_OPTIONS \**options*);

#### **Description**

Obtains or updates the user configurable parameters that apply to the GigE-V Framework API library. The configurable options are contained in a data structure of type GEVLIB\_CONFIG\_OPTIONS and apply globally to the operation of the GigE-V Framework API library within the current application.

#### **Parameters**

*options* Pointer to a GEVLIB\_CONFIG\_OPTIONS structure:

```
typedef struct
{
   UINT32 version; 
   UINT32 logLevel; 
   UINT32 numRetries; 
   UINT32 command_timeout_ms;
   UINT32 discovery_timeout_ms;
   UINT32 enumeration_port;
   UINT32 gvcp_port_range_start;
   UINT32 gvcp_port_range_end;
} GEVLIB_CONFIG_OPTIONS, *PGEVLIB_CONFIG_OPTIONS;
```
#### *Structure Description*

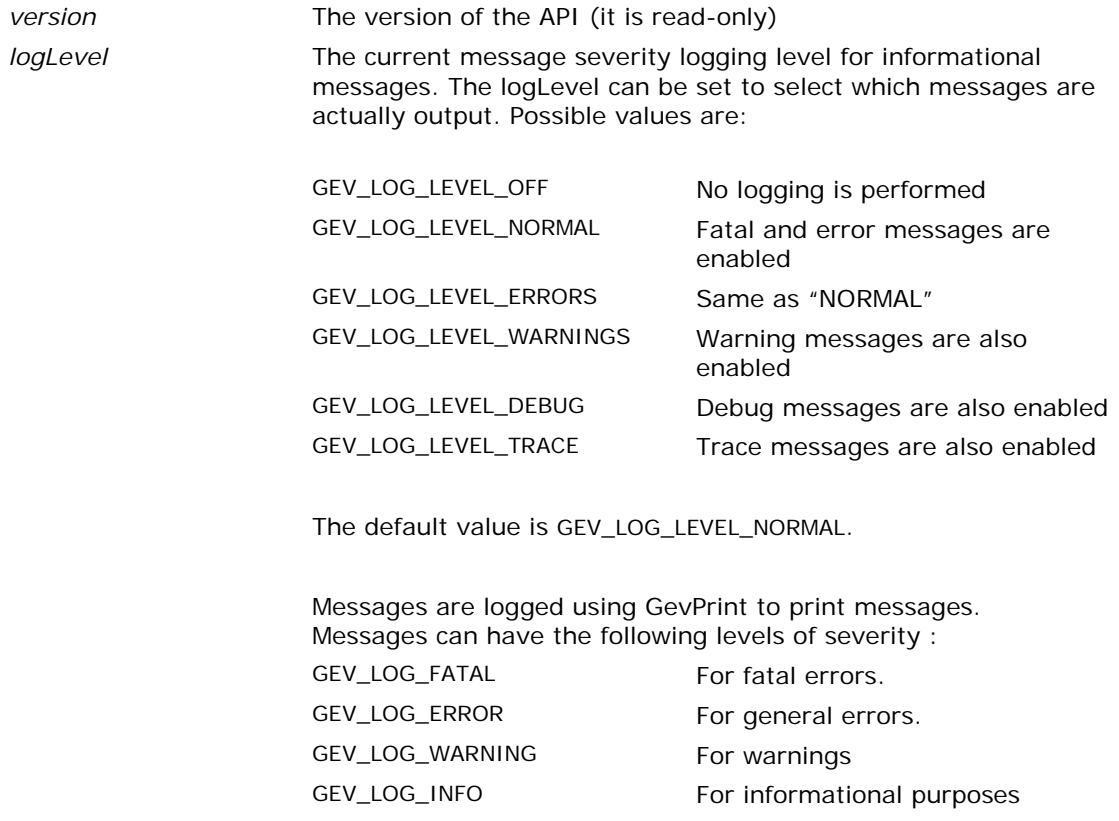

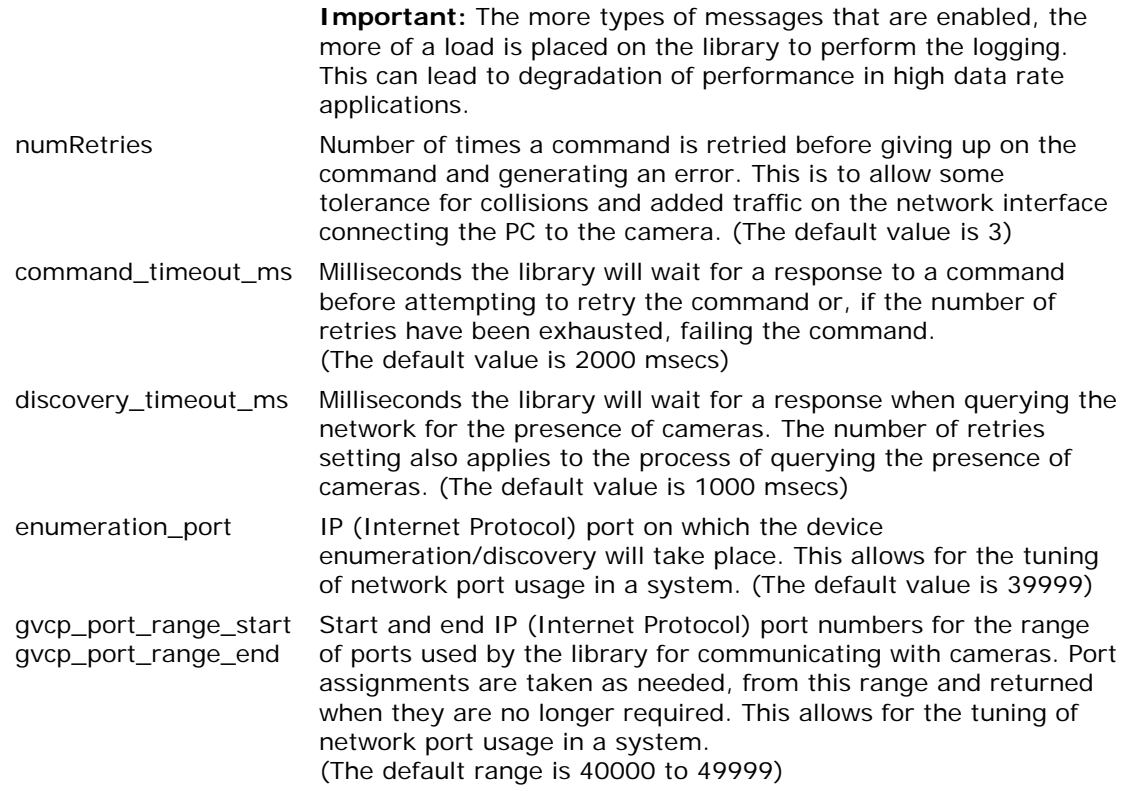

#### **Return Value**

GEVLIB\_OK

# <span id="page-22-0"></span>**Automatic Camera Discovery**

Functions are provided to perform automatic camera (device) discovery and enumeration.

### **Member Function Overview**

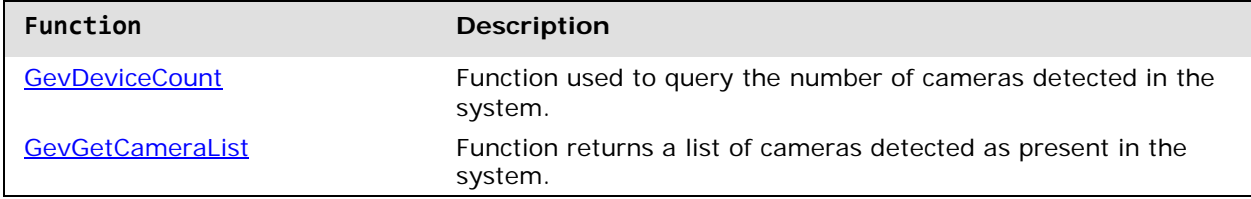

### **Member Function Descriptions**

<span id="page-22-1"></span>The following functions are members of the Automatic Camera Discovery group.

#### **GevDeviceCount**

int **GevDeviceCount**(void);

#### **Description**

Queries the number of cameras detected in the system. Note: A number of factors determine whether connected cameras are seen in the system. Most notably, the camera and network interface card (NIC) must be on the same IPV4 subnet.

#### **Return Value**

The return value is the number of cameras visible in the system.

#### <span id="page-22-2"></span>**GevGetCameraList**

GEV\_STATUS **GevGetCameraList**(GEV\_CAMERA\_INFO \**cameras*, int *maxCameras*, int \**numCameras*);

#### **Description**

Returns a list of cameras detected as present in the system.

#### **Parameters**

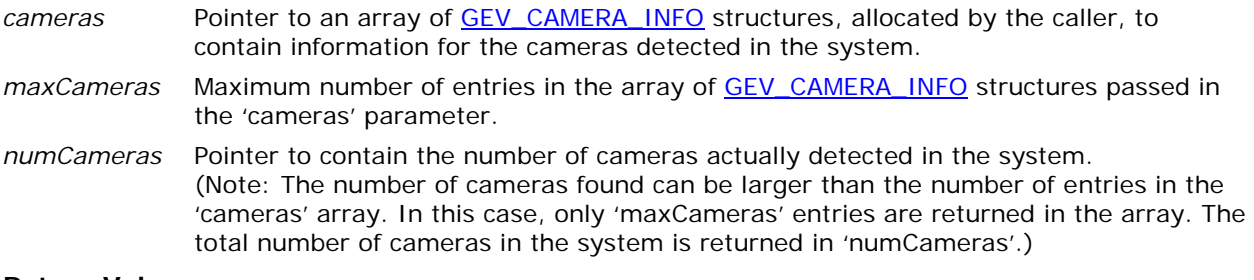

#### **Return Value**

GEVLIB\_OK.

# <span id="page-23-0"></span>**Connecting to a Camera**

After cameras are detected by the system, they can be connected to and accessed via a 'handle' (of type GEV\_CAMERA\_HANDLE). GigE Vision makes a distinction between classes of connection. Primary control connections and secondary control connections are supported.

A connection using the primary control channel to a camera is able to control all aspects of the camera function including its streaming interface and its asynchronous message channel. If this connection is exclusive, no other connections can be made to the camera. If the primary control channel is not being used in an exclusive mode, a secondary control channel can be opened and the camera queried for monitor access. Applications using the secondary control channel can only read from the camera and are used only for monitoring.

The following functions provide a means to create the camera handle for device access. These functions are compatible for use in both C and C++ language application programs.

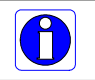

**Note:** In all cases, the camera device and the NIC card must share the same IP subnet mask.

### **Member Function Overview**

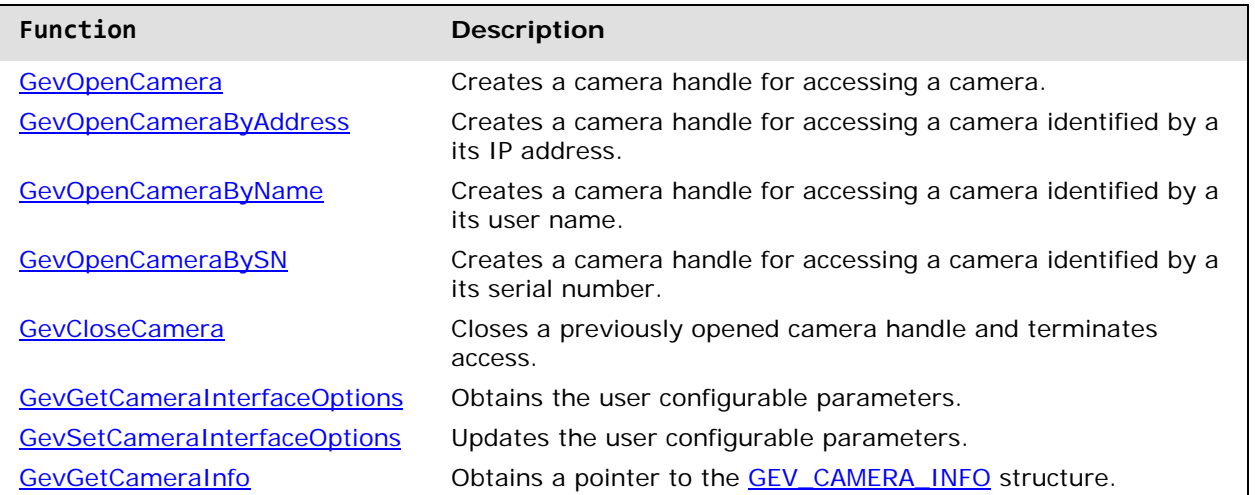

### **Member Function Descriptions**

<span id="page-24-0"></span>The following functions are members of the Camera Access group.

#### **GevOpenCamera**

GEV\_STATUS **GevOpenCamera**(GEV\_CAMERA\_INFO \**device*, GevAccessMode *mode*, GEV\_CAMERA\_HANDLE \**handle*);

#### **Description**

Creates a camera handle for accessing a camera identified by an input camera information structure (type [GEV\\_CAMERA\\_INFO\)](#page-60-0).

#### **Parameters**

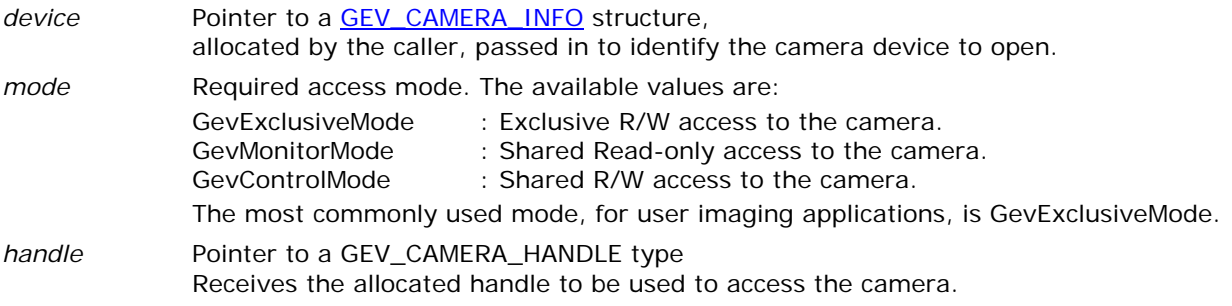

#### **Return Value**

GEV\_STATUS Possible values are: GEVLIB\_ERROR\_API\_NOT\_INITIALIZED GEVLIB\_ERROR\_INVALID\_HANDLE GEVLIB\_ERROR\_INSUFFICIENT\_MEMORY GEVLIB\_ERROR\_NO\_CAMERA GEV\_STATUS\_ACCESS\_DENIED

#### <span id="page-25-0"></span>**GevOpenCameraByAddress**

GEV\_STATUS **GevOpenCameraByAddress**(unsigned long *ip\_address*,GevAccessMode *mode*, GEV\_CAMERA\_HANDLE \**handle*);

#### **Description**

Creates a camera handle for accessing a camera identified by a camera's IP address.

#### **Parameters**

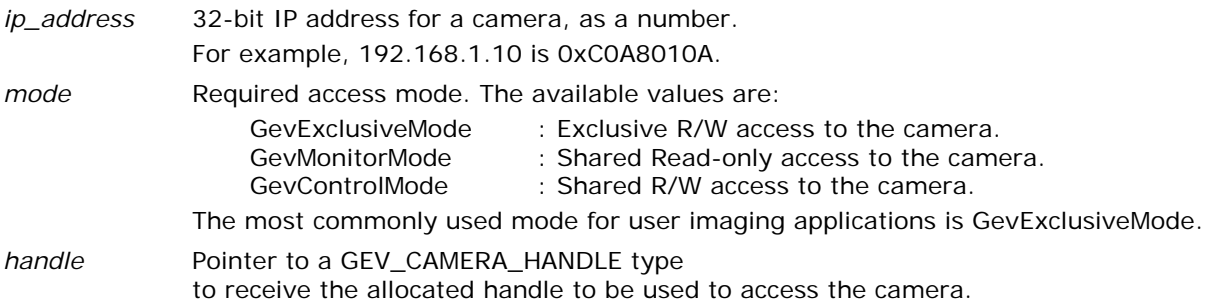

#### **Return Value**

GEV\_STATUS Possible values are: GEVLIB\_ERROR\_API\_NOT\_INITIALIZED GEVLIB\_ERROR\_INVALID\_HANDLE GEVLIB\_ERROR\_INSUFFICIENT\_MEMORY GEVLIB\_ERROR\_NO\_CAMERA GEV\_STATUS\_ACCESS\_DENIED

#### <span id="page-26-0"></span>**GevOpenCameraByName**

#### GEV\_STATUS **GevOpenCameraByName**(char \**name*, GevAccessMode *mode*, GEV\_CAMERA\_HANDLE \**handle*);

#### **Description**

Creates a camera handle for accessing a camera identified by a camera's user defined name. The user defined name is a string that can be programmed into the camera for use in identifying multiple cameras.

#### **Parameters**

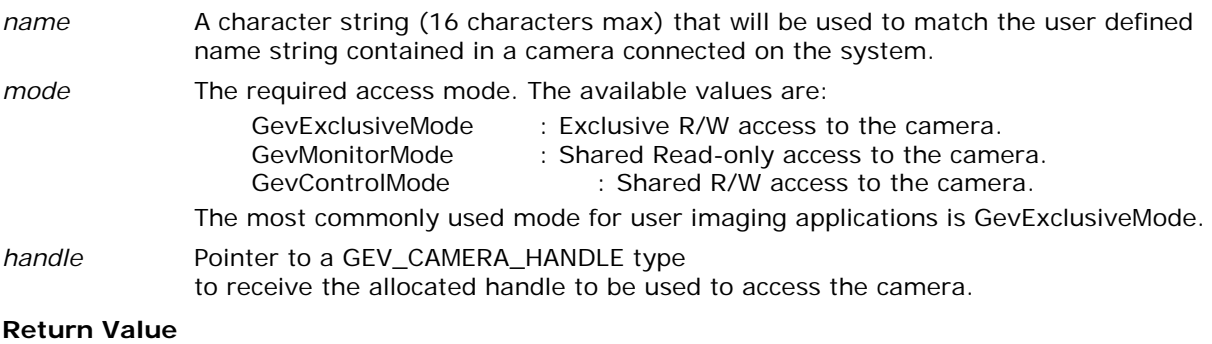

GEV\_STATUS Possible values are:

GEVLIB\_ERROR\_API\_NOT\_INITIALIZED GEVLIB\_ERROR\_INVALID\_HANDLE GEVLIB\_ERROR\_INSUFFICIENT\_MEMORY GEVLIB\_ERROR\_NO\_CAMERA GEV\_STATUS\_ACCESS\_DENIED

#### <span id="page-27-0"></span>**GevOpenCameraBySN**

#### GEV\_STATUS **GevOpenCameraBySN**(char \**sn*, GevAccessMode *mode*, GEV\_CAMERA\_HANDLE \**handle*);

#### **Description**

Creates a camera handle for accessing a camera identified by a camera's serial number. The serial number is represented as a string that is programmed into the camera, by the manufacturer, to identify a particular camera unit.

#### **Parameters**

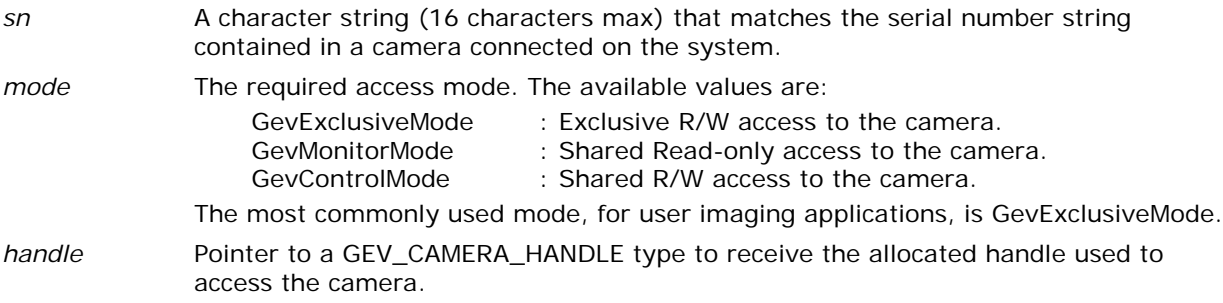

#### **Return Value**

GEV\_STATUS Possible values are: GEVLIB\_ERROR\_API\_NOT\_INITIALIZED GEVLIB\_ERROR\_INVALID\_HANDLE GEVLIB\_ERROR\_INSUFFICIENT\_MEMORY GEVLIB\_ERROR\_NO\_CAMERA GEV\_STATUS\_ACCESS\_DENIED

#### <span id="page-27-1"></span>**GevCloseCamera**

GEV\_STATUS **GevCloseCamera**(GEV\_CAMERA\_HANDLE \**handle*);

#### **Description**

Closes a previously opened camera handle and terminates access to the camera from the application.

#### **Parameters**

*handle* Pointer to a GEV\_CAMERA\_HANDLE type to receive the allocated handle, used to access the camera.

#### **Return Value**

GEV\_STATUS Possible values are: GEVLIB\_ERROR\_INVALID\_HANDLE GEVLIB\_OK

#### <span id="page-28-1"></span><span id="page-28-0"></span>**GevGetCameraInterfaceOptions, GevSetCameraInterfaceOptions**

```
GEV_STATUS GevGetCameraInterfaceOptions(GEV_CAMERA_HANDLE handle,
                                       GEV_CAMERA_OPTIONS *options);
GEV_STATUS GevSetCameraInterfaceOptions(GEV_CAMERA_HANDLE handle,
                                       GEV_CAMERA_OPTIONS *options);
```
#### **Description**

These functions are used to obtain and update the user configurable parameters that apply to the camera connection through the camera handle. The configurable options are contained in a data structure of type GEV\_CAMERA\_OPTIONS and apply only to the camera accessed through the specific camera handle.

#### **Parameters**

- *handle* Pointer to a GEV\_CAMERA\_HANDLE type to receive the allocated handle, used to access the camera.
- *options* Pointer to a data structure of type GEV\_CAMERA\_OPTIONS, allocated by the caller, that contains the parameters associated with the underlying camera handle. This type is defined as

```
typedef struct
{
      UINT32 numRetries;
     UINT32 command timeout ms;
      UINT32 heartbeat_timeout_ms;
      UINT32 streamPktSize; 
      UINT32 streamPktDelay
      UINT32 streamNumFramesBuffered; 
     UINT32 streamMemoryLimitMax;
      UINT32 streamMaxPacketResends;
     UINT32 streamFrame timeout ms;
       INT32 streamThreadAffinity;
      INT32 serverThreadAffinity;
      UINT32 msgChannel_timeout_ms;
```

```
} GEV_CAMERA_OPTIONS, *PGEV_CAMERA_OPTIONS;
```
#### *Structure Description*

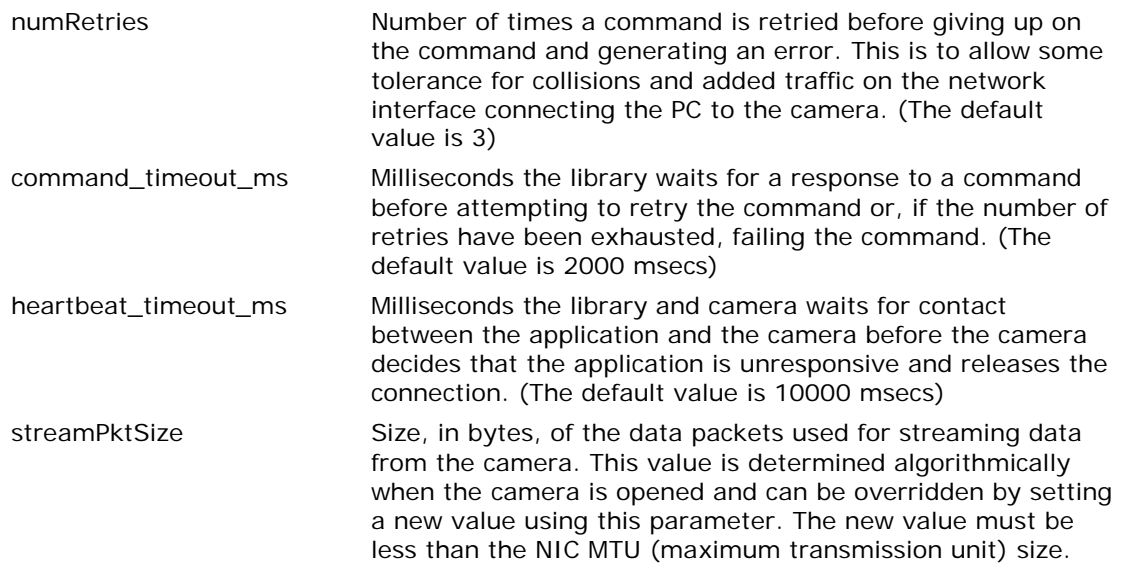

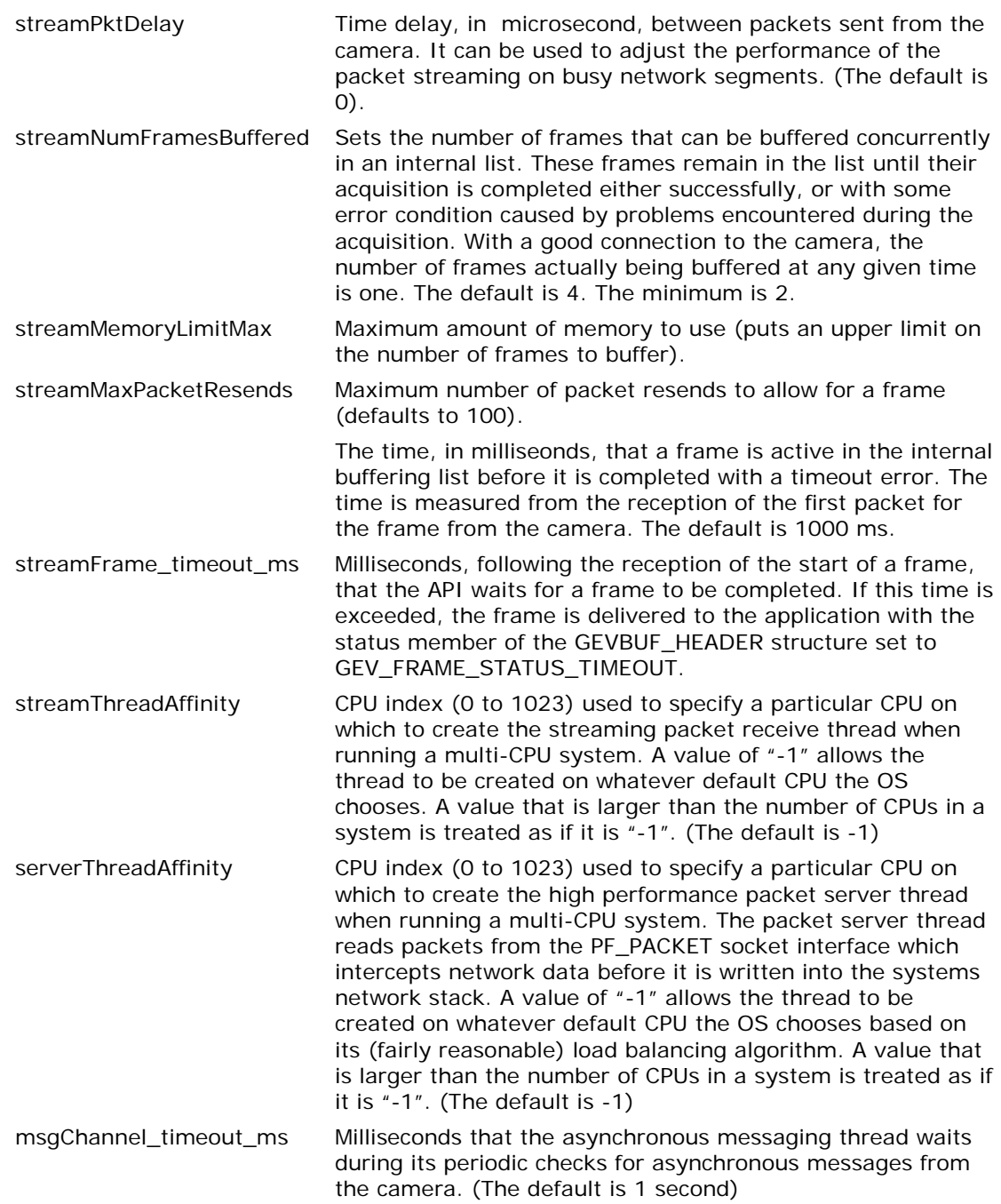

#### **Return Value**

GEV\_STATUS Possible values are: GEVLIB\_OK GEVLIB\_ERROR\_INVALID\_HANDLE GEV\_STATUS\_NULL\_PTR

#### <span id="page-30-0"></span>**GevGetCameraInfo**

#### GEV\_CAMERA\_INFO **\*GevGetCameraInfo**(GEV\_CAMERA\_HANDLE *handle*);

#### **Description**

Obtains a pointer to the **GEV\_CAMERA\_INFO** structure stored internally in the camera handle.

#### **Parameters**

handle Pointer to a GEV\_CAMERA\_HANDLE type to receive the allocated handle, used to access the camera.

#### **Return Value**

Possible values are: GEVLIB\_OK GEVLIB\_ERROR\_INVALID\_HANDLE

# <span id="page-31-0"></span>**Camera GenICam Feature Access - Simplified**

This section describes the functions provided for accessing camera features defined by the GenICam compatible definitions obtained from the vendor supplied XML data corresponding to the camera. These functions are compatible for use in both C and C++ language application programs.

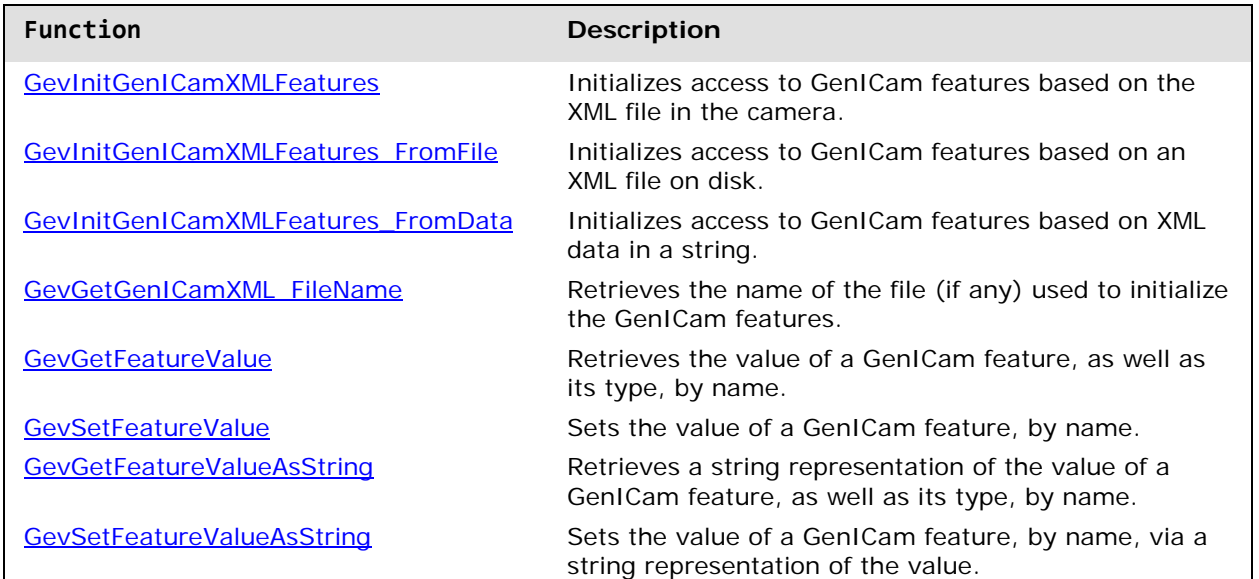

## **Member Function Overview**

### **Member Function Descriptions**

<span id="page-32-0"></span>The following functions are members of the Camera GenICam Feature Access group.

#### **GevInitGenICamXMLFeatures**

# GEV\_STATUS **GevInitGenICamXMLFeatures**(GEV\_CAMERA\_HANDLE *handle*, BOOL *updateXMLFile*);

#### **Description**

Retrieves the GenICam XML file from the camera and uses it to initialize internal access to the GenICam GenApi via an internal GenApi::CNodeMapRef object connected to the camera. Optionally, the XML file read from the camera is stored to disk.

#### **Parameters**

*handle* **Handle to the camera.** 

*updateXMLFile* The GenApi:CNodeMapRef object is created from the XML data retrieved from the camera accessed via the camera handle.

If this flag is false, the XML file is not stored to disk.

If this flag is true, the XML file is stored to disk. The location (path) to the stored XML files will be relative to the GIGEV\_XML\_DOWNLOAD environment variable. The path will be

\$GIGEV\_XML\_DOWNLOAD/xml/download. If that location is not writable by the application, the XML file will be stored in the "current" directory that the executable is running in.

#### **Return Value**

GEVLIB\_OK on success

#### <span id="page-32-1"></span>**GevInitGenICamXMLFeatures\_FromFile**

#### GEV\_STATUS **GevInitGenICamXMLFeatures\_FromFile**(GEV\_CAMERA\_HANDLE *handle*, char \**xmlFileName*);

#### **Description**

Initializes internal access to the GenICam GenApi, using the GenICam XML file identified by name, via an internal GenApi::CNodeMapRef object connected to the camera.

#### **Parameters**

*Handle* Handle to the camera.

*xmlFileName* Full path name of the XML file used to create the GenAPI::CNodeMapRef object.

#### <span id="page-33-0"></span>**GevInitGenICamXMLFeatures\_FromData**

#### GEV\_STATUS **GevInitGenICamXMLFeatures\_FromData**(GEV\_CAMERA\_HANDLE *handle*, int *size*, void \**xmlDataBuffer*);

#### **Description**

Initializes internal access to the GenICam GenApi, using the GenICam XML data string contained in the xmlDataBuffer, via an internal GenApi::CNodeMapRef object connected to the camera .

#### **Parameters**

*handle* **Handle to the camera.** size Size (in bytes) of the XML data string passed in (including the terminating NULL '\0'). To aid in detection of an invalid XML definition.

*xmlDataBuffer* Data array (string) containing a properly qualified XML definition for creating the GenApi::CNodeMapRef object.

#### <span id="page-33-1"></span>**GevGetGenICamXML\_FileName**

GEV\_STATUS **GevGetGenICamXML\_FileName**(GEV\_CAMERA\_HANDLE *handle*, int *size*, char \**xmlFileName*);

#### **Description**

Returns the full path name of the XML file that was used to create the GenApi::CNodeMapRef object containing the feature tree for the camera.

Note: If the XML data is from a string/data buffer, or from the camera but not stored on disk, then the returned file name is blank.

#### **Parameters**

*handle* **Handle to the camera.** 

*size* Size (in bytes) allocated to hold the full path name of the XML file currently in use. *xmlFileName* The full path name of the XML file that is in use.

#### <span id="page-34-0"></span>**GevGetFeatureValue**

```
GEV_STATUS GevFeatureValue(GEV_CAMERA_HANDLE handle, const char *feature_name,
                            int *feature_type, int value_size, void *value);
```
#### **Description**

Retrieves the value of a feature as well as its type.

This function is intended to be used from C code, where the GenApi object class accesses are not supported.

Note : The corresponding GenApi::CNodeMapRef object must already be associated with the camera handle via call to GevConnectFeatures.

#### **Parameters**

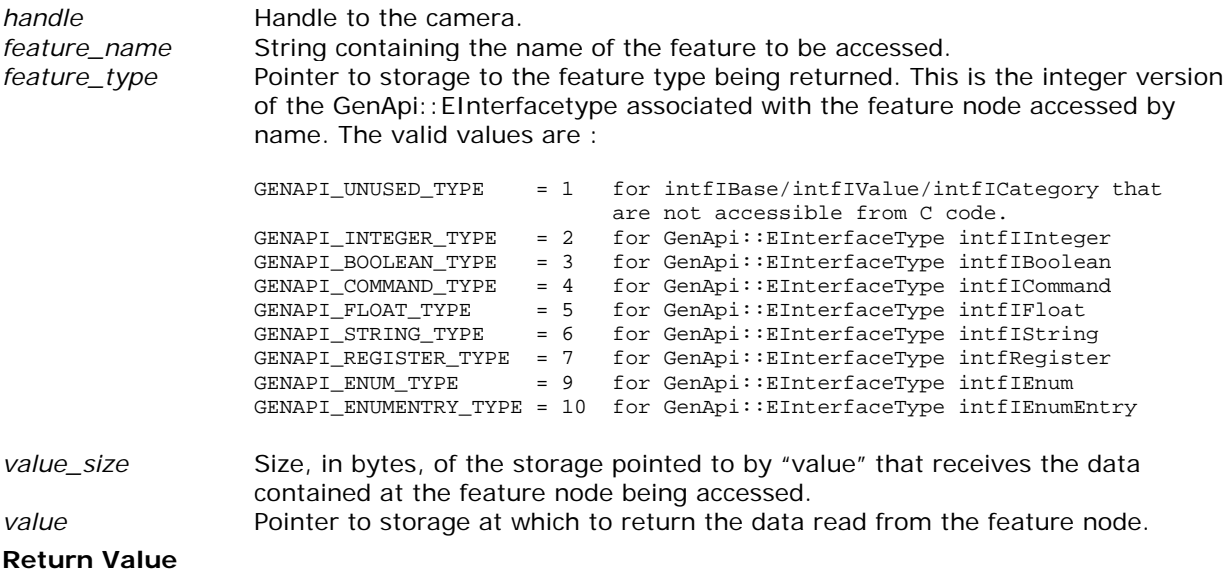

GEVLIB\_OK on success.

#### <span id="page-35-0"></span>**GevSetFeatureValue**

#### GEV\_STATUS **GevSetFeatureValue**(GEV\_CAMERA\_HANDLE *handle*, const char \**feature\_name*, int *value\_size*, void \**value*);

#### **Description**

Writes the value of a feature.

This function is intended to be used from C code, where the GenApi object class accesses are not supported.

Note : The corresponding GenApi::CNodeMapRef object must already be associated with the camera handle via call to GevConnectFeatures.

#### **Parameters**

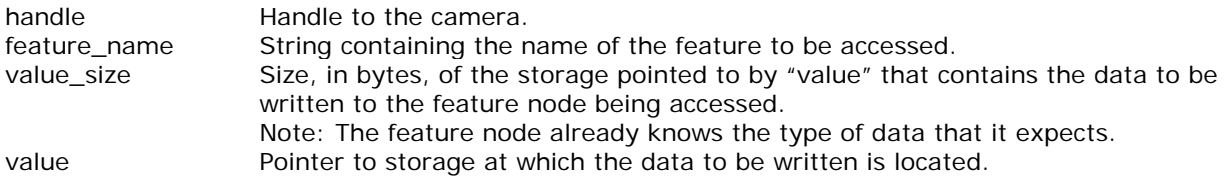

#### **Return Value**

GEVLIB\_OK on success.
### **GevGetFeatureValueAsString**

GEV\_STATUS **GevGetFeatureValueAsString**(GEV\_CAMERA\_HANDLE *handle*, const char \**feature\_name*,

 int \**feature\_type*, int *value\_string\_size*, char \**value\_string*);

### **Description**

Reads the value of a feature and returns it as a string representation. This function is useful in C and C++ code, especially for representing feature names and values in a GUI program.

Note : The corresponding GenApi::CNodeMapRef object must already be associated with the camera handle via call to GevConnectFeatures.

#### **Parameters**

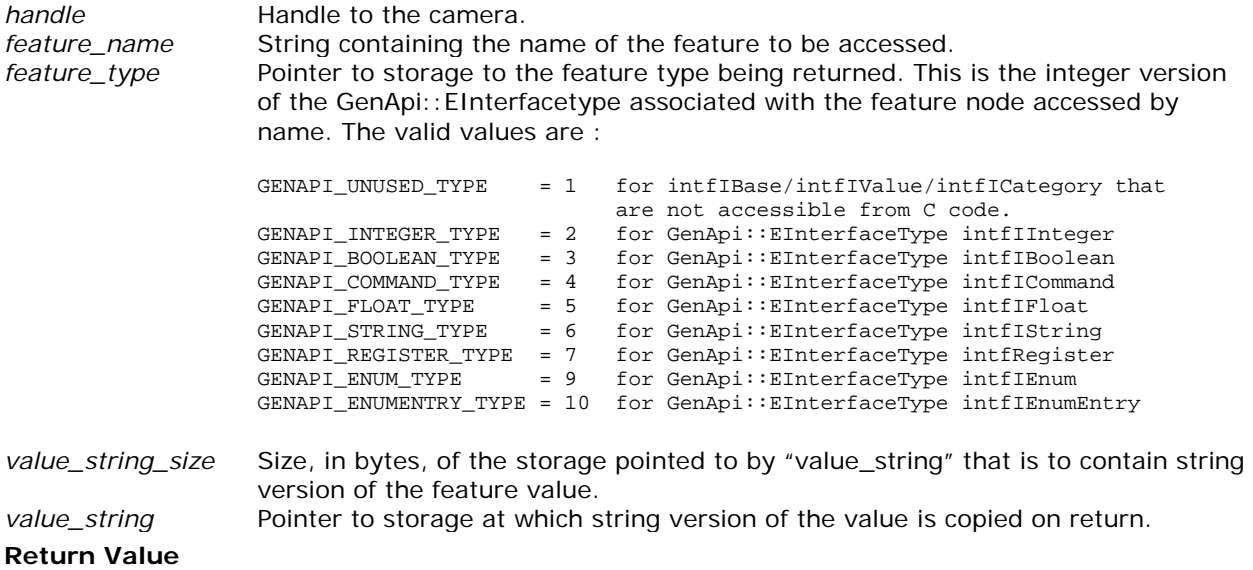

GEVLIB\_OK on success.

### **GevSetFeatureValueAsString**

GEV\_STATUS **GevSetFeatureValueAsString**(GEV\_CAMERA\_HANDLE *handle*, const char \**feature\_name*,

int *value\_string\_size*, char \**value\_string*);

### **Description**

Writes the value of a feature using its string representation. This function is useful in C and C++ code, especially for representing feature names and values in a GUI program.

Note : The corresponding GenApi::CNodeMapRef object must already be associated with the camera handle via call to GevConnectFeatures.

### **Parameters**

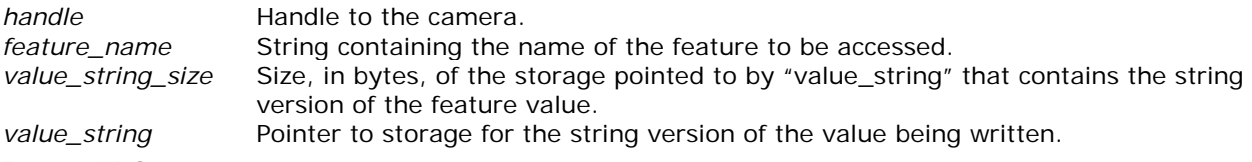

### **Return Value**

GEVLIB\_OK on success.

# **Example Code (C language syntax):**

```
GEV_DEVICE_INTERFACE pCamera[MAX_CAMERAS] = {0};
int numCamera = 0;
int camIndex = 0;
int type;
GEV_CAMERA_HANDLE handle = NULL;
char xmlFileName[MAX\_PATH] = {0};UINT32 height, width, size;
char pixelfmt[64] = {0};// Get camera list.
GevGetCameraList( pCamera, MAX_CAMERAS, &numCamera);
// Open the camera you want
GevOpenCamera( &pCamera[camIndex], GevExclusiveMode, &handle);
// Set up feature access using the XML file retrieved from the camera
GevInitGenICamXMLFeatures( handle, TRUE);
// Example of getting the XML file name (where it was stored) 
GevGetGenICamXML_FileName( handle, sizeof(xmlFileName), xmlFileName);
// Get the image dimensions, payload size, and format.
GevGetFeatureValue( handle, "Height", &type, sizeof(height), &height);
GevGetFeatureValue( handle, "Width", &type, sizeof(width), &width);
GevGetFeatureValue( handle, "PayloadSize", &type, sizeof(size), &size);
GevGetFeatureValueAsString( handle, "PixelFormat", &type, sizeof(pixelfmt), pixelfmt);
```
# **Camera GenICam Feature Access – Manual Setup**

This section describes the functions provided for manually setting up access to XML-defined GenICam features. The functions show how to retrieve the XML definitions from a camera, how to instantiate a GenICam feature node tree, how to associate/connect the node tree to a camera.

### **Member Function Overview**

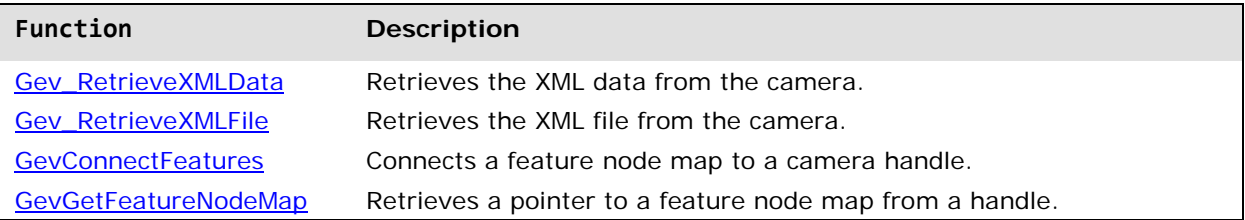

### **Member Function Descriptions**

<span id="page-38-0"></span>The following functions are members of the Camera GenICam Feature Access (Manual Setup) group.

### **Gev\_RetrieveXMLData**

```
GEV_STATUS Gev_RetrieveXMLData(GEV_CAMERA_HANDLE handle, int size, char *xml_data,
                               int *num_read, int *data_is_compressed);
```
### **Description**

Retrieves XML data used for the camera from the camera itself. The data is returned in the location pointed to by the input data buffer. The number of bytes read from the camera is also returned. Note: If the input buffer pointer is NULL, the function returns the required size of the XML data buffer.

### **Parameters**

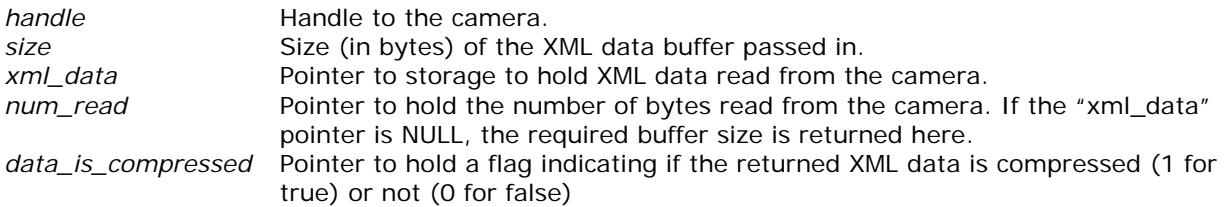

### **Return Value**

GEVLIB\_OK on success.

### <span id="page-39-0"></span>**Gev\_RetrieveXMLFile**

### GEV\_STATUS **Gev\_RetrieveXMLFile**(GEV\_CAMERA\_HANDLE *handle*, char \**filename*, int *size*, BOOL *force\_download*);

### **Description**

Retrieves the name of the XML file to use for the camera. If the XML file has not yet been downloaded from the camera, it is downloaded and stored in the subdirectory 'xml/<manufacturer>' of the installation directory pointed to by the GIGEV\_XML\_DOWNLOAD environment variable.

If the GIGEV\_XML\_DOWNLOAD environment variable is not set, the XML file isstored in the 'xml/<manufacturer>' subdirectory of the program executing.

Generally, once the XML file is already on the local disk, it is not downloaded again. If the "force\_download" flag is set, the XML file is downloaded, regardless of whether it is on the disk or not.

### **Parameters**

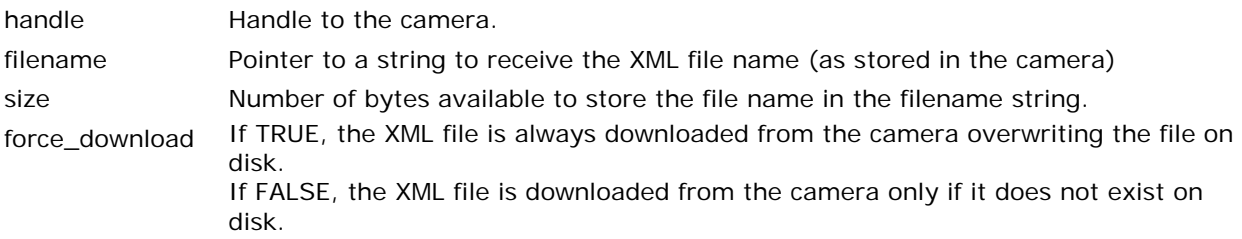

### **Return Value**

<span id="page-39-1"></span>GEVLIB\_OK on success.

### **GevConnectFeatures**

### GEV\_STATUS **GevConnectFeatures**(GEV\_CAMERA\_HANDLE *handle*, void \**featureNodeMap*);

#### **Description**

Connects a GenApi::CNodeMapRef object with the device port associated with the camera handle. The CNodeMapRef object is passed in as a void pointer.

**Note:** There is no way for the API to verify, ahead of time, that the void pointer provided is indeed a pointer to a valid GenApi::CNodeMapRef object. An error is returned, however, if the GenApi environment throws an exception while attempting to use the pointer as a GenApi::CNodeMapRef for the connection to the device port

### **Parameters**

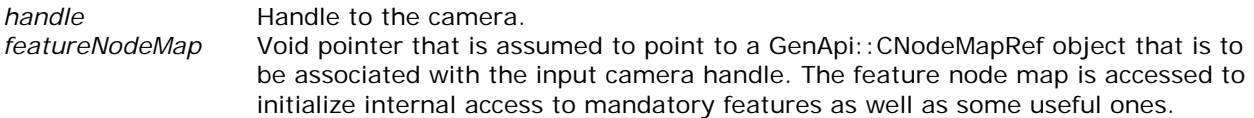

### **Return Value**

GEVLIB\_OK on success.

### <span id="page-40-0"></span>**GevGetFeatureNodeMap**

### void \* **GevGetFeatureNodeMap**(GEV\_CAMERA\_HANDLE *handle*);

### **Description**

Returns, as a void pointer, a pointer to a GenApi::CNodeMapRef object that was previously associated with the camera handle by a call to GevConnectFeatures. This allows the pointer to be retrieved from the API for use in cases where only the camera handle is available.

**Note:** There is no way for the API to enforce that the passed in void pointer is indeed a pointer to a valid GenApi::CNodeMapRef object.

If the pointer returned is NULL, then either it was not originally associated with the handle or an error occurred during the call to GevConnectFeatures.

### **Parameters**

*handle* **Handle to the camera.** 

### **Return Value**

A non-NULL pointer on success. A NULL pointer on error.

# **GenICam GenApi Feature Access through XML**

This section describes how to use the GenApi feature node tree directly. Code examples, in  $C_{++}$ , are given to aid in using the GenApi interface provided by the GenICam standard libraries.

# **Example C++ Code: Simplified Access to GenICam Feature Node Map**

```
GEV_DEVICE_INTERFACE pCamera[MAX_CAMERAS] = {0};
int numCamera = 0;
int camIndex = 0;
GEV_CAMERA_HANDLE handle = NULL;
// Get camera list.
GevGetCameraList( pCamera, MAX_CAMERAS, &numCamera);
// Open the camera you want
GevOpenCamera( &pCamera[camIndex], GevExclusiveMode, &handle);
// Set up feature access using the XML file retrieved from the camera
GevInitGenICamXMLFeatures( handle, TRUE);
// Set up feature access using the XML file retrieved from the camera
 GenApi::CNodeMapRef *Camera = \
          static_cast<GenApi::CNodeMapRef*>(GevGetFeatureNodeMap(handle));
```
< … GenApi access to features from here on via pointer to Camera object … >

# **Example C++ Code: Retrieve a Pointer to the GenICam Feature Node Map and Use GenApi Directly**

```
 GenApi::CNodeMapRef *pCamera = \
           static_cast<GenApi::CNodeMapRef*>(GevGetFeatureNodeMap(handle));
 if (pCamera)
\left\{ \right. // Access the features (by pointer)
    GenApi::CIntegerPtr ptrIntNode = pCamera->_GetNode("Width");
    UINT32 width = (UINT32) ptrIntNode->GetValue();
    ptrIntNode = pCamera->_GetNode("Height");
    UINT32 height = (UINT32) ptrIntNode->GetValue();
     GenApi::CEnumerationPtr ptrEnumNode = pCamera->_GetNode("PixelFormat") ;
     format = (UINT32)ptrEnumNode->GetIntValue();
 }
```
For developers wanting to handle the management of the XML and feature node map themselves, either to wrap it all in an application level class or to alter the default handling of the XML, the following code examples are provided.

## **Example C++ Code: Read XML as Data and Manually Instantiate a GenICam Feature Node Map for the Camera**

```
GEV_DEVICE_INTERFACE pCamera[MAX_CAMERAS] = {0};
int numCamera = 0;
int camIndex = 0;
GEV CAMERA HANDLE handle = NULL;
GenApi::CNodeMapRef Camera;
// Get camera list.
GevGetCameraList( pCamera, MAX_CAMERAS, &numCamera);
// Open the camera you want
GevOpenCamera( &pCamera[camIndex], GevExclusiveMode, &handle);
// Retrieve the XML data from the camera
{
    int xmlFileSize = 0;
     char *pXmlData;
    BOOL compressed_data = 0;
    Gev_RetrieveXMLData( handle, 0, NULL, &xmlFileSize);
   xmlFilesize = (xmlFilesize + 3) & (&{-3} pXmlData = (char *)malloc( xmlFileSize + 1);
    Gev_RetrieveXMLData( handle, xmlFileSize, pXmlData, &xmlFileSize, &compressed_data);
    pXmlData[xmlFileSize ] = 0;
    GenICam::gcstring xmlStr( pXmlData );
   // Generate the feature node map from the XML data.
   if (compressed_data)
  {
     Camera. LoadXMLFromZIPData(xmlStr);
  }
  else
  {
     Camera._LoadXMLFromString(xmlStr);
  }
  free(pXmlData);
}
// Connect the camera to the feature map
GevConnectFeatures( handle, (void *)&Camera);
```
< … GenApi access to features from here on via Camera object … >

# **Example C++ Code: Store XML File and Manually Instantiate a GenICam Feature Node Map for the Camera**

```
GEV_DEVICE_INTERFACE pCamera[MAX_CAMERAS] = {0};
int numCamera = 0;
int camIndex = 0;
GEV_CAMERA_HANDLE handle = NULL;
GenApi::CNodeMapRef Camera;
// Get camera list.
GevGetCameraList( pCamera, MAX_CAMERAS, &numCamera);
// Open the camera you want
GevOpenCamera( &pCamera[camIndex], GevExclusiveMode, &handle);
// Retrieve the XML data from the camera
{
   char xmlFileName[MAX_PATH] = {0}; status = Gev_RetrieveXMLFile( handle, xmlFileName, sizeof(xmlFileName), FALSE );
     if ( status == GEVLIB_OK)
     {
       printf("XML stored as %s\n", xmlFileName);
       Camera._LoadXMLFromFile( xmlFileName );
     }
}
// Connect the camera to the feature map
```
GevConnectFeatures( handle, (void \*)&Camera);

< … GenApi access to features from here on via Camera object … >

# **Image Acquisition**

This section describes functions that are used for performing image acquisition.

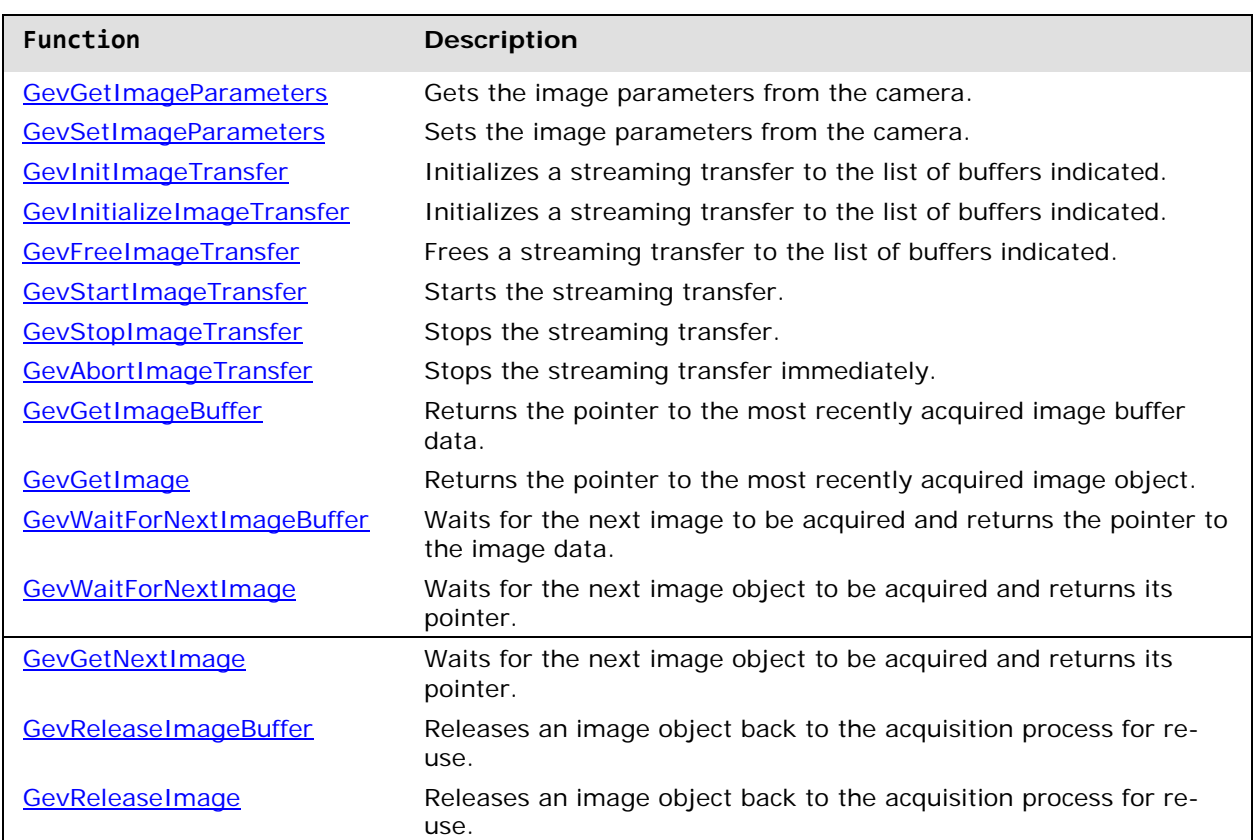

# **Member Function Overview**

# **Structure Definition: GEVBUF\_HEADER**

The image buffer header structure is defined as follows:

```
typedef struct 
{
      UINT32 state; \frac{1}{1} // State of buffer (full / empty) – not yet used.<br>UINT32 status; \frac{1}{1} Frame Status as GEV FRAME STATUS * (see below
      UINT32 status; // Frame Status as GEV_FRAME_STATUS_* (see below)<br>UINT32 timestamp_hi; // MSB of time stamp (device dependent meaning)
      UINT32 timestamp_hi; // MSB of time stamp (device dependent meaning)<br>UINT32 timestamp_lo; // LSB of time stamp (device dependent meaning)
      UINT32 timestamp_lo; \frac{1}{15B} of time stamp (device dependent meaning)<br>UINT32 recv_size; \frac{1}{15} Received size for buffer (allows variable si
                                                      // Received size for buffer (allows variable sized
data).<br>UINT32 id;
      UINT32 id; \frac{1}{10} // Block id for image (starts at 1, wraps to 1 at 65535).<br>UINT32 h; \frac{1}{10} Received heigth for this buffer
      UINT32 h; \frac{1}{2} // Received heigth for this buffer<br>UINT32 w; \frac{1}{2} // Received width for this buffer
      UINT32 w; \frac{1}{2} // Received width for this buffer<br>UINT32 x_offset; \frac{1}{2} // Received x offset for orig
      UINT32 x_offset; \frac{1}{2} // Received x offset for origin of ROI in this buffer<br>UINT32 y_offset; \frac{1}{2} // Received y offset for origin of ROI in this buffer
      UINT32 y\_offset; \qquad // Received y offset for origin of ROI in this buffer UINT32 x\_padding; \qquad // Received x\_padding bytes
      UINT32 x_padding; <br> UINT32 y_padding; <br> // Received y padding bytes
      UINT32 y_padding; \frac{1}{2} // Received y padding bytes<br>UINT32 d, \frac{1}{2} // Received depth (bytes per pi
      UINT32 d, \frac{1}{2} // Received depth (bytes per pixel) for this buffer UINT32 format;
      UINT32 format; \frac{1}{2} // Received format for image.<br>PUINT8 address; \frac{1}{2} // Memory address for image d
                                              // Memory address for image data.
} GEVBUF_HEADER, *PGEVBUF_HEADER;
```
For the various frame reception functions ( [GevWaitForNextImage,](#page-51-1) [GevGetNextImage\)](#page-52-0) the status of the image data should be checked by looking at the "status" member of the GEVBUF\_HEADER to verify if all the data was received.

The actual image data received so far is present in the data buffer pointed to by "address" but the data may be incomplete if the "status" member is not 0.

| Define                            | Value | Definition                                                                          |
|-----------------------------------|-------|-------------------------------------------------------------------------------------|
| <b>GEV FRAME STATUS RECVD</b>     | O     | Frame is complete.                                                                  |
| <b>GEV FRAME STATUS PENDING</b>   |       | Frame is not ready.                                                                 |
| <b>GEV FRAME STATUS TIMEOUT</b>   | 2     | Frame was not ready before timeout condition<br>met.                                |
| <b>GEV FRAME STATUS OVERFLOW</b>  | 3     | Frame was not complete before the max number<br>of frames to buffer queue was full. |
| <b>GEV FRAME STATUS BANDWIDTH</b> | 4     | Frame had too many resend operations due to<br>insufficient bandwidth.              |
| GEV_FRAME_STATUS_LOST             | 5     | Frame had resend operations that failed.                                            |

Frame Status values returned by the *status* member are :

# **Member Function Descriptions**

<span id="page-45-1"></span><span id="page-45-0"></span>The following functions are members of the Image Acquisition group.

### **GevGetImageParameters, GevSetImageParameters**

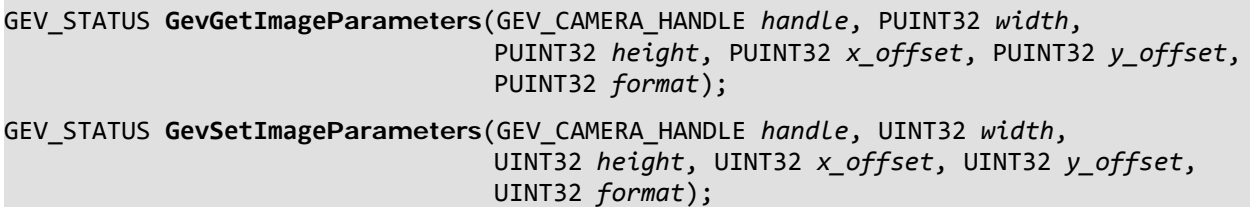

### **Description**

Gets/sets image parameters from the camera. The current height, width, x/y origin, and image data format can be manipulated with these functions. (Note : Some cameras allow the format of the image data to be changed whereas others do not.)

### **Parameters**

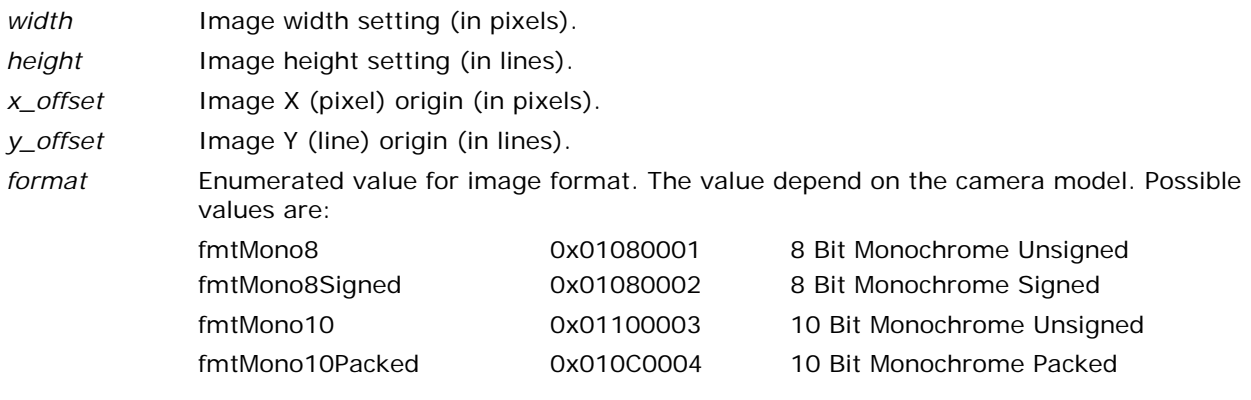

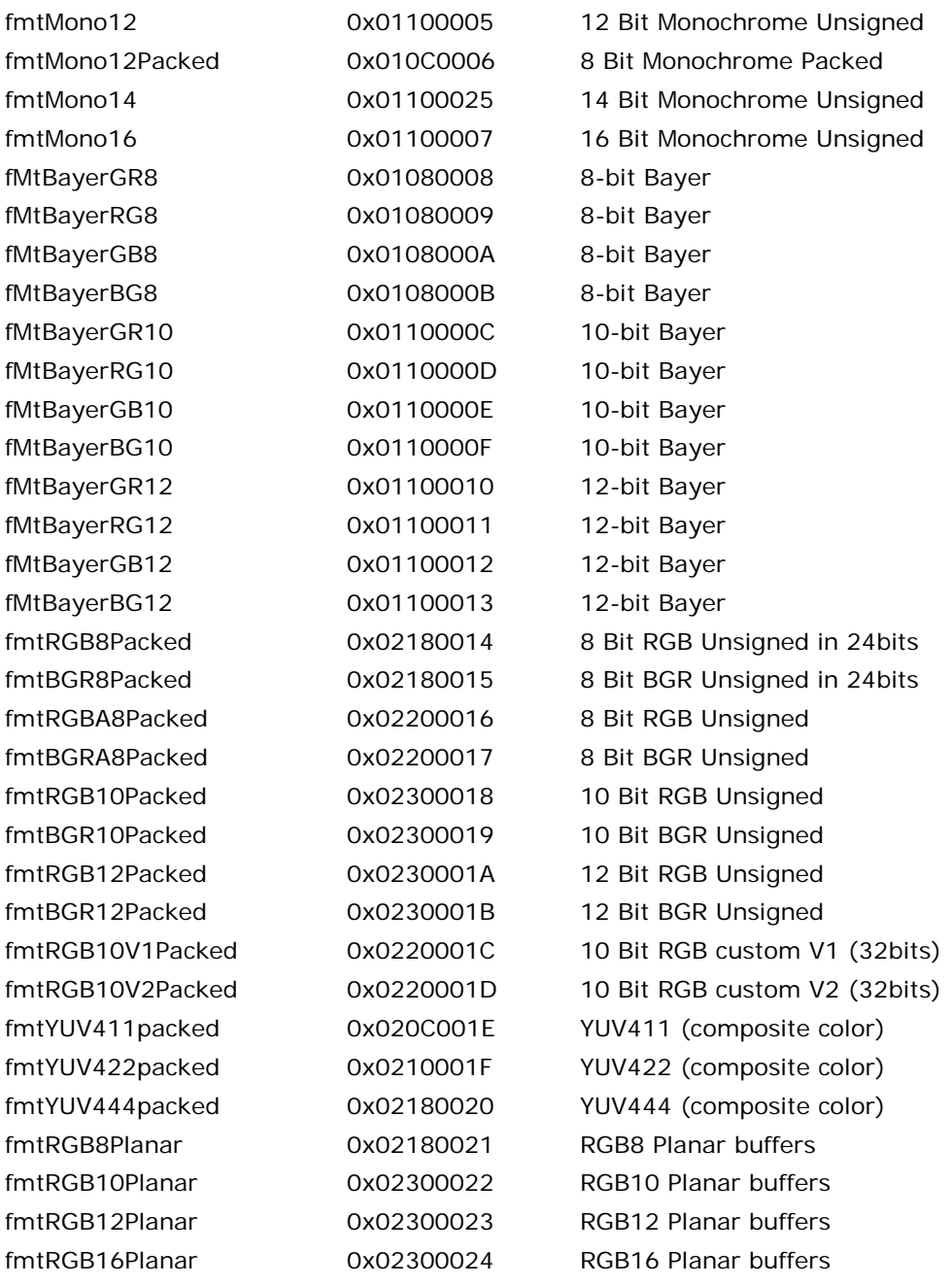

### **Return Value**

GEV\_STATUS Possible values are:

GEVLIB\_OK GEVLIB\_ERROR\_INVALID\_HANDLE GEVLIB\_ERROR\_PARAMETER\_INVALID (GEV\_REGISTER struct is not for an Integer register) GEVLIB\_ERROR\_ARG\_INVALID (GEV\_REGISTER definition is invalid) GEVLIB\_ERROR\_SOFTWARE (GEV\_REGISTER struct defines an unsupported register type)

### <span id="page-47-0"></span>**GevInitImageTransfer**

GEV\_STATUS **GevInitImageTransfer**(GEV\_CAMERA\_HANDLE *handle*, GevBufferCyclingMode *mode*, UINT32 *numBuffers*, UINT8 \*\**bufAddress*);

### **Description**

Initializes a streaming transfer to the list of buffers indicated. The buffer cycling mode is also set.

### **Parameters**

*handle* **Handle to the camera.** 

mode **Buffer cycling mode. Can be either**:

**Asynchronous:** All buffers available all the time with no protection between the application and the acquisition process.

Or

**SynchronousNextEmpty;** Buffers obtained by the application are available only to the application until released back to the acquisition process. Buffers are filled in the order they are released back to the acquisition process. If there are no more buffers available to the acquisition process, subsequent images are not stored to memory and are deemed to have been sent to the "trash".

*numBuffers* Number of buffers addresses in array.

*bufAddress* Array of buffer addresses (already allocated).

### **Return Value**

GEV\_STATUS Possible values are:

GEVLIB\_OK GEVLIB\_ERROR\_INVALID\_HANDLE GEVLIB\_ERROR\_PARAMETER\_INVALID (GEV\_REGISTER struct is not for an Integer register) GEVLIB\_ERROR\_ARG\_INVALID (GEV\_REGISTER definition is invalid) GEVLIB\_ERROR\_SOFTWARE (GEV\_REGISTER struct defines an unsupported register type) Note: Errors include attempting to initialize the transfer on a connection that is not set up for streaming.

### **GevInitializeImageTransfer**

### GEV\_STATUS **GevInitializeImageTransfer**(GEV\_CAMERA\_HANDLE *handle*, UINT32 *numBuffers*, UINT8 \*\**bufAddress*);

### **Description**

Initializes a streaming transfer to the list of buffers indicated. The transfer is set up with the Asynchronous cycling mode.

### **Parameters**

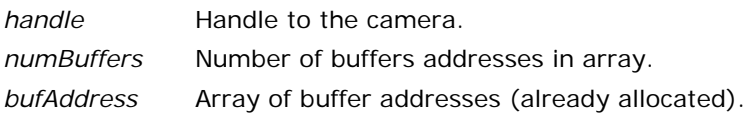

### **Return Value**

- GEV\_STATUS Possible values are:
	- GEVLIB\_OK GEVLIB\_ERROR\_INVALID\_HANDLE GEVLIB\_ERROR\_PARAMETER\_INVALID (GEV\_REGISTER struct is not for an Integer register) GEVLIB\_ERROR\_ARG\_INVALID (GEV\_REGISTER definition is invalid) GEVLIB\_ERROR\_SOFTWARE (GEV\_REGISTER struct defines an unsupported register type)

Note: Errors include attempting to initialize the transfer on a connection that is not set up for streaming.

### <span id="page-48-0"></span>**GevFreeImageTransfer**

### GEV\_STATUS **GevFreeImageTransfer**(GEV\_CAMERA\_HANDLE *handle*);

### **Description**

Frees a streaming transfer to the list of buffers indicated.

### **Parameters**

*handle* **Handle to the camera.** 

### **Return Value**

GEV\_STATUS Possible values are:

GEVLIB\_OK GEVLIB\_ERROR\_INVALID\_HANDLE GEVLIB\_ERROR\_TIMEOUT (streaming thread did not respond within 5 seconds)

### <span id="page-49-0"></span>**GevStartImageTransfer**

### GEV\_STATUS **GevStartImageTransfer**(GEV\_CAMERA\_HANDLE *handle*, UINT32 *numFrames*);

### **Description**

Starts the streaming transfer.

### **Parameters**

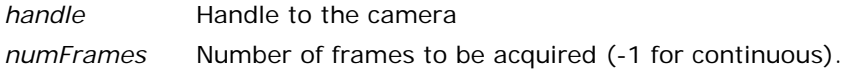

### **Return Value**

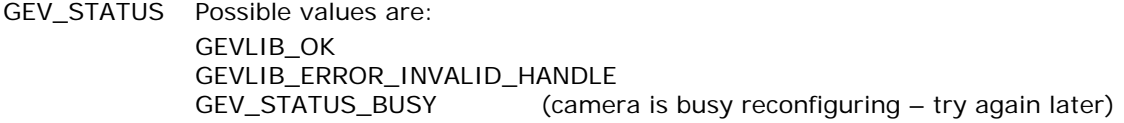

### <span id="page-49-1"></span>**GevStopImageTransfer**

### GEV\_STATUS **GevStopImageTransfer**(GEV\_CAMERA\_HANDLE *handle*);

### **Description**

Stops the streaming transfer.

### **Parameters**

*handle* **Handle to the camera** 

### **Return Value**

GEV\_STATUS Possible values are: GEVLIB\_OK<br>GEVLIB\_ERROR\_INVALID\_HANDLE

(other errors from GevRegisterWriteInt)

### <span id="page-49-2"></span>**GevAbortImageTransfer**

**GevAbortImageTransfer**(GEV\_CAMERA\_HANDLE *handle*);

#### **Description**

Stops the streaming transfer immediately.

### **Parameters**

*handle* **Handle to the camera** 

### **Return Value**

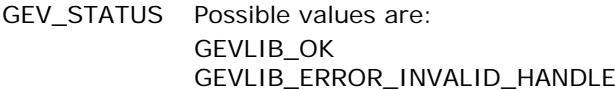

(other errors from GevRegisterWriteInt)

### <span id="page-50-0"></span>**GevGetImageBuffer**

### GEV\_STATUS **GevGetImageBuffer**(GEV\_CAMERA\_HANDLE *handle*, void \*\**image\_buffer\_ptr*);

### **Description**

Returns the pointer to the most recently acquired image buffer data. If no buffer has been acquired, a NULL pointer is returned with a timeout condition.

### **Parameters**

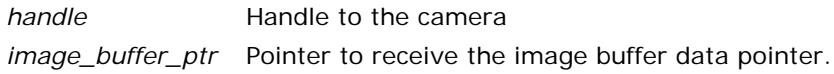

### **Return Value**

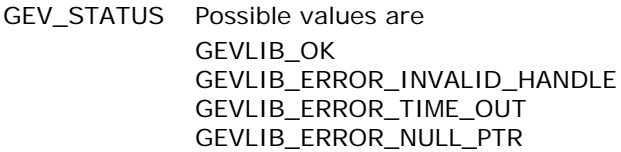

### <span id="page-50-1"></span>**GevGetImage**

GEV\_STATUS **GevGetImage**(GEV\_CAMERA\_HANDLE *handle*, GEV\_BUFFER\_OBJECT \*\**image\_object\_ptr*);

### **Description**

Returns the pointer to the next acquired image object acquired images. If no images are available in the queue, a NULL pointer is returned.

### **Parameters**

*handle* **Handle to the camera** 

*image\_object\_ptr* Pointer to receive the image object pointer.

### **Return Value**

GEV\_STATUS Possible values are: GEVLIB\_OK GEVLIB\_ERROR\_INVALID\_HANDLE GEVLIB\_ERROR\_TIME\_OUT GEVLIB\_ERROR\_NULL\_PTR

### <span id="page-51-0"></span>**GevWaitForNextImageBuffer**

### GEV\_STATUS **GevWaitForNextImageBuffer**(GEV\_CAMERA\_HANDLE *handle*,

void \*\**image\_buffer\_ptr*, UINT32 *timeout*);

### **Description**

Waits for the next image to be acquired and returns the pointer to the image data. If no buffer has been acquired before the timeout period expires, a NULL pointer is returned.

### **Parameters**

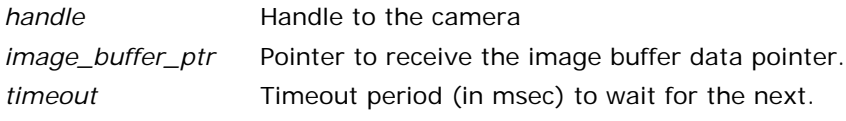

### **Return Value**

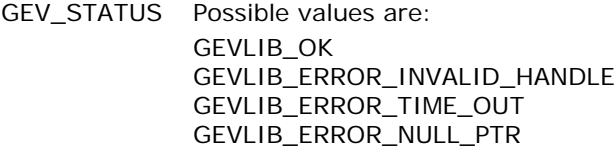

### <span id="page-51-1"></span>**GevWaitForNextImage**

GEV\_STATUS **GevWaitForNextImage**(GEV\_CAMERA\_HANDLE *handle*, GEV\_BUFFER\_OBJECT \*\**image\_object\_ptr*, UINT32 *timeout*);

### **Description**

Waits for the next image object to be acquired and returns its pointer. If no buffer has been acquired before the timeout period expires, a NULL pointer is returned.

### **Parameters**

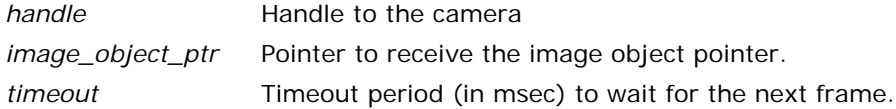

### **Return Value**

GEV\_STATUS Possible values are:

GEVLIB\_OK GEVLIB\_ERROR\_INVALID\_HANDLE GEVLIB\_ERROR\_TIME\_OUT GEVLIB\_ERROR\_NULL\_PTR

### <span id="page-52-0"></span>**GevGetNextImage**

```
GEV_STATUS GevGetNextImage(GEV_CAMERA_HANDLE handle,
                            GEV_BUFFER_OBJECT **image_object_ptr,
                            struct timeval *pTimeout);
```
### **Description**

Waits for the next image object to be acquired and returns its pointer. If no buffer has been acquired before the timeout period expires, a NULL pointer is returned.

### **Parameters**

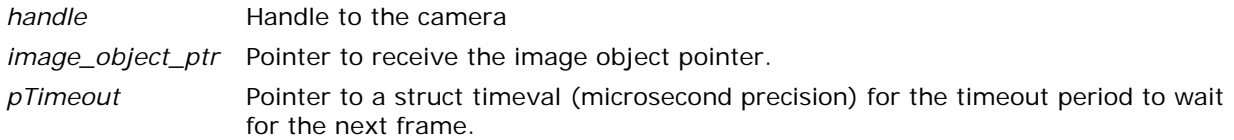

### **Return Value**

GEV\_STATUS Possible values are: GEVLIB\_OK GEVLIB\_ERROR\_INVALID\_HANDLE GEVLIB\_ERROR\_TIME\_OUT GEVLIB\_ERROR\_NULL\_PTR

### <span id="page-52-1"></span>**GevReleaseImageBuffer**

### GEV\_STATUS **GevReleaseImageBuffer**(GEV\_CAMERA\_HANDLE *handle*, void \*\**image\_buffer\_ptr*);

### **Description**

Releases an image object back to the acquisition process for re-use. The image object is identified from the image buffer pointer passed in to the function. It is mandatory to call this function for a transfer using the SynchronousNextEmpty cycle mode in order to avoid running out of images for the acquisition process to fill. It is not necessary to call this function for a transfer using the Asynchronous cycle mode..

### **Parameters**

*handle* Handle to the camera

*image\_buffer\_ptr \_Pointer\_to\_the image\_buffer\_data for\_the image\_object\_being released,.* 

### **Return Value**

GEV\_STATUS Possible values are

GEVLIB\_OK GEVLIB\_ERROR\_INVALID\_HANDLE GEVLIB\_ERROR\_PARAMETER\_INVALID GEVLIB\_ERROR\_ARG\_INVALID

### <span id="page-53-0"></span>**GevReleaseImage**

### GEV\_STATUS **GevReleaseImage(**GEV\_CAMERA\_HANDLE *handle*, GEV\_BUFFER\_OBJECT \*\**image\_object\_ptr*);

### **Description**

Releases an image object back to the acquisition process for re-use. It is mandatory to call this function for a transfer using the SynchronousNextEmpty cycle mode in order to avoid running out of images for the acquisitions process to fill. It is not necessary to call this function for a transfer using the Asynchronous cycle mode..

### **Parameters**

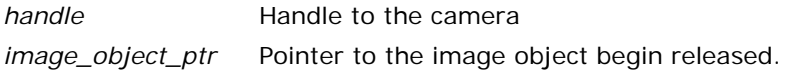

### **Return Value**

GEV\_STATUS Possible values are: GEVLIB\_OK GEVLIB\_ERROR\_INVALID\_HANDLE GEVLIB\_ERROR\_PARAMETER\_INVALID GEVLIB\_ERROR\_ARG\_INVALID

### **GevQueryImageTransferStatus**

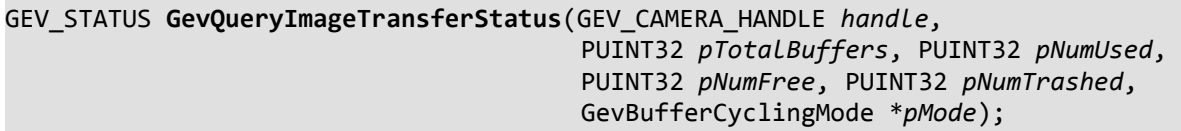

### **Description**

Releases an image object back to the acquisition process for re-use. It is mandatory to call this function for a transfer using the SynchronousNextEmpty cycle mode in order to avoid running out of images for the acquisitions process to fill. It is not necessary to call this function for a transfer using the Asynchronous cycle mode..

### **Parameters**

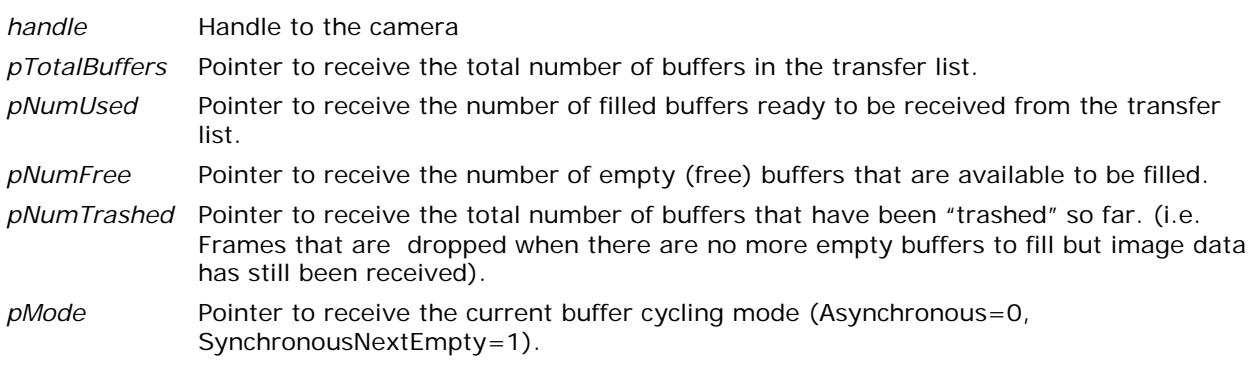

### **Return Value**

GEV\_STATUS Possible values are: GEVLIB\_OK GEVLIB\_ERROR\_INVALID\_HANDLE GEVLIB\_ERROR\_PARAMETER\_INVALID GEVLIB\_ERROR\_ARG\_INVALID

# **Asynchronous Camera Event Handling**

The GVCP asynchronous message channel is available only to applications using the primary control channel. Support for it is automatically enabled when a camera is opened with access mode GevExclusiveMode or GevControlMode.

The supported EVENT\_CMD and EVENTDATA\_CMD events are found in the device's XML file. Signaling of these events needs to be enabled via calls to GevWriteReg using the proper address and enable values.

GigE-V Framework API allows an application to register two actions for an event. On receipt of an event, an application may have a callback function invoked and/or an event object can be signaled. In this case the application event is signaled before the callback function is invoked. A single call to GevUnregisterEvent will cause both the application event and the callback function to be unregistered.

Note that the callback is performed synchronously with the delivery of the event message from the camera. Care should be taken to complete the callback processing quickly so that subsequent messages are not lost. If lengthy processing is required, the callback is responsible for saving the contents of the EVENT\_MSG data structure and the "data" buffer and signaling some other asynchronous processing context (thread) to perform that processing. Once the callback function returns, the contents of the EVENT\_MSG structure (msg) and the 'data' buffer are no longer valid and will be overwritten by the asynchronous message.

The following functions provide this service.

### **Member Function Overview**

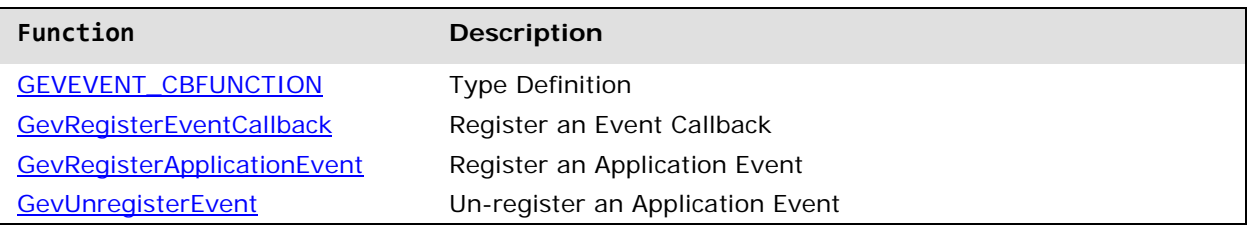

# **Member Function Descriptions**

The following functions are members of the Asynchronous Camera Event Handling group.

### <span id="page-56-0"></span>**GEVEVENT\_CBFUNCTION**

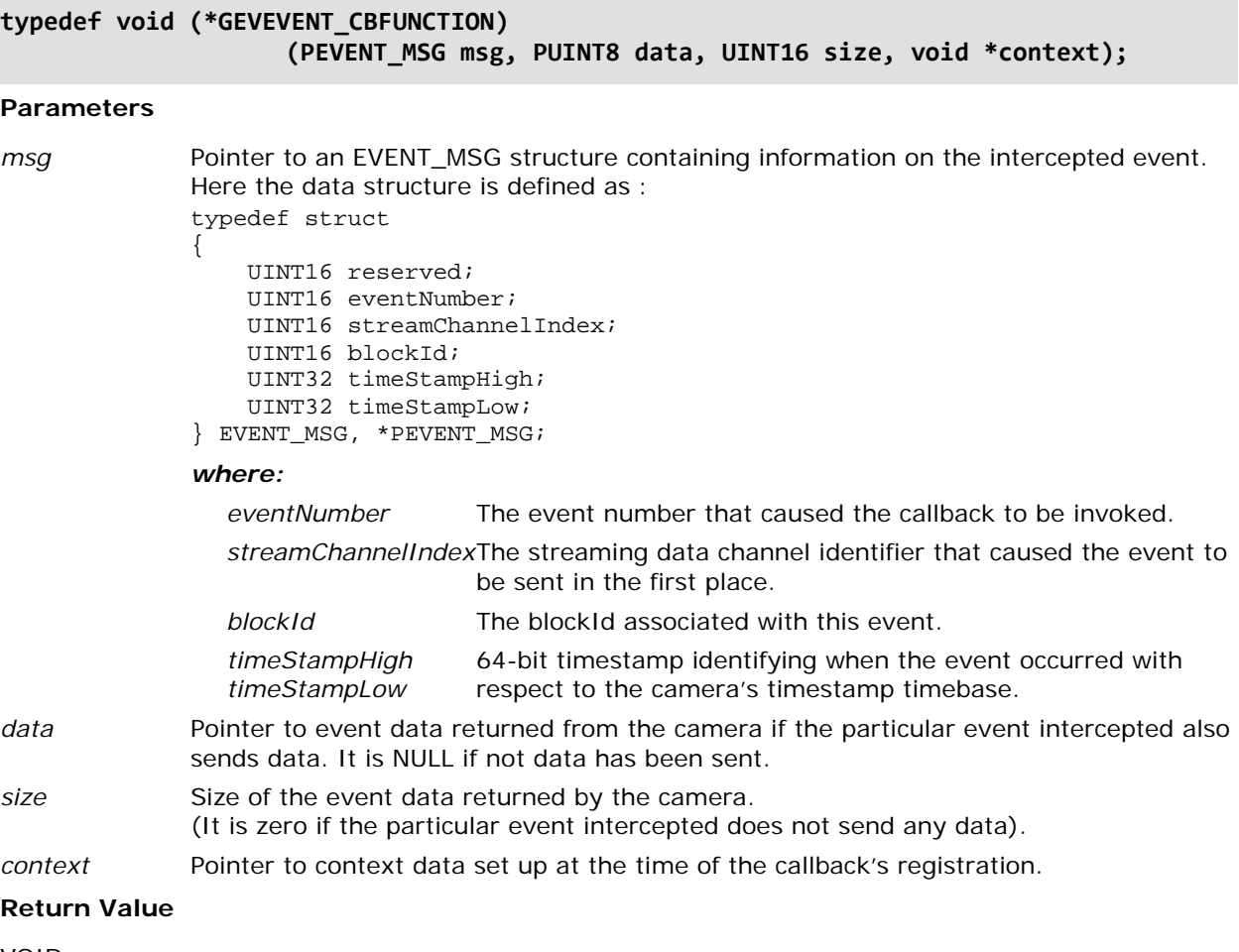

VOID

### <span id="page-57-0"></span>**GevRegisterEventCallback**

### GEV\_STATUS **GevRegisterEventCallback**(GEV\_CAMERA\_HANDLE *handle*, UINT32 *EventID*, GEVEVENT\_CBFUNCTION *func*, void \**context*); **Description** Registers an Event Callback **Parameters** *handle* GEV\_CAMERA\_HANDLE identifying the camera whose events are to be intercepted by the application. *EventID* Specific EventID of the event to be intercepted. They are usually defined in the XML file for the camera. *func* Function to call when EventID is signaled. The function is of type GEVEVENT\_CBFUNCTION. *context* Pointer to context data set up at the time of the callback's registration and passed to 'func'. **Return Value** GEV\_STATUS GEVLIB Possible values are: GEVLIB\_OK

GEVLIB\_ERROR\_INVALID\_HANDLE GEV\_STATUS\_ERROR (too many registration calls have been made for this camera – 16 maximum)

### <span id="page-57-1"></span>**GevRegisterApplicationEvent**

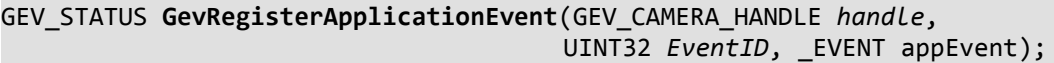

### **Description**

Registers an Application Event

### **Parameters**

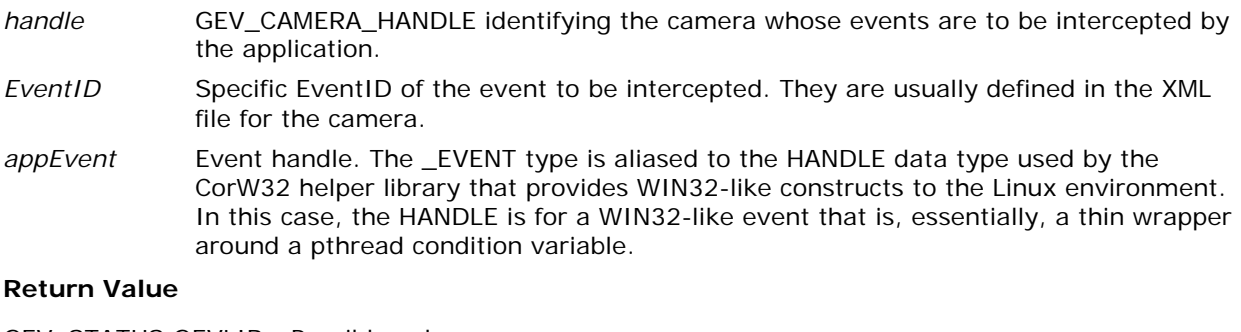

### GEV\_STATUS GEVLIB Possible values are: GEVLIB\_OK GEVLIB\_ERROR\_INVALID\_HANDLE GEV\_STATUS\_ERROR (too many registration calls have been made for this camera – 16 maximum)

### <span id="page-58-0"></span>**GevUnregisterEvent**

### GEV\_STATUS **GevUnregisterEvent**(GEV\_CAMERA\_HANDLE *handle*, UINT32 *EventID*);

### **Description**

Un-register an Application Event

### **Parameters**

- *handle* GEV\_CAMERA\_HANDLE identifying the camera whose events are to be intercepted by the application.
- EventID The particular EventID of the event to be intercepted. They are usually defined in the XML file for the camera.

### **Return Value**

GEV\_STATUS GEVLIB Possible values are: GEVLIB\_OK GEVLIB\_ERROR\_INVALID\_HANDLE GEV\_STATUS\_ERROR (eventID not found)

# **Manual Camera Detection and Configuration (Advanced Topic)**

For situations where the automatic detection and configuration of cameras is not desired, functions are provided to manually set up the camera in the system.

# **Member Function Overview**

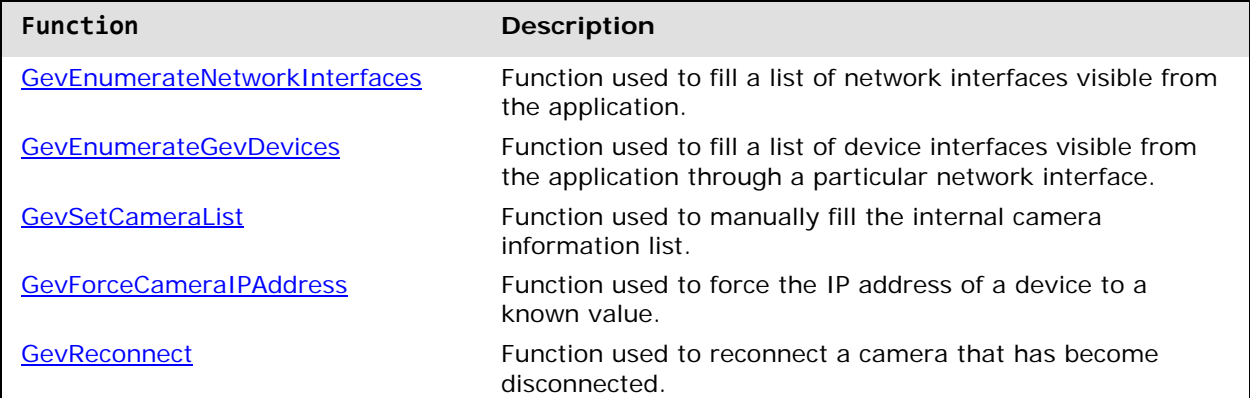

# <span id="page-59-0"></span>**Structure Definition: GEV\_NETWORK\_INTERFACE**

```
typedef struct
{
   BOOL fIPv6;
   UINT32 ipAddr;
   UINT32 ipAddrLow;
   UINT32 ipAddrHigh;
   UINT32 ifIndex;
} GEV_NETWORK_INTERFACE, *PGEV_NETWORK_INTERFACE;
```
### **Where:**

- **fIPv6** Is TRUE/FALSE for the NIC having an IPv6 address. (GigE Vision is currently only supported on IPv4).
- ipAdd 32-bit IP address (IPv4) for the NIC card.
- ipAddrLow Low 32-bits of a 64-bit IPv6 address for the NIC card.
	- (GigE Vision is currently only supported on IPv4).
- ipAddrHigh High 32-bits of a 64-bit IPv6 address for the NIC card. (GigE Vision is currently only supported on IPv4).
- ifIndex The O/S internal index of the network interface, set by the system. It is required for the GigE-V Framework API under Linux to provide access to the high performance packet interface (PF\_PACKET protocol).

# <span id="page-60-1"></span>**Structure Definition: GEV\_CAMERA\_INFO**

```
typedef struct
{
   BOOL fIPv6;
   UINT32 ipAddr;
   UINT32 ipAddrLow;
   UINT32 ipAddrHigh;
   UINT32 macLow;
   UINT32 macHigh;
   GEV_NETWORK_INTERFACE host;
   UINT32 capabilities;
   char manufacturer[65];
   char model[65];
   char serial[65];
   char version[65];
   char username[65];
} GEV_CAMERA_INFO, *PGEV_CAMERA_INFO;
```
# **Member Function Descriptions**

The following functions are members of the Manual Camera Detection and Configuration (Advanced Topic) group.

### <span id="page-60-0"></span>**GevEnumerateNetworkInterfaces**

```
GEV_STATUS GevEnumerateNetworkInterfaces(GEV_NETWORK_INTERFACE *pIPAddr,
                                         UINT32 maxInterfaces, 
                                         PUINT32 pNumInterfaces);
```
### **Description**

Fills a list of network interfaces visible from the application.

### **Parameters**

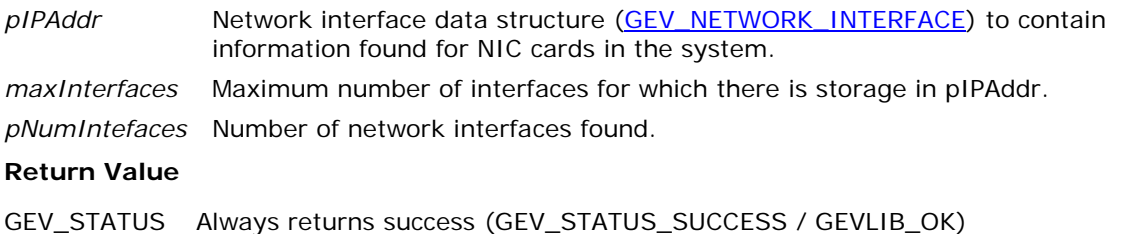

### <span id="page-61-0"></span>**GevEnumerateGevDevices**

### GEV\_STATUS **GevEnumerateGevDevices**(GEV\_NETWORK\_INTERFACE \*pIPAddr, UINT32 discovery*Timeout*, GEV\_DEVICE\_INTERFACE \**pDevice*, UINT32 *maxDevices*, PUINT32 *pNumDevices*);

### **Description**

Fills a list of device interfaces visible from the application through a particular network interface.

### **Parameters**

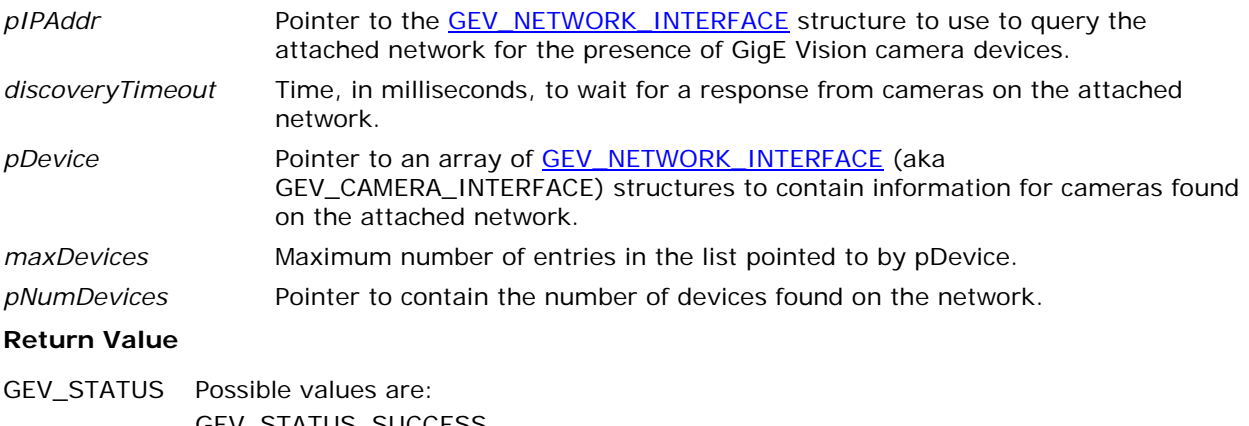

STATUS\_SUCCESS GEV\_STATUS\_ERROR (an internal error in the library)

### <span id="page-61-1"></span>**GevSetCameraList**

GEV\_STATUS **GevSetCameraList**(GEV\_CAMERA\_INFO \**cameras*, int *numCameras*);

### **Description**

Manually fills the internal camera list containing information on the GigE Vision device of interest to the API. This allows an application to manually set up only the cameras it is interested in and skip the "automatic" detection step.

Note: If the camera list is set manually (with at least one camera), all calls to the GevGetCameraList function will return this manually set list. No further automatic detection will be performed. Automatic detection can be re-enabled by setting a zero length (NULL) camera list with this function.

### **Parameters**

*camera* Pointer to a list of [GEV\\_CAMERA\\_INFO](#page-60-1) entries.

*numCameras* Number of camera / device entries in the list

### **Return Value**

GEV\_STATUS Only returns GEVLIB\_OK

### <span id="page-62-0"></span>**GevForceCameraIPAddress**

### GEV\_STATUS **GevForceCameraIPAddress**(UINT32 *macHi*, UINT32 *macLo*, UINT32 *IPAddress*, UINT32 *subnetmask*);

### **Description**

Forces the IP address of a device to a known value. It allows for recovery from incorrect IP address configuration. The device is identified by its MAC address and uses the known network interface list (stored internally) to locate and access the camera for reconfiguration.

### **Parameters**

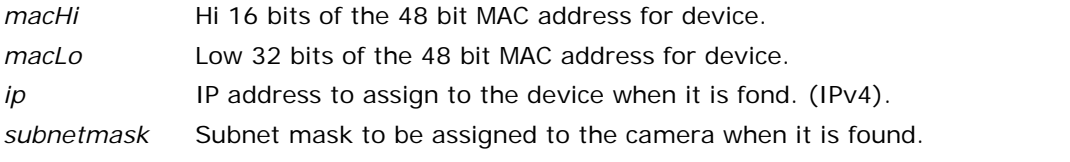

### **Return Value**

GEV STATUS Possible values are:

GEV\_STATUS\_SUCCESS GEV\_STATUS\_ERROR NOTE: A returned error may indicate that the command was silently discarded rather than being an actual error.

### <span id="page-62-1"></span>**Gev\_Reconnect**

GEV\_STATUS **Gev\_Reconnect**(GEV\_CAMERA\_HANDLE *handle*);

### **Description**

Reconnects a camera that has become disconnected. A camera can become disconnected when it is temporarily/briefly unplugged from the network. A disconnected camera cannot always be restored using this function. If an error is returned, the program should consider closing and re-opening the camera and restarting any initialized transfers.

Note: A disconnection that results in the camera losing its IP address – through a power cycle, through having the camera's heartbeat timer expire (usually due to running an application in a debugger and remaining too long at a breakpoint), or through unplugging the network cable when the camera is not in a persistent IP address mode.

### **Parameters**

*handle* Camera handle

### **Return Value**

GEV\_STATUS Possible values are:

GEVLIB\_OK GEVLIB\_ERROR\_INVALID\_HANDLE GEV STATUS ERROR (camera is not actually disconnected) Other error from writing to the camera.

# **Utility Functions**

The following functions are provided as useful utility functions for manipulating image formats used to define image buffer storage.

### **GevGetPixelSizeInBytes**

UINT32 **GevGetPixelSizeInBytes**(UINT32 *pixelType*);

### **Description**

Returns the number of bytes taken up by the input raw (GigE Vision) image format.

### **Parameters**

*pixelType* GigE Vision pixel data format.

### **Return Value**

UINT32 Size of the pixel in bytes

### **GevGetPixelDepthInBits**

UINT32 **GevGetPixelDepthInBits**(UINT32 *pixelType*);

### **Description**

Returns the number of bits taken up by a single color channel in a pixel for the input raw (GigeVision) image format. It is intended for simplifying display and LUT functions.

Note: YUV composite color pixel formats need to be converted to an RGB equivalent. The various Y/U/V packed combinations may be (incorrectly) treated as 8 bit data.

### **Parameters**

*pixelType* GigE Vision pixel data format.

### **Return Value**

UINT32 The depth of the pixel in bits

### **GevIsPixelTypeMono, GevIsPixelTypeRGB, GevIsPixelTypePacked**

BOOL **GevIsPixelTypeMono**(UINT32 *pixelType*);

### BOOL **GevIsPixelTypeRGB**(UINT32 *pixelType*);

BOOL **GevIsPixelTypePacked**(UINT32 *pixelType*);

### **Description**

Returns true/false for the various image pixel types (mono, RGB, packed).

### **Parameters**

*pixelType* GigE Vision pixel data format.

### **Return Value**

BOOL True/False (for the condition queried).

### **GevTranslateRawPixelFormat**

```
GEV_STATUS GevTranslateRawPixelFormat(UINT32 rawFormat, PUINT32 translatedFormat,
                                      PUINT32 bitDepth, PUINT32 order);
```
### **Description**

Translates an input raw (GigeVision) image format into information useful during image display.

### **Parameters**

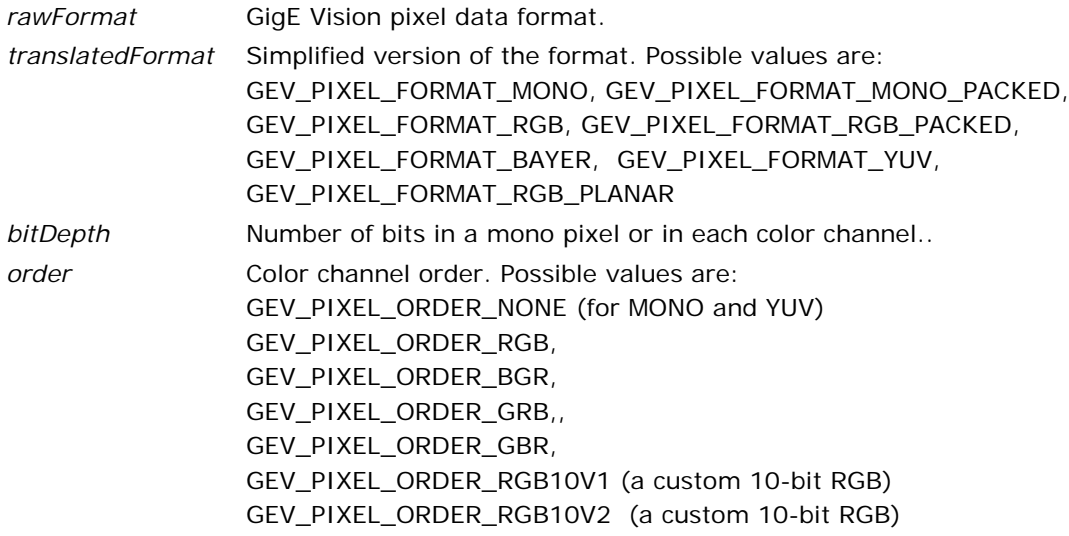

### **Return Value**

BOOL True/False (for the condition queried).

# **Operating System Independence Wrapper**

The OS Independence wrapper provides a compatibility layer allowing GigE-V Framework API to be (potentially) used in multiple operating system environments. It uses functions from the WIN32 compatibility library (libCorW32) provided with the installation.

# **Function Overview**

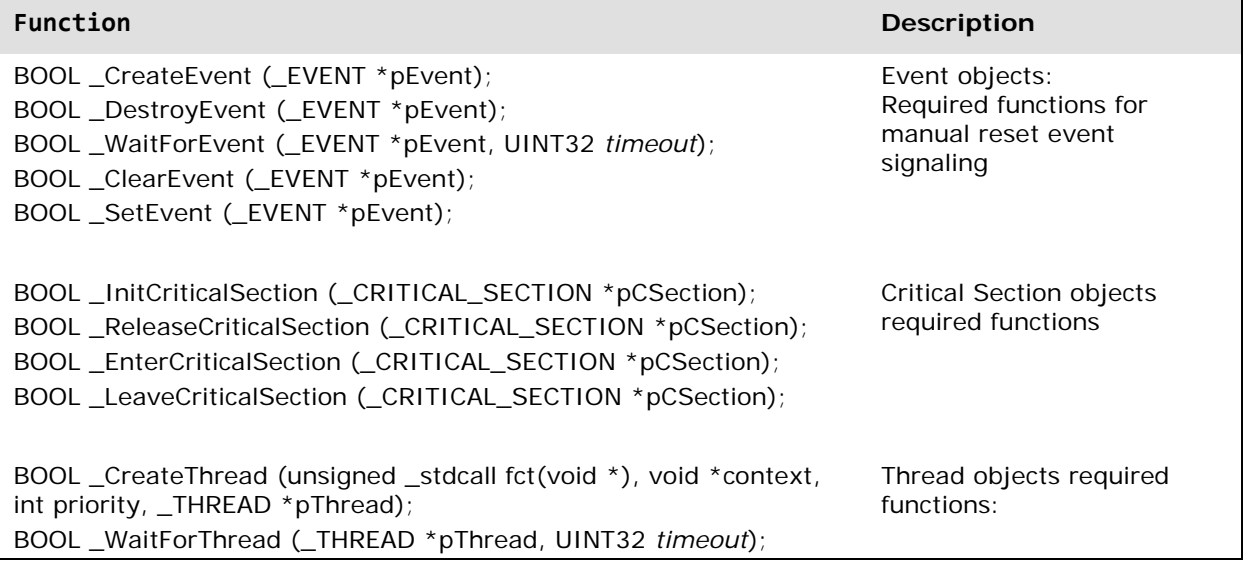

# **Appendix A: Feature Access Through Static Registers**

Camera register access functions using the GEV\_REGISTER structure. Standard features are implemented as simple registers using a static device-specific table of GEV\_REGISTER structure definitions.

Note : These function operate outside of the GenICam XML based feature access functions (see above) and require manual configuration of the static register table in order to work. They remain in the API for support of legacy applications and memory constrained embedded environments.

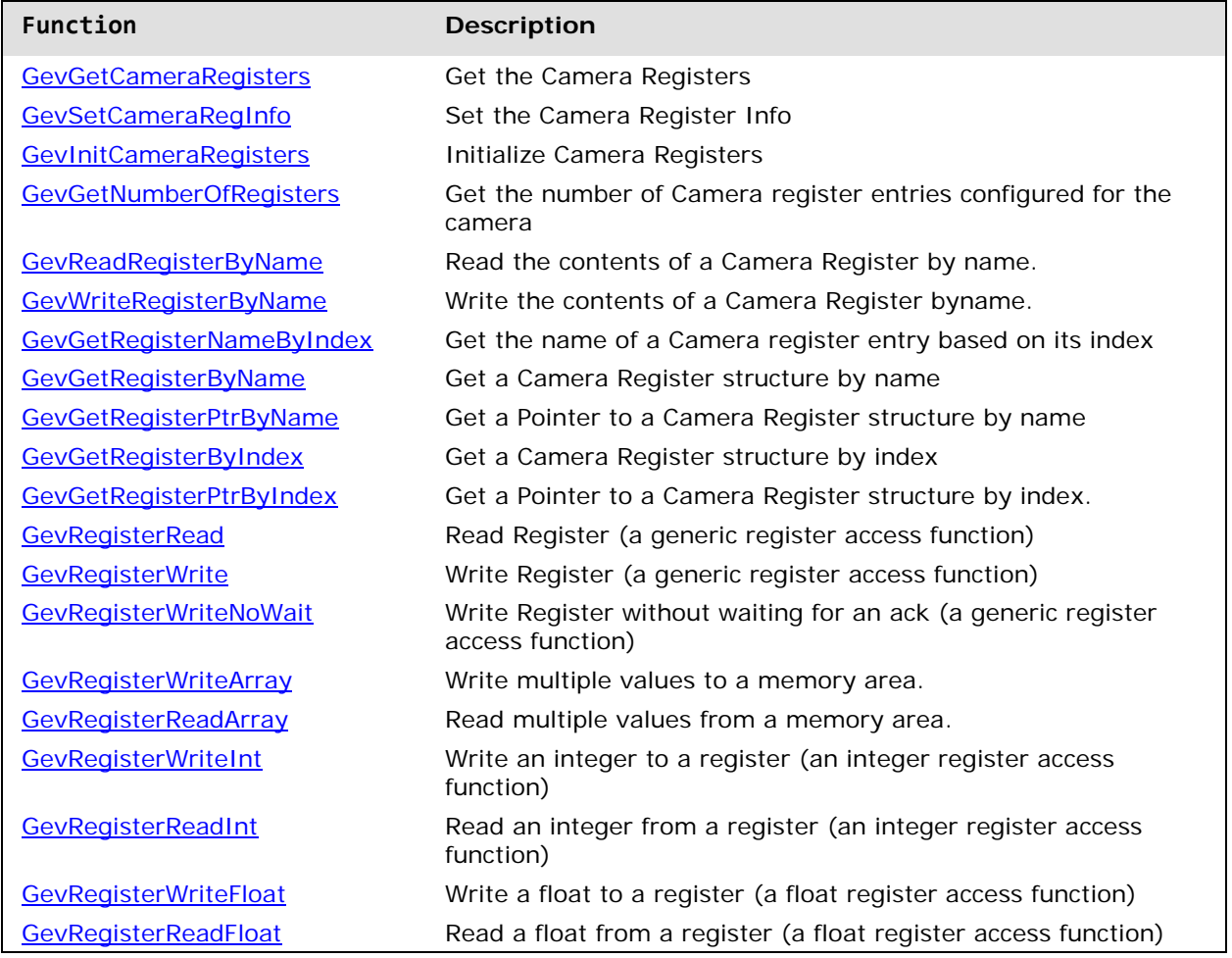

# **Member Function Overview**

# **Member Function Descriptions**

The following functions are members of the Camera Register / Feature Access group. They operate on the GEV\_REGISTER data structure.

For informational purposed, this data structure is defined as:

```
typedef struct
{
   char featureName[FEATURE_NAME_MAX_SIZE]; // String name of feature for this register.<br>UINT32 address; // Address for accessing feature in camera
                     // Address for accessing feature in camera
                                  // NOREF_ADDR if not in camera).
   RegAccess accessMode; // RO, WO, RW access allowed.
   BOOL32 available; // True if feature is available (in camera or not)
                                    // False is not available.
   RegType type;                             // String, Float, Integer, Enum, Bit, Area, Fixed …
   UINT32 regSize; // Size of storage for register 
                                    // (or register set / area).
   UINT32 regStride;                     // Increment between register items accessed via selector
   UINT32 minSelector; // Minimum value for selector 
                                    // (corresponds to base address).
   UINT32 maxSelector; \frac{1}{2} Maximum value for selector.
   GENIREG_VALUE. value; // Current value 
                                    // (storage for features not backed by a register).
   GENIREG_VALUE minValue; // Minimum allowable value.
   GENIREG_VALUE maxValue; // Maximum allowable value.
   UINT32 readMask; // AND Mask for read (integers only)
   UINT32 writeMask; \vert // AND Mask for write (integers only)
   PGENICAM_FEATURE feature; // Pointer to feature in feature table (future).
   char selectorName[FEATURE_NAME_MAX_SIZE]; // String name of register-based selector 
                                             // for feature.
   char indexName[FEATURE_NAME_MAX_SIZE]; // String name of index (second selector)
                                             // for feature.
} GEV_REGISTER, *PGEV_REGISTER;
```
Some functions operate on the DALSA\_GENICAM\_GIGE\_REGS data structure (refer to the *gevapi.h* file in the DALSA/GigeV/include directory) which is a set of GEV\_REGISTER structures organized along the lines of the GenICam Standard Features Naming Convention (SFNC) version 1.2.1. The SFNC documentation is available at [http://www.emva.org/standards-technology/genicam/.](http://www.emva.org/standards-technology/genicam/)

Note: The GEV\_REGISTER structure and its access methods are a work-in-progress. While the functions in the API are expected to remain the same, the underlying setup of the GEV\_REGISTER structures used by a device will change.

### <span id="page-68-0"></span>**GevGetCameraRegisters**

### GEV\_STATUS **GevGetCameraRegisters**(GEV\_CAMERA\_HANDLE *handle*, DALSA\_GENICAM\_GIGE\_REGS \**camera\_registers*, int *size*);

### **Description**

Gets the Camera Registers stored with the camera's handle.

### **Parameters**

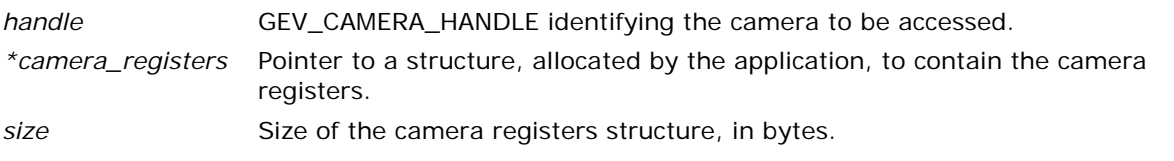

### **Return Value**

GEV\_STATUS Possible values are: GEVLIB\_OK GEVLIB\_ERROR\_INVALID\_HANDLE GEVLIB\_ERROR\_NULL\_PTR

### <span id="page-68-1"></span>**GevSetCameraRegInfo**

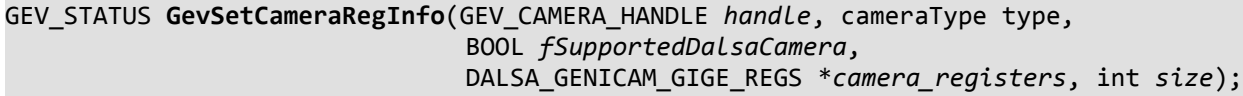

### **Description**

Sets the Camera Register Info

### **Parameters**

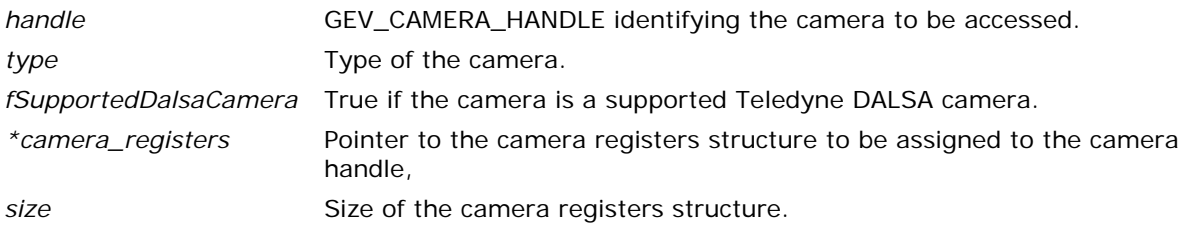

### **Return Value**

GEV\_STATUS STATUS Possible values are:

GEVLIB\_OK GEVLIB\_ERROR\_INVALID\_HANDLE GEVLIB\_ERROR\_NULL\_PTR

### <span id="page-69-0"></span>**GevInitCameraRegisters**

### GEV\_STATUS **GevInitCameraRegisters**(GEV\_CAMERA\_HANDLE *handle*);

### **Description**

Initializes Camera Registers.

For supported Teledyne DALSA cameras, this is automatically done when the camera is opened. Users generating their own camera register structure should see 'cameraregdata.c' in order to have this function set up their registers automatically.

### **Parameters**

*handle* GEV\_CAMERA\_HANDLE identifying the camera whose registers are to be initialized.

### **Return Value**

GEV\_STATUS STATUS Possible values are:

GEVLIB\_OK GEVLIB\_ERROR\_INVALID\_HANDLE GEVLIB\_ERROR\_SOFTWARE (camera registers structure is not properly set up) GEVLIB\_ERROR\_NULL\_PTR

### <span id="page-69-1"></span>**GevGetNumberOfRegisters**

GEV\_STATUS **GevGetNumberOfRegisters**(GEV\_CAMERA\_HANDLE *handle*, UINT32 \**pNumReg*);

### **Description**

Gets the number of Camera register entries configured for the camera. Returns the number of valid GEV\_REGISTER structures defined in the camera handle.

### **Parameters**

*handle* GEV\_CAMERA\_HANDLE identifying the camera whose registers are to be accessed. *pNumReg* Pointer to storage to return the number of valid GEV\_REGISTER structures in.

### **Return Value**

GEV\_STATUS STATUS Possible values are: GEVLIB\_OK

GEVLIB\_ERROR\_INVALID\_HANDLE GEVLIB\_ERROR\_NULL\_PTR

### <span id="page-70-0"></span>**GevReadRegisterByName**

```
GEV_STATUS GevReadRegisterByName(GEV_CAMERA_HANDLE handle, char *name, int selector,
                                UINT32 size, void *data);
```
### **Description**

Reads a camera register, identified by name. A helper function using the pattern GevGetRegisterPtrByName and GevRegisterRead.

### **Parameters**

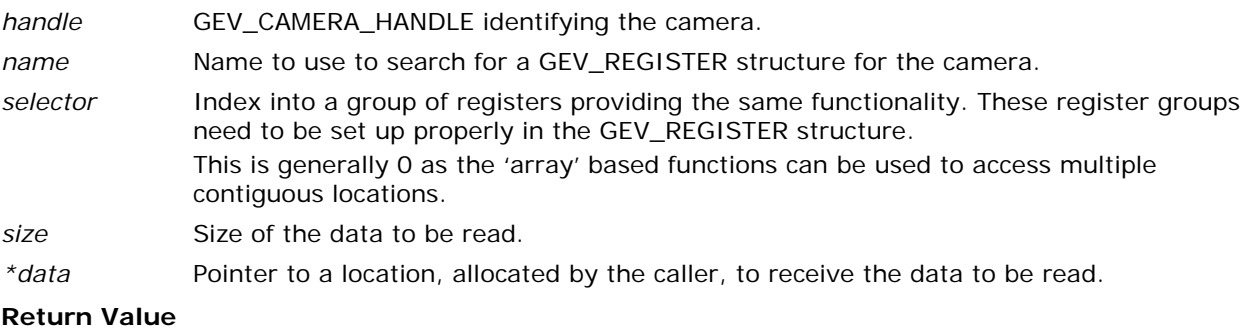

GEV\_STATUS STATUS Possible values are:

GEVLIB\_OK GEVLIB\_ERROR\_INVALID\_HANDLE GEVLIB\_ERROR\_RESOURCE\_NOT\_ENABLED (GEV\_REGISTER struct is for a register that is not available) GEVLIB\_ERROR\_NOT\_IMPLEMENTED (GEV\_REGISTER struct is for a Write-Only register) GEVLIB\_ERROR\_SOFTWARE (GEV\_REGISTER struct defines an unsupported register type)

### **GevWriteRegisterByName**

```
GEV_STATUS GevWriteRegisterByName (GEV_CAMERA_HANDLE handle, char *name,
                                   int selector, UINT32 size, void *data);
```
### **Description**

Writes a camera register, identified by name. A helper function using the pattern GevGetRegisterPtrByName and GevRegisterWrite

### **Parameters**

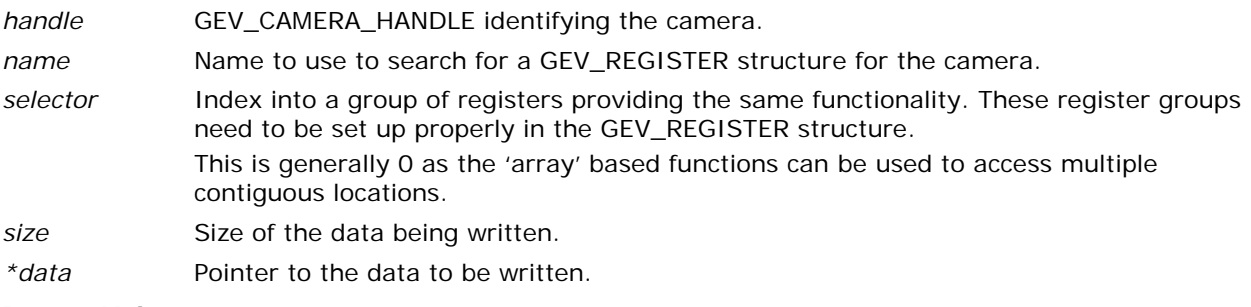

### **Return Value**

GEV\_STATUS STATUS Possible values are:

GEVLIB\_OK GEVLIB\_ERROR\_INVALID\_HANDLE GEVLIB\_ERROR\_RESOURCE\_NOT\_ENABLED (GEV\_REGISTER struct is for a register that is not available) GEVLIB\_ERROR\_NOT\_IMPLEMENTED (GEV\_REGISTER struct is for a Read-Only register) GEVLIB\_ERROR\_SOFTWARE (GEV\_REGISTER struct defines an unsupported register type)
#### **GevGetRegisterNameByIndex**

```
GEV_STATUS GevGetRegisterNameByIndex(GEV_CAMERA_HANDLE handle, UINT32 index,
                        int size, char *name);
```
#### **Description**

Gets the name of a Camera register entry based on its index.

Returns the name of a GEV\_REGISTER structure defined in the camera handle based on the input index.

#### **Parameters**

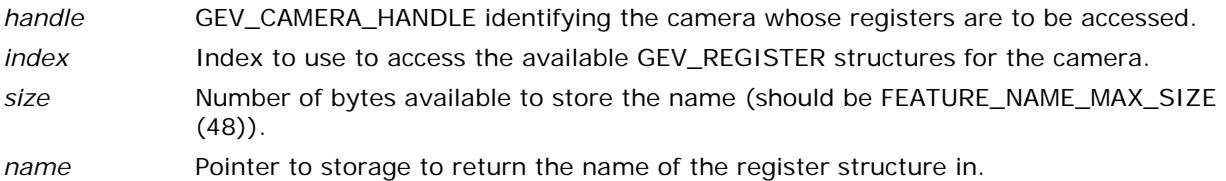

#### **Return Value**

GEV\_STATUS STATUS Possible values are:

GEVLIB\_OK GEVLIB\_ERROR\_INVALID\_HANDLE GEVLIB\_ERROR\_NULL\_PTR

#### **GevGetRegisterByName**

GEV\_STATUS **GevGetRegisterByName**(GEV\_CAMERA\_HANDLE *handle*, char \**name*, GEV\_REGISTER \**pReg*);

#### **Description**

Gets a Camera Register structure by name.

This function finds and returns a GEV\_REGISTER structure from the camera using the name of the GEV\_REGISTER structure. If the name is not matched in the list of registers, an error is returned. Note: The name is case-sensitive.

#### **Parameters**

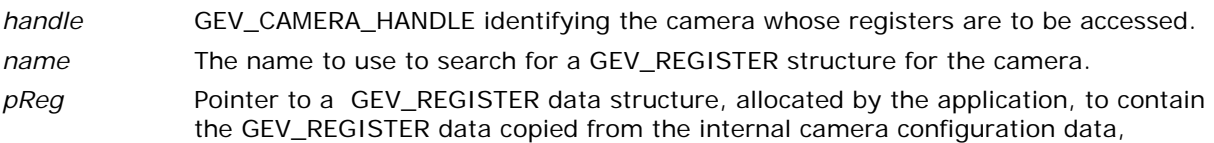

#### **Return Value**

GEV\_STATUS STATUS Possible values are:

GEVLIB\_OK GEVLIB\_ERROR\_INVALID\_HANDLE GEVLIB\_ERROR\_NULL\_PTR

#### **GevGetRegisterPtrByName**

```
GEV_STATUS GevGetRegisterPtrByName(GEV_CAMERA_HANDLE handle, char *name,
                        GEV_REGISTER **pReg);
```
#### **Description**

Gets a pointer to a Camera Register structure by name.

This function finds and returns a pointer to a GEV\_REGISTER structure from the camera using the name of the GEV\_REGISTER structure. If the name is not matched in the list of registers a NULL pointer is returned.

Note: The name is case sensitive.

#### **Parameters**

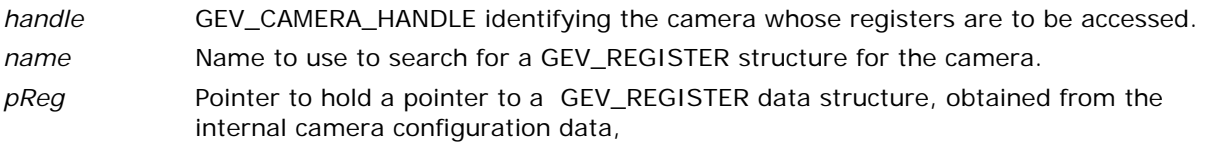

#### **Return Value**

GEV STATUS STATUS Possible values are: GEVLIB\_OK GEVLIB\_ERROR\_INVALID\_HANDLE GEVLIB\_ERROR\_NULL\_PTR

#### **GevGetRegisterByIndex**

GEV\_STATUS **GevGetRegisterByIndex**(GEV\_CAMERA\_HANDLE *handle*, UINT32 index, GEV\_REGISTER \**pReg*);

#### **Description**

Gets a Camera Register structure by index.

This function finds and returns a GEV\_REGISTER structure from the camera using the index of the GEV\_REGISTER structure.

#### **Parameters**

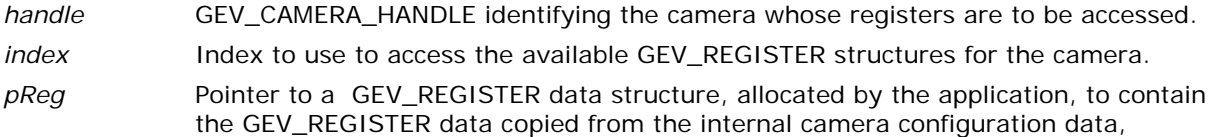

#### **Return Value**

GEV\_STATUS STATUS Possible values are:

GEVLIB\_OK GEVLIB\_ERROR\_INVALID\_HANDLE GEVLIB\_ERROR\_NULL\_PTR

#### **GevGetRegisterPtrByIndex**

```
GEV_STATUS GevGetRegisterPtrByIndex(GEV_CAMERA_HANDLE handle, UINT32 index, 
                         GEV_REGISTER **pReg);
```
#### **Description**

Gets a pointer to a Camera Register structure by index.

This function finds and returns a pointer to a GEV\_REGISTER structure from the camera using the index of the GEV\_REGISTER structure.

#### **Parameters**

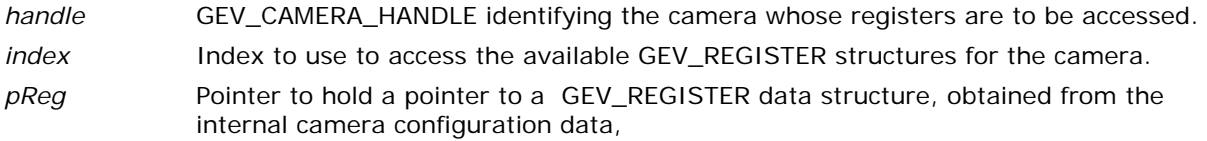

#### **Return Value**

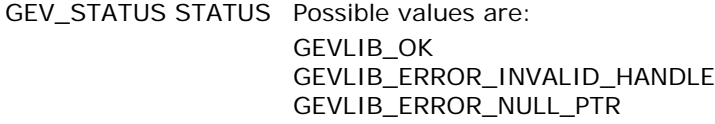

#### **GevRegisterRead**

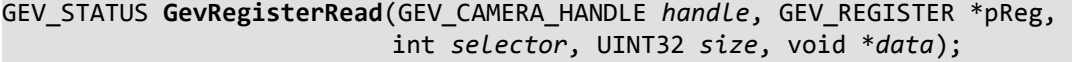

#### **Description**

Reads the specified register (a generic register access function)

#### **Parameters**

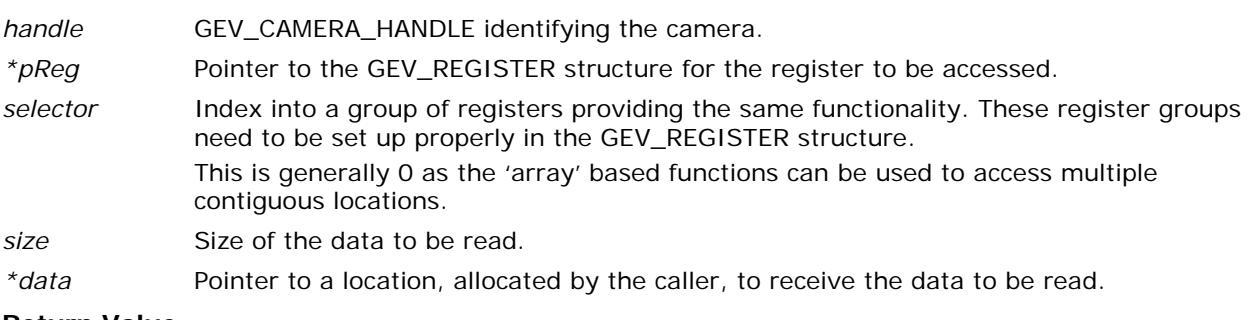

#### **Return Value**

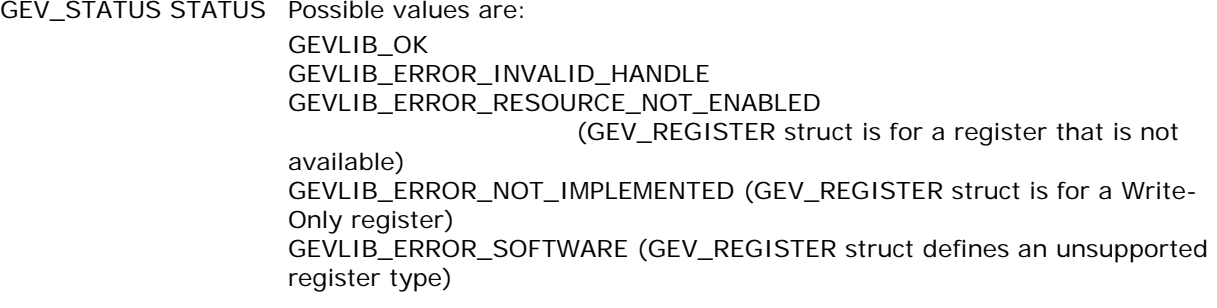

#### **GevRegisterWrite**

```
GEV_STATUS GevRegisterWrite(GEV_CAMERA_HANDLE handle, GEV_REGISTER *pReg, 
                 int selector, UINT32 size, void *data);
```
#### **Description**

Writes a value to a specified register (a generic register access function)

#### **Parameters**

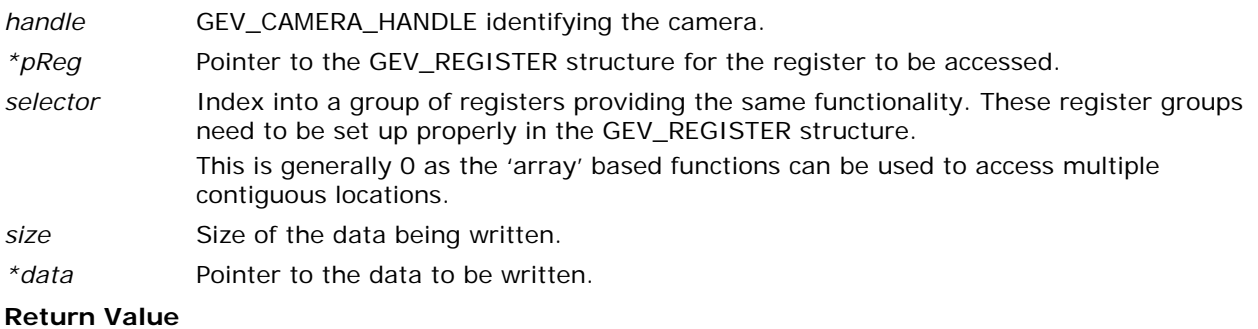

GEV\_STATUS STATUS Possible values are:

GEVLIB\_OK GEVLIB\_ERROR\_INVALID\_HANDLE GEVLIB\_ERROR\_RESOURCE\_NOT\_ENABLED (GEV\_REGISTER struct is for a register that is not available) GEVLIB\_ERROR\_NOT\_IMPLEMENTED (GEV\_REGISTER struct is for a Read-Only register) GEVLIB\_ERROR\_SOFTWARE (GEV\_REGISTER struct defines an unsupported register type)

#### **GevRegisterWriteNoWait**

#### GEV\_STATUS **GevRegisterWriteNoWait**(GEV\_CAMERA\_HANDLE *handle*, GEV\_REGISTER \*pReg, int *selector*, UINT32 *size*, void \**data*);

#### **Description**

Writes a value to a register without waiting for an acknowledgment that the write succeeded. (A generic register access function).

Note: Writing without waiting for an ack will queue writes in the camera. Eventually the caller should perform a write with an ack in order to make sure all of the queued writes complete before the queue overflows. The number of writes that can be safely queued is dependent on the camera itself. For Teledyne DALSA cameras, this is typically at least 16 write,

#### **Parameters**

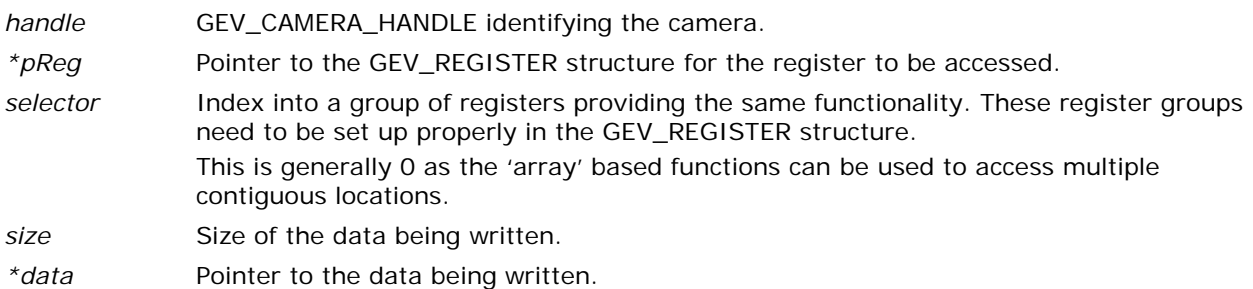

#### **Return Value**

GEV\_STATUS Possible values are GEVLIB\_OK GEVLIB\_ERROR\_INVALID\_HANDLE

> GEVLIB\_ERROR\_RESOURCE\_NOT\_ENABLED (GEV\_REGISTER struct is for a register that is not available)

GEVLIB\_ERROR\_NOT\_IMPLEMENTED (GEV\_REGISTER struct is for a Read-Only register)

GEVLIB\_ERROR\_SOFTWARE (GEV\_REGISTER struct defines an unsupported register type)

#### **GevRegisterWriteArray**

```
GEV_STATUS GevRegisterWriteArray(GEV_CAMERA_HANDLE handle, GEV_REGISTER *pReg, 
                     int selector, UINT32 array_offset,
                     UINT32 num_entries, void *data);
```
#### **Description**

Writes an array of 32-bit values to a memory area on the camera.

#### **Parameters**

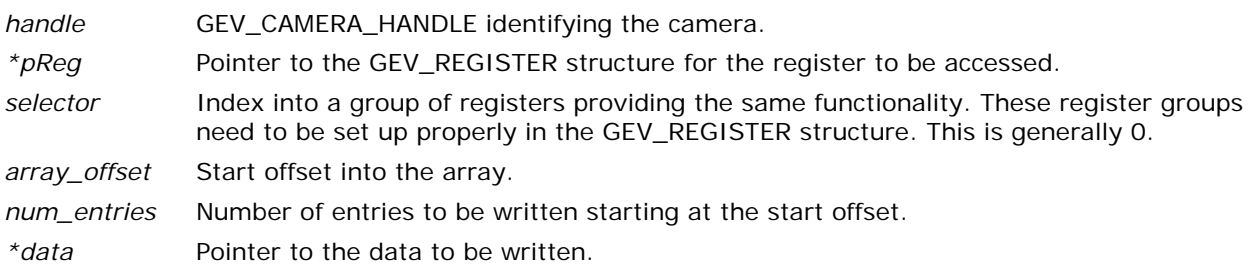

#### **Return Value**

GEV\_STATUS Possible values are : GEVLIB\_OK GEVLIB\_ERROR\_INVALID\_HANDLE GEVLIB\_ERROR\_RESOURCE\_NOT\_ENABLED (GEV\_REGISTER struct is for a register that is not available) GEVLIB\_ERROR\_NOT\_IMPLEMENTED (GEV\_REGISTER struct is for a Read-Only register) GEVLIB\_ERROR\_SOFTWARE (GEV\_REGISTER struct does not define an array

#### **GevRegisterReadArray**

```
GEV_STATUS GevRegisterReadArray(GEV_CAMERA_HANDLE handle, GEV_REGISTER *pReg, 
                    int selector, UINT32 array_offset,
                    UINT32 num_entries, void *data);
```
#### **Description**

Reads an array of 32-bit values from a memory area on the camera.

#### **Parameters**

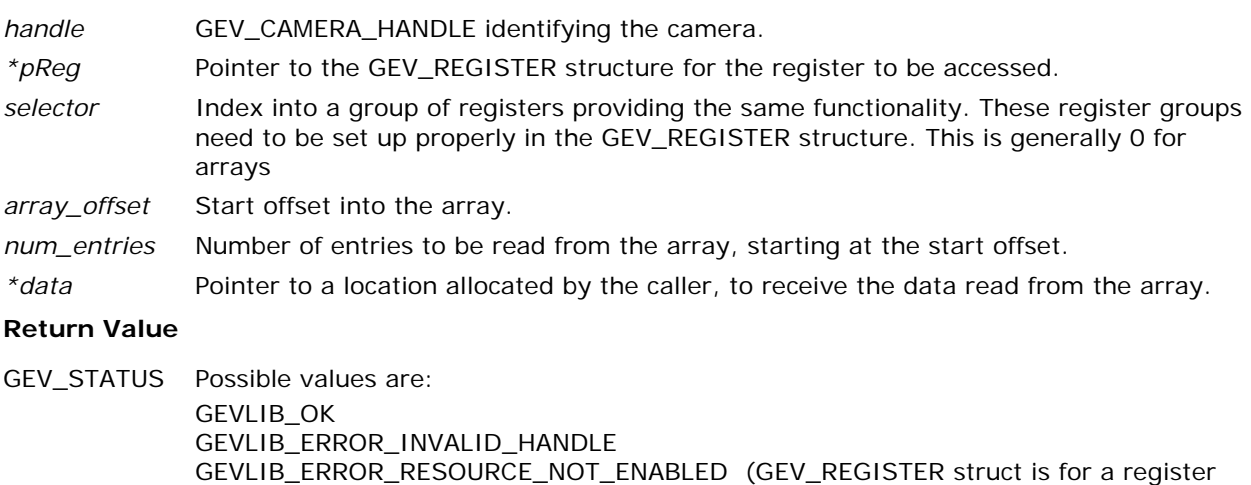

GEVLIB\_ERROR\_RESOURCE\_NOT\_ENABLED (GEV\_REGISTER struct is for a register that is not available) GEVLIB\_ERROR\_NOT\_IMPLEMENTED (GEV\_REGISTER struct is for a Write-Only register) GEVLIB\_ERROR\_SOFTWARE (GEV\_REGISTER struct does not define an array

#### **GevRegisterWriteInt**

#### GEV\_STATUS **GevRegisterWriteInt**(GEV\_CAMERA\_HANDLE *handle*, GEV\_REGISTER \*pReg, int *selector*, UINT32 *value*);

#### **Description**

Writes an integer value to a register (an integer register access function)

#### **Parameters**

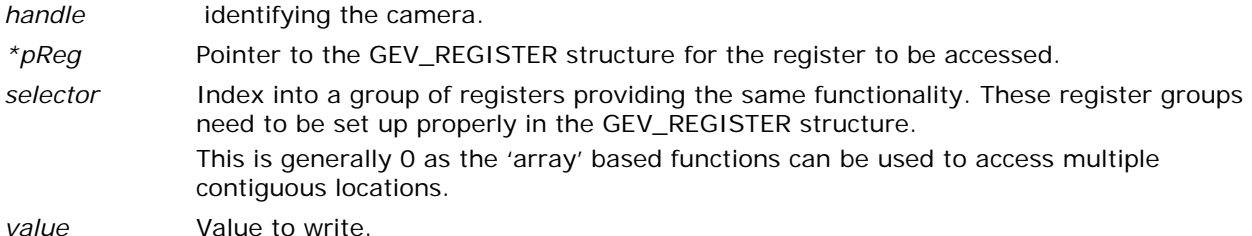

#### **Return Value**

GEV STATUS Possible values are:

GEVLIB\_OK GEVLIB\_ERROR\_INVALID\_HANDLE GEVLIB\_ERROR\_PARAMETER\_INVALID (GEV\_REGISTER struct is not for an Integer register) GEVLIB\_ERROR\_ARG\_INVALID (GEV\_REGISTER definition is invalid) GEVLIB\_ERROR\_RESOURCE\_NOT\_ENABLED (GEV\_REGISTER struct is for a register that is not available) GEVLIB\_ERROR\_NOT\_IMPLEMENTED (GEV\_REGISTER struct is for a Read-Only register) GEVLIB\_ERROR\_SOFTWARE (GEV\_REGISTER struct defines an unsupported register type)

#### **GevRegisterReadInt**

#### GEV\_STATUS **GevRegisterReadInt**(GEV\_CAMERA\_HANDLE *handle*, GEV\_REGISTER \*pReg, int *selector*, UINT32 \**value*);

#### **Description**

Reads an integer value from a register (an integer register access function)

#### **Parameters**

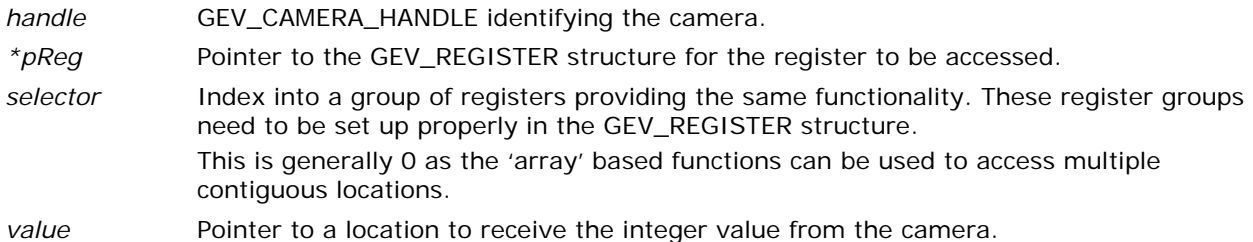

#### **Return Value**

GEV STATUS Possible values are:

GEVLIB\_OK GEVLIB\_ERROR\_INVALID\_HANDLE GEVLIB\_ERROR\_PARAMETER\_INVALID (GEV\_REGISTER struct is not for an Integer register) GEVLIB\_ERROR\_ARG\_INVALID (GEV\_REGISTER definition is invalid) GEVLIB\_ERROR\_RESOURCE\_NOT\_ENABLED (GEV\_REGISTER struct is for a register that is not available) GEVLIB\_ERROR\_NOT\_IMPLEMENTED (GEV\_REGISTER struct is for a Read-Only register) GEVLIB\_ERROR\_SOFTWARE (GEV\_REGISTER struct defines an unsupported register type)

#### **GevRegisterWriteFloat**

#### GEV\_STATUS **GevRegisterWriteFloat**(GEV\_CAMERA\_HANDLE *handle*, GEV\_REGISTER \*pReg, int *selector*, float *value*);

#### **Description**

Writes a floating point value to a register (a float register access function)

#### **Parameters**

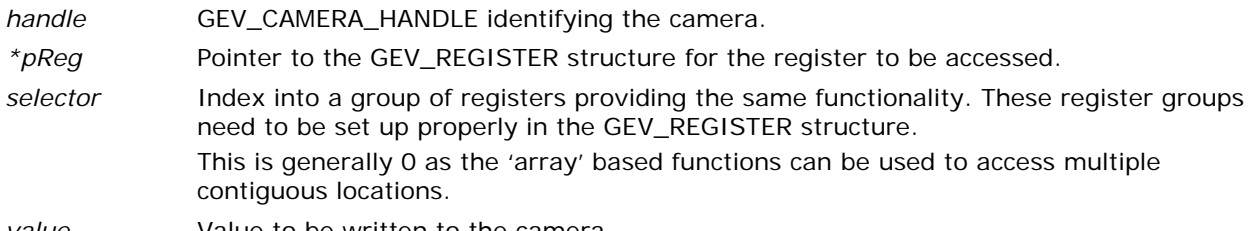

### *value* Value to be written to the camera.

#### **Return Value**

GEV STATUS Possible values are: GEVLIB\_OK GEVLIB\_ERROR\_INVALID\_HANDLE GEVLIB\_ERROR\_PARAMETER\_INVALID (GEV\_REGISTER struct is not for an Integer register) GEVLIB\_ERROR\_ARG\_INVALID (GEV\_REGISTER definition is invalid) GEVLIB\_ERROR\_RESOURCE\_NOT\_ENABLED (GEV\_REGISTER struct is for a register that is not available) GEVLIB\_ERROR\_NOT\_IMPLEMENTED (GEV\_REGISTER struct is for a Read-Only register) GEVLIB\_ERROR\_SOFTWARE (GEV\_REGISTER struct defines an unsupported register type)

#### **GevRegisterReadFloat**

#### GEV\_STATUS **GevRegisterReadFloat**(GEV\_CAMERA\_HANDLE *handle*, GEV\_REGISTER \**pReg*, int selector, float \**value*);

#### **Description**

Reads a floating point value from a register (a float register access function).

#### **Parameters**

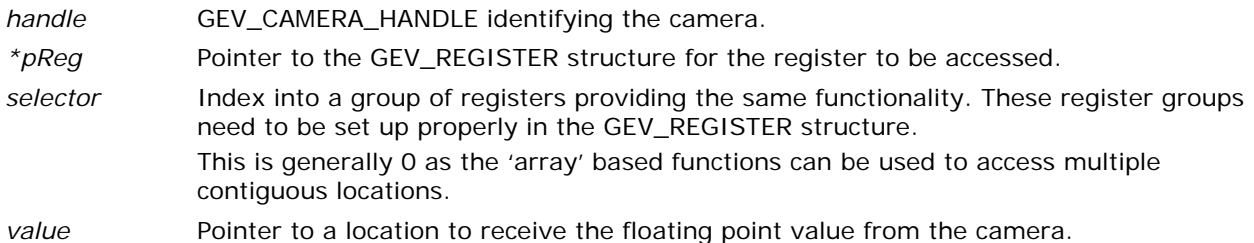

#### **Return Value**

GEV STATUS Possible values are:

GEVLIB\_OK GEVLIB\_ERROR\_INVALID\_HANDLE GEVLIB\_ERROR\_PARAMETER\_INVALID (GEV\_REGISTER struct is not for an Integer register) GEVLIB\_ERROR\_ARG\_INVALID (GEV\_REGISTER definition is invalid) GEVLIB\_ERROR\_RESOURCE\_NOT\_ENABLED (GEV\_REGISTER struct is for a register that is not available) GEVLIB\_ERROR\_NOT\_IMPLEMENTED (GEV\_REGISTER struct is for a Read-Only register) GEVLIB\_ERROR\_SOFTWARE (GEV\_REGISTER struct defines an unsupported register type)

## **Appendix B: Common Package Management methods in Linux**

As part of installing the GigE-V Framework for Linux, other software packages are either useful or required for proper functioning of the API. Software packages are available for distribution in different file formats. The most common ones are:

- ".deb" files: Debian package files
- ".rpm" files: RedHat Package Manger files
- ".tgz": Compressed tar archive files

Different Linux distributions use different programs for managing (searching, installing, updating) these packages. Distributions usually have both a graphical program used for installing packages as well as a command-line program for installing packages.

### **Software Package Management Tools**

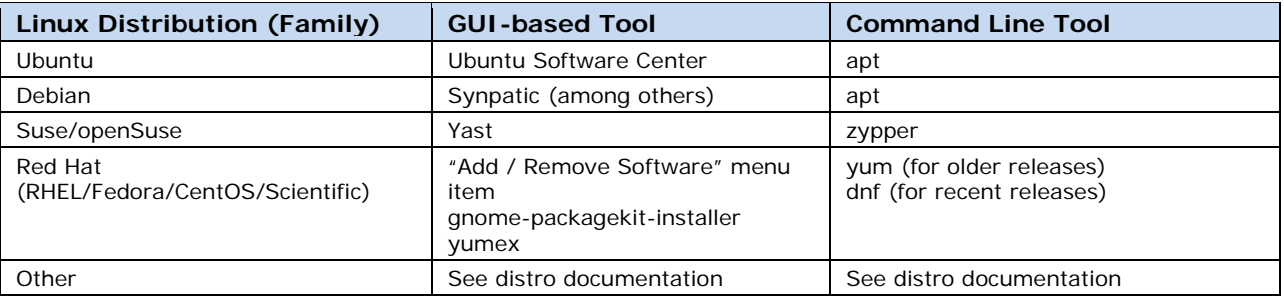

The common tasks provided by package managers are :

1) Managing (Install/Remove) Packages

This is the most frequently used set of tasks performed by a package manager. The functions include :

- Installing package from a repository
- Installing package from a file obtained elsewhere than a repository
- Updating an installed package
- Uninstalling a package.
- 2) Searching for Packages

The known repositories can be searched for packages by name. Descriptive information about the packages can be displayed and the list of packages actually installed can be found.

3) Updating Package Repository Information

Each distribution has its own default list of repositories plus lists of extra repositories that can be added (by URL) should they be required in order to locate a package. Updating the repository information involves the following functions :

- Updating package lists with the latest information
- Listing known repositories
- Adding repositories to the known list
- Removing repositories from the known list

## **CLI Package Management Command Examples (by Distribution)**

The following is a summary of the commands (and options) that can be used on some, more popular, Linux distributions for finding and installing the packages used by the GigE-V Framework for Linux.

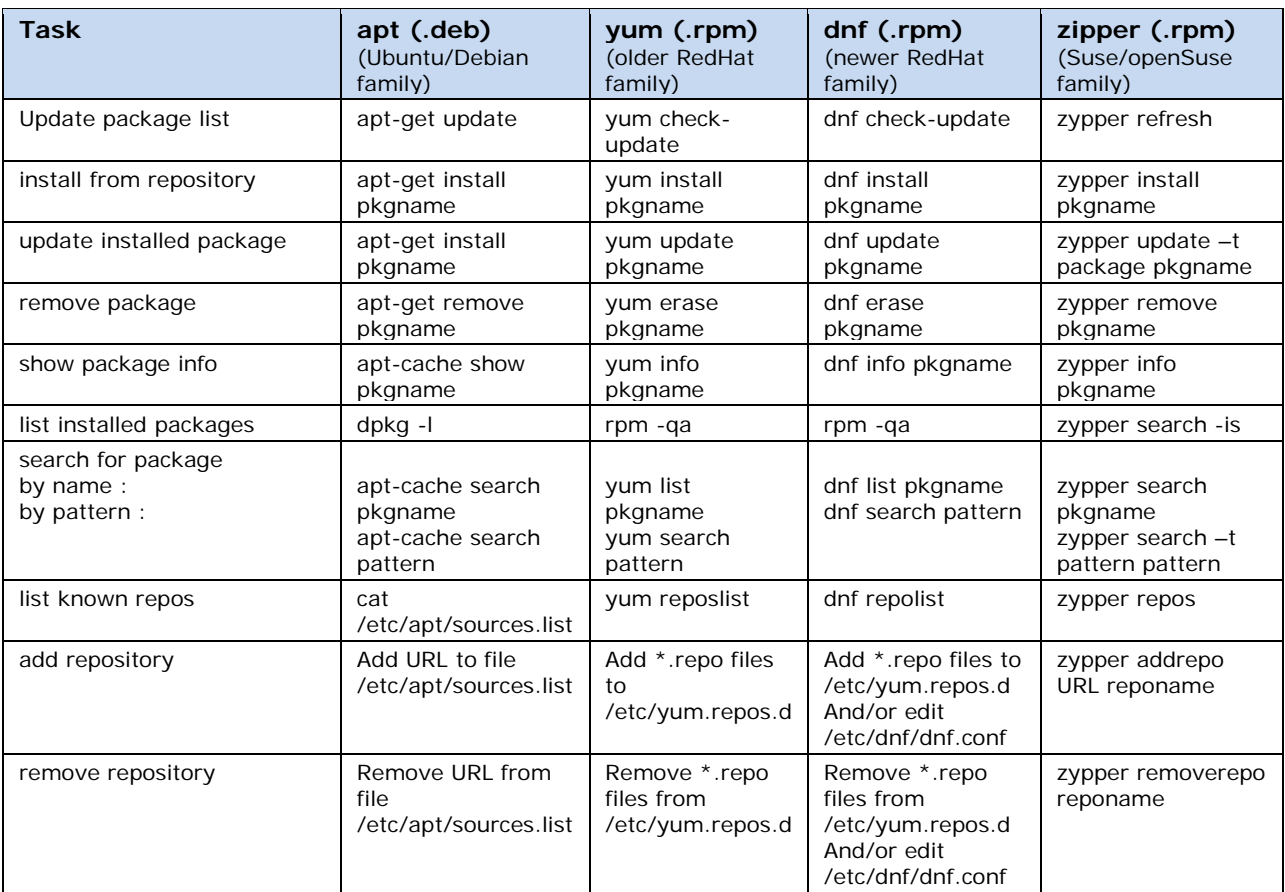

Usually, if the command line program cannot find the desired package, the graphical program can be used to search using regular expression patterns to find candidates and the package information / descriptions returned can be used to determine which package to install.

Note: Different Linux distributions sometimes call the same packages by different, but similar, names. Some attention is required in order to ensure that the proper package is found and installed.

## **Required Packages**

The following table contains a list of packages needed. In some cases the names are different or need to be searched for using a pattern due to distribution-dependent naming conventions.

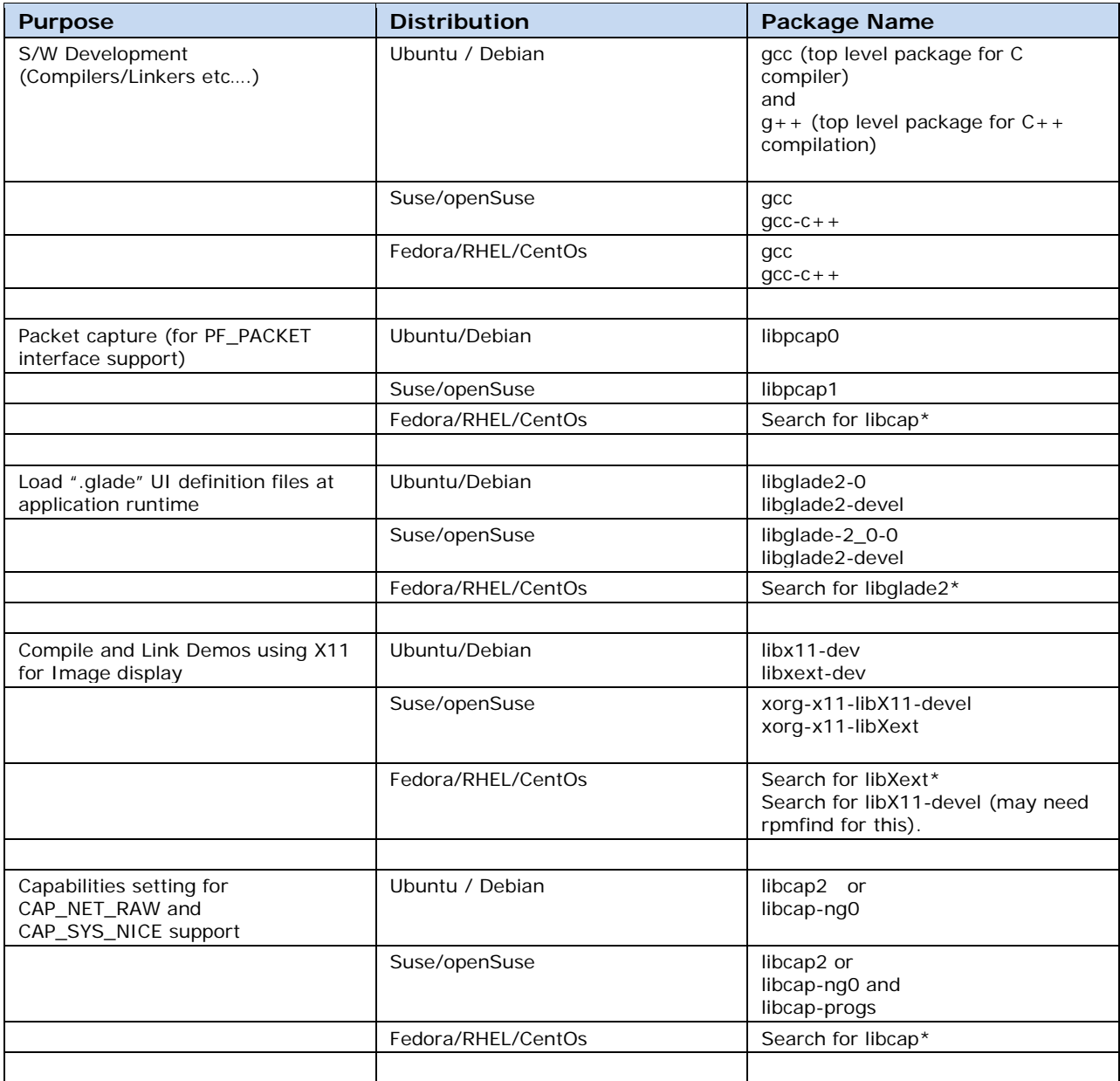

# **Contact Information**

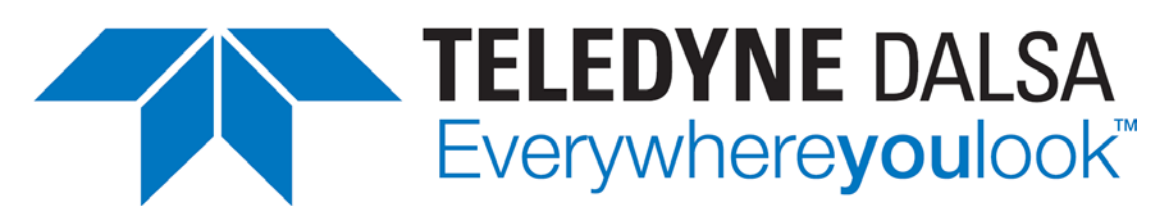

The following sections provide sales and technical support contact information.

## **Sales Information**

**Visit our web site:** [www.teledynedalsa.com/corp/contact/](http://www.teledynedalsa.com/corp/contact/) **Email:** <mailto:info@teledynedalsa.com>

## **Technical Support**

**Submit any support question or request via our web site:**

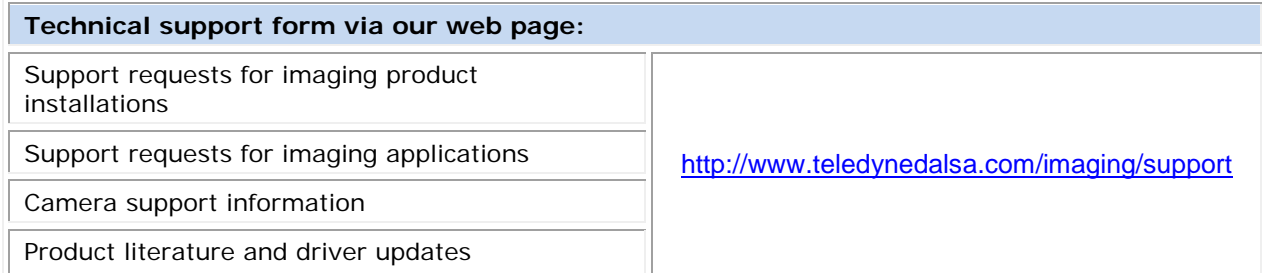